# wöhner

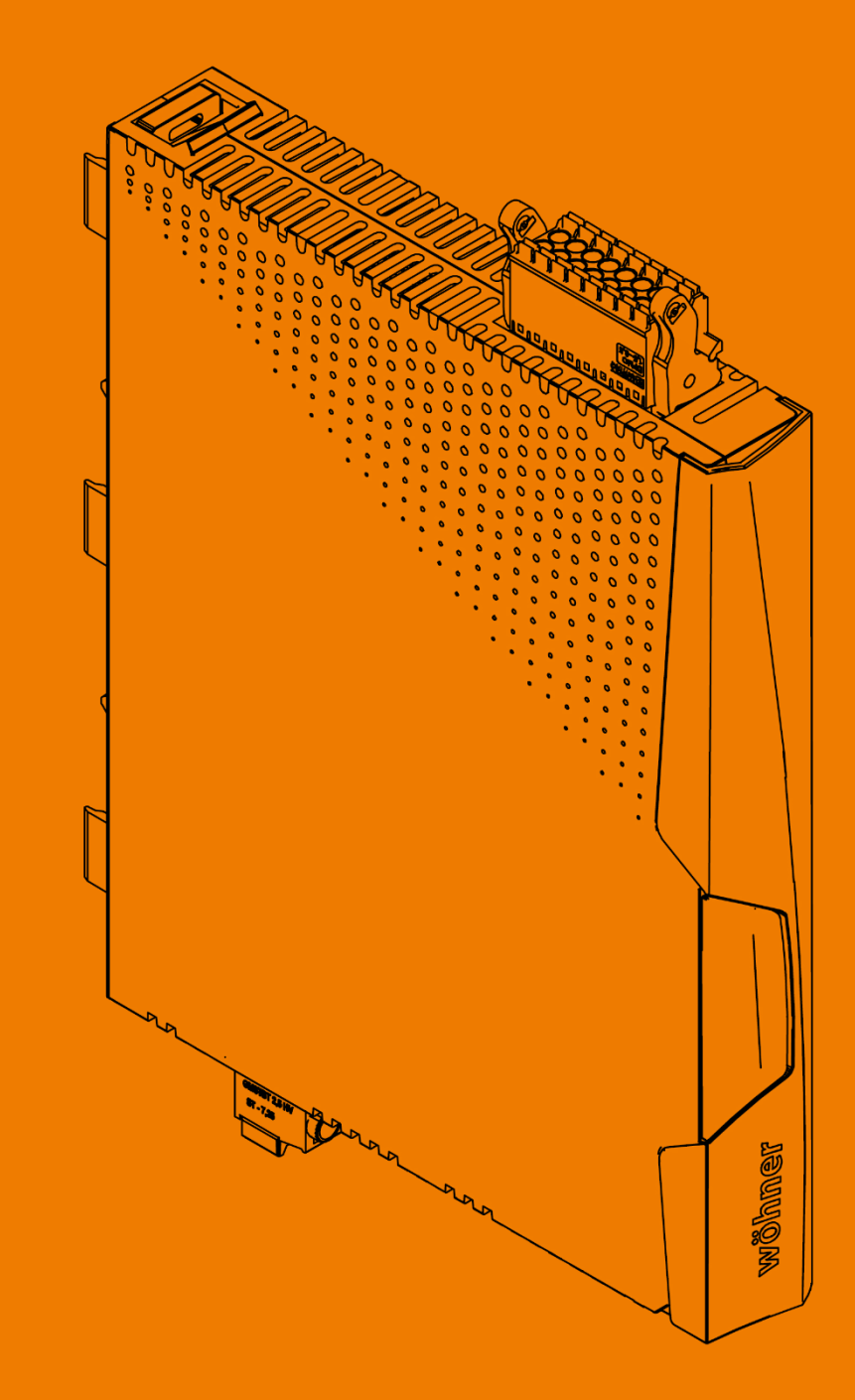

# MOTUS®C14

**ALLES MIT SPANNUNG** 

<span id="page-1-0"></span>-Diese Seite ist absichtlich leer gelassen-

-This page is intentionally left blank-

#### **Inhaltsverzeichnis**  $\overline{\mathbf{1}}$

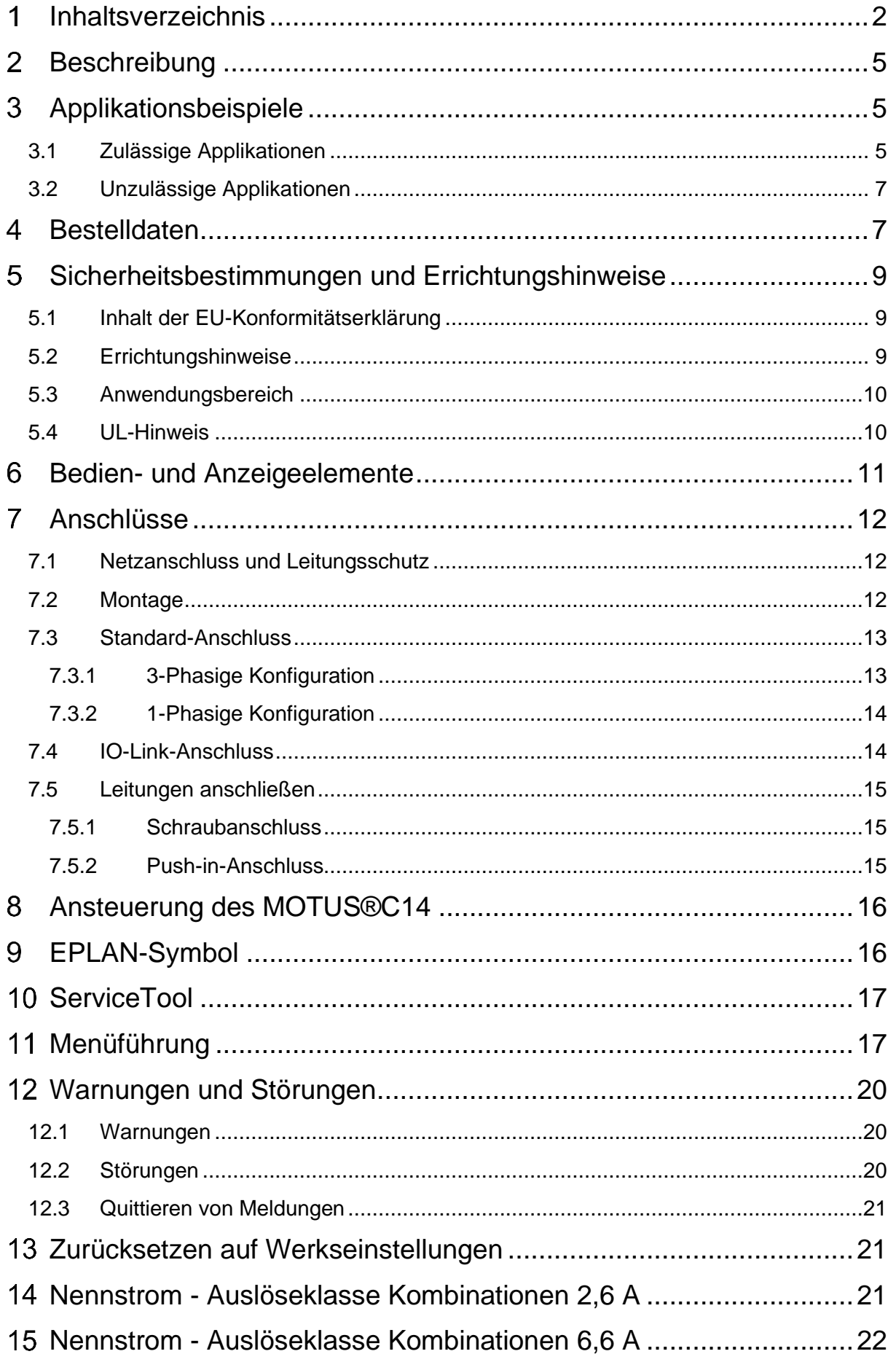

<span id="page-3-0"></span>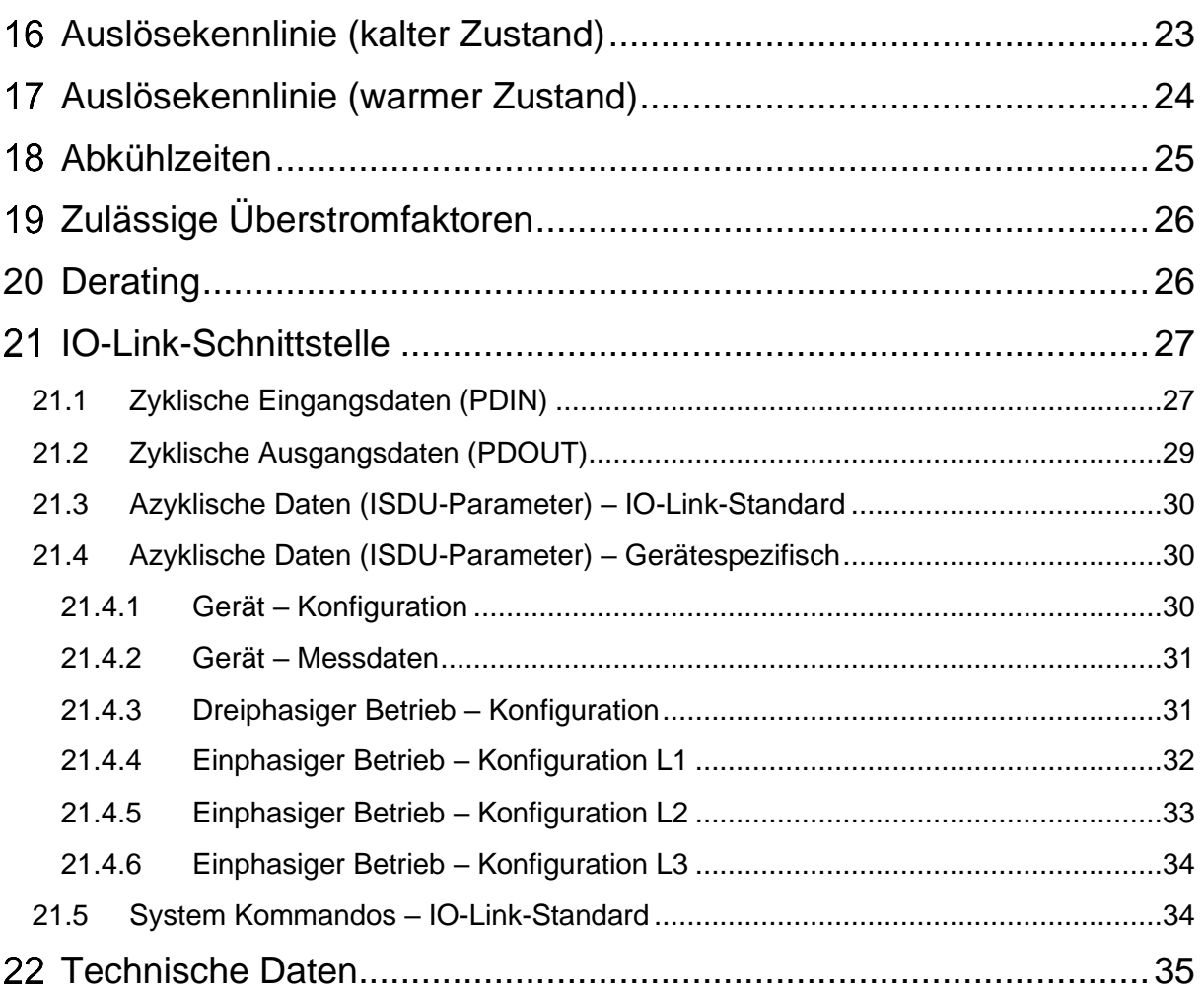

#### **Beschreibung**  $\overline{2}$

Der Motorstarter MOTUS®C14 ist ein kompaktes Schaltgerät mit 22,5 mm Baubreite für 1 phasige und 3-phasige Lasten. Der elektronische Motorstarter beinhaltet folgende Funktionsblöcke:

- Rechtslauf
- Linkslauf
- Direkt- und Wendestart
- Betrieb einphasiger Lasten
- Motor-Überlastschutz
- Elektronischer Kurzschlussschutz ohne Sicherungstausch
- Galvanische Unterbrechung
- Strom-, Spannungs-, Leistungsmessung
- Anbindung an IO-Link-Systeme

Durch die interne Verriegelungsschaltung der Wendestufe und Lastverdrahtung wird der Verdrahtungsaufwand auf ein Minimum reduziert.

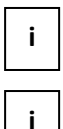

Stellen Sie sicher, dass Sie immer mit der aktuellen Dokumentation arbeiten. Diese steht unter der Adresse<https://pim.woehner.de/> am Artikel zum Download bereit.

Dieses Dokument gilt für die im Kapitel "Bestelldaten" aufgelisteten Produkte.

#### <span id="page-4-0"></span>**Applikationsbeispiele** 3

# <span id="page-4-1"></span>**3.1 Zulässige Applikationen**

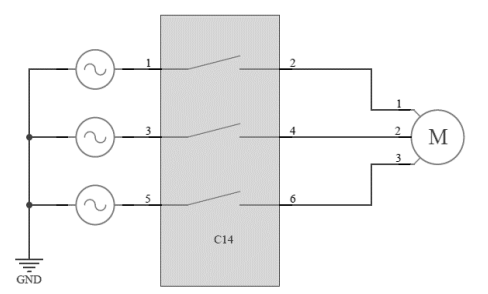

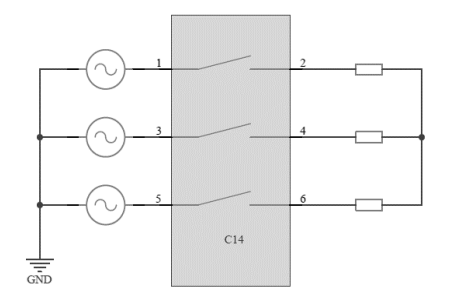

Betriebsart: motorische Last Betriebsart: Symmetrische ohmsche Last

## <span id="page-4-2"></span>**Bild 1 Zulässige Schaltungsvarianten 3-phasig ohne Neutralleiter**

Der elektronische Motorstarter ist für den Betrieb mit verschiedenen Lastverschaltungen gemäß den obigen Beispielen geeignet.

## **!**

**ACHTUNG: In allen Fällen ist eine symmetrische Drehstromversorgung auf der Speiseseite zu verwenden, eine 1-phasige Einspeisung wird nicht unterstützt und führt zu Fehlermeldungen.**

- Im Fall 1-phasiger Lasten ohne Neutralleiter (**[Bild 2](#page-5-0)**) ist dafür Sorge zu tragen, dass alle am Stromfluss beteiligten Phasen angesteuert werden, um unbeabsichtigte Fehler zu vermeiden. Weiterhin kann der Rückleiter beliebig gewählt werden, es ist nicht zwingend Phase 2 zu verwenden.
- Der Rückleiter kann ebenfalls eine Impedanz enthalten, das Ersatzschaltbild ergibt sich dann gemäß **[Bild 1](#page-4-2)** rechts.

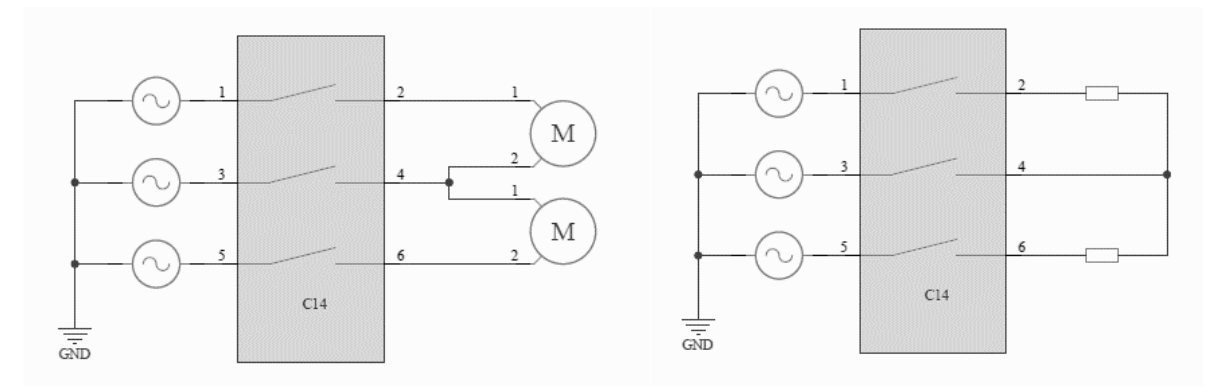

## <span id="page-5-0"></span>**Bild 2 Beispiele für 1-phasige Lasten ohne Neutralleiter**

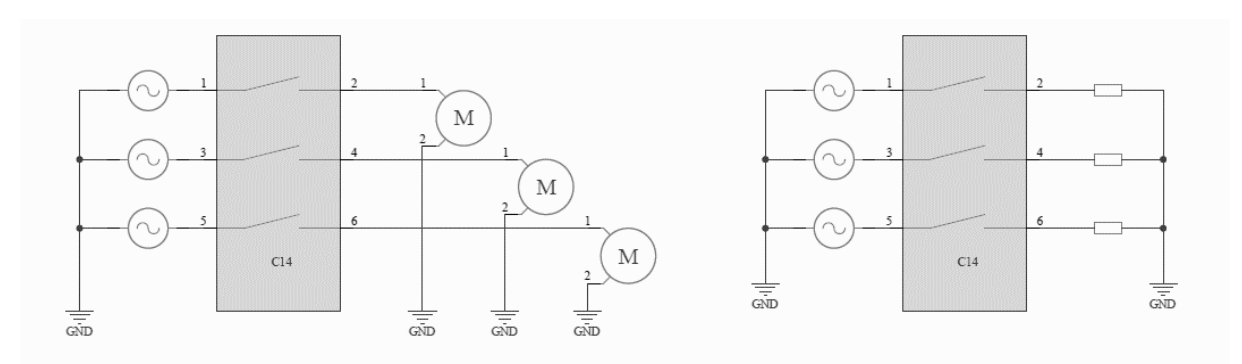

## **Bild 3 Schaltungsbeispiele für 1-phasige Lasten mit Neutralleiter**

- Ist ein Neutralleiter vorhanden, so kann die Last im 3-phasigen Betrieb oder im 1-phasigen Betrieb geschaltet werden.
- Bei Verwendung eines Motors mit Bremse kann diese an zwei beliebigen Motorklemmen angeschlossen werden. Zu beachten ist, dass sich der Strom in den betreffenden Phasen leicht erhöht, was bei der Nennstromeinstellung zu berücksichtigen ist.
- Die Konfiguration/Parametrierung des 1-phasigen Betriebs erfolgt ausschließlich via IO-Link oder ServiceTool. Eine Parametrierung über das Display ist derzeit nicht möglich.
- Für eine Benutzung des MOTUS<sup>®</sup>C14 mit ohmschen Lasten ist zu beachten, dass dieser nur im induktiven Modus mit einer maximalen Ansteuerfrequenz von 2Hz betrieben werden kann. Für eine höhere Ansteuerfrequenz und präziseren Schutz der ohmschen Last wird der OMUS®C14 empfohlen.

# <span id="page-6-0"></span>**3.2 Unzulässige Applikationen**

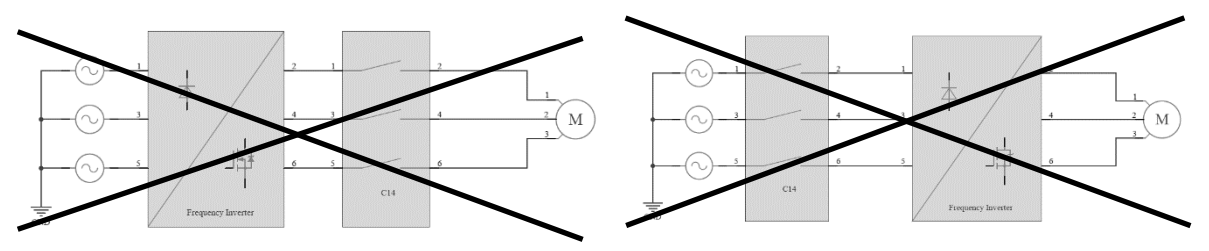

**Bild 4 Unzulässige Schaltungsvarianten**

• Der elektronische Motorstarter ist nicht für die Kombination mit einem Frequenzumrichter geeignet. Die typischen Strom- und Spannungsformen eines Frequenzumrichters können zur unbeabsichtigten Auslösung der internen Schutzmechanismen führen.

#### <span id="page-6-1"></span>**Bestelldaten**  $\overline{\mathbf{4}}$

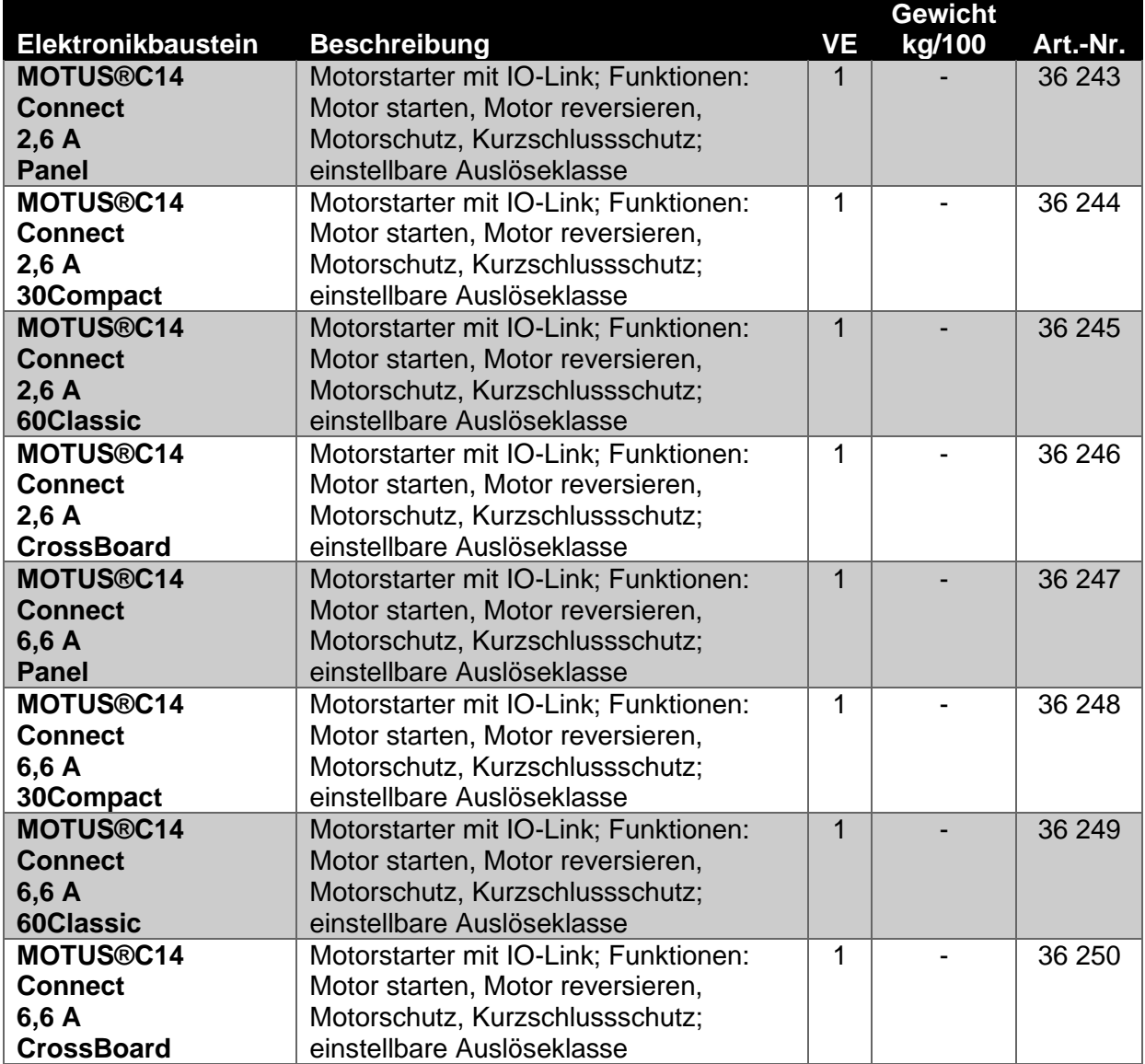

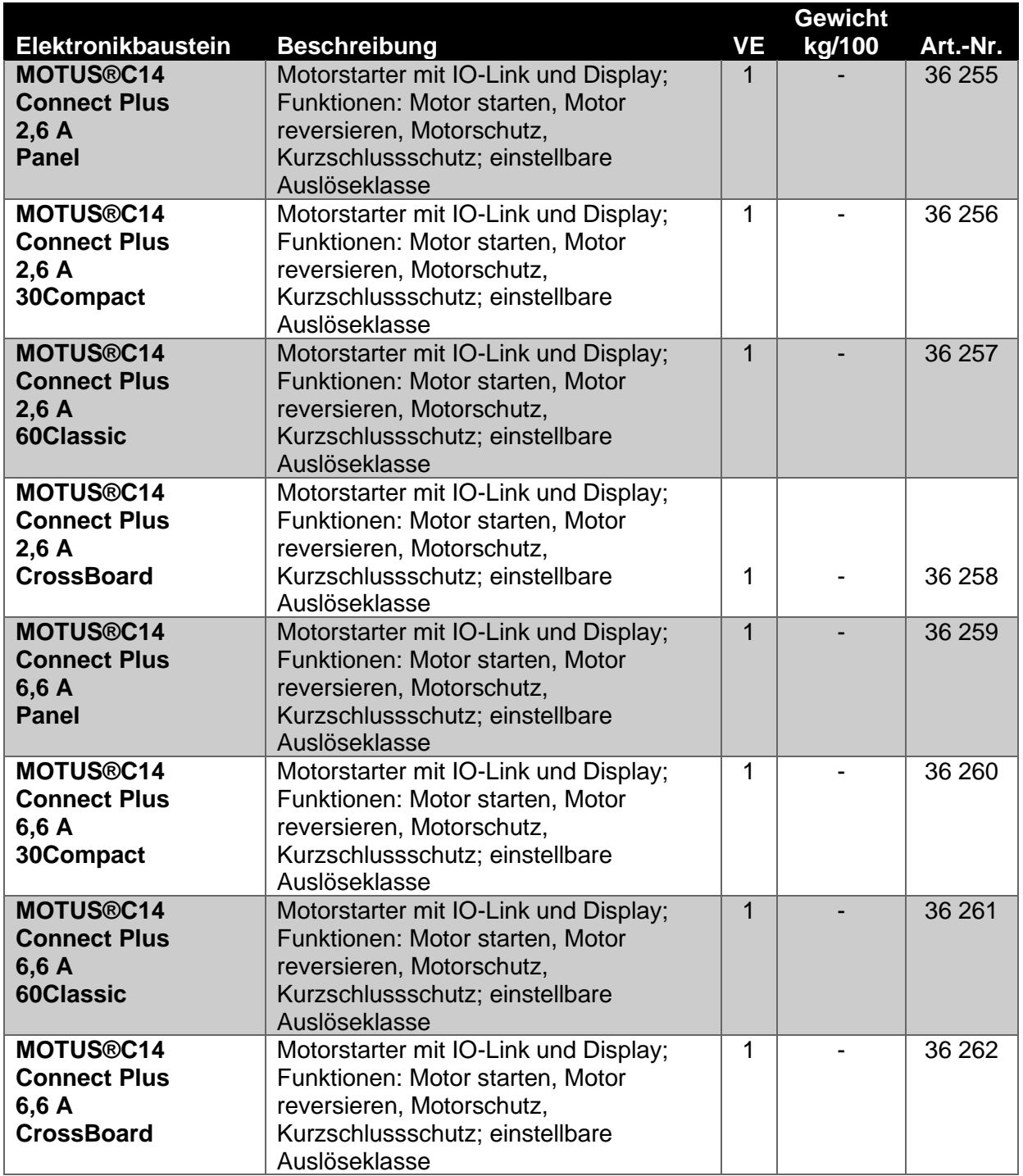

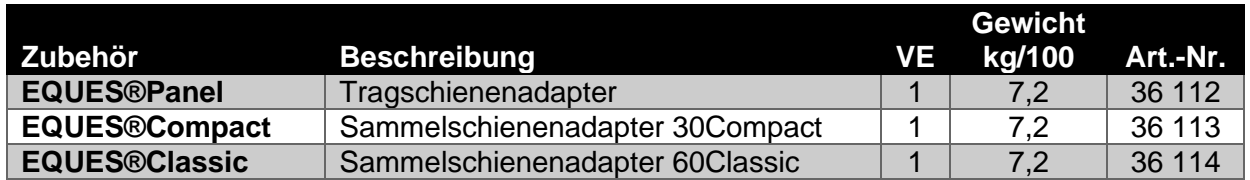

#### <span id="page-8-0"></span>**Sicherheitsbestimmungen und Errichtungshinweise** 5

# <span id="page-8-1"></span>**5.1 Inhalt der EU-Konformitätserklärung**

Hersteller: Wöhner GmbH & Co. KG, Mönchrödener Straße 10, 96472 Rödental, Germany

Die aktuelle EU-Konformitätserklärung steht Ihnen beim jeweiligen Artikel als Download auf unserer Homepage **[www.woehner.de](http://www.woehner.de/)** zur Verfügung.

## <span id="page-8-2"></span>**5.2 Errichtungshinweise**

- Beachten Sie bei allen Arbeiten am Gerät die nationalen Sicherheits- und Unfallverhütungsvorschriften.
- Werden die Sicherheitsvorschriften nicht beachtet, können Tod, schwere Körperverletzung oder hoher Sachschaden die Folge sein.
- Während des Betriebs stehen Teile der elektrischen Schaltgeräte unter gefährlicher Spannung.
- Nur eine Elektrofachkraft darf das Gerät in Betrieb nehmen, montieren, ändern oder nachrüsten.
- Schalten Sie das Gerät vor Beginn der Arbeiten spannungsfrei.
- Entfernen Sie während des Betriebs keine Schutzabdeckungen von elektrischen Schaltgeräten.
- Bewahren Sie die Produktdokumentation auf
- Setzen Sie das Gerät keiner mechanischen und/oder thermischen Beanspruchung aus, die die beschriebene Grenze überschreitet.
- Bauen Sie das Gerät zum Schutz gegen mechanische oder elektrische Beschädigungen in ein entsprechendes Gehäuse mit einer geeigneten Schutzart nach IEC / EN 60529 ein.
- Bauen Sie das Gerät gemäß den in der Einbauanweisung beschriebenen Anweisungen ein. Ein Zugriff auf die Stromkreise im Inneren des Geräts ist nicht zugelassen.
- Reparieren Sie das Gerät nicht selbst, sondern ersetzen Sie es durch ein gleichwertiges Gerät. Reparaturen dürfen nur vom Hersteller vorgenommen werden. Der Hersteller haftet nicht für Schäden aus Zuwiderhandlung.
- Die sicherheitstechnischen Daten können Sie dieser Dokumentation und den Zertifikaten entnehmen.
- Setzen Sie ausschließlich Netzteile mit sicherer Trennung mit SELV / PELV-Spannung nach EN 50178 / VDE 0160 (SELV / PELV) ein. In diesen wird ein Kurzschluss zwischen Primär- und Sekundärseite ausgeschlossen.
- Betrieb im verschlossenen Schaltschrank!
- Beachten Sie den minimal zulässigen Laststrom: 2,6 A-Geräte: ≥ 100 mA; 6,6 A-Geräte: ≥ 100 mA

## <span id="page-9-0"></span>**5.3 Anwendungsbereich**

• Dies ist ein Produkt für Umgebung A (Industrie): in Umgebung B (Haushalt) kann dieses Gerät unerwünschte Funkstörungen verursachen. In diesem Fall kann der Anwender verpflichtet sein, angemessene Maßnahmen durchzuführen.

# <span id="page-9-1"></span>**5.4 UL-Hinweis**

**!**

## **WARNUNG: Gefahr durch elektrischen Schlag und Brandgefahr!**

- Das Auslösen mit der Fehlermeldung "Short Circuit" kann ein Hinweis darauf sein, dass ein Fehlerstrom unterbrochen wurde. Um die Gefahr eines Brandes oder elektrischen Schlages zu reduzieren, überprüfen Sie bitte das Schaltgerät auf äußere Anzeichen einer Schädigung und tauschen es gegebenenfalls aus.
- Wenn Sie die Anweisungen nicht beachten, können Tod, schwerwiegende Verletzungen oder Sachbeschädigungen die Folge sein.

#### **ACHTUNG: Verwenden Sie für mindestens 75°C zugelassene Kupferleitungen**  für den Einsatz mit einer "low voltage, limited energy, isolated **power supply" !**

• Das Gerät ist für den Einsatz mit einer "low voltage, limited energy, isolated power supply" ausgelegt.

## **SCCR (Einzel- und Gruppeninstallation)**

• Geeignet für die Anwendung in Stromkreisen mit maximal 100 kA eff. symmetrischen Strom und ≤ 480 V.

FLA 2,6 A (480 V AC), 6,6 A (480 V AC).

#### <span id="page-10-0"></span>**Bedien- und Anzeigeelemente**

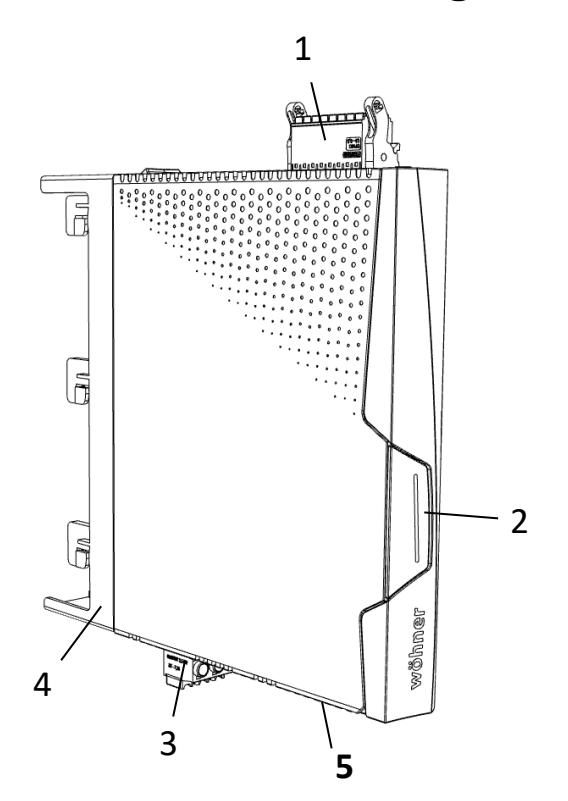

- Steuerstecker
- Haupttaster
- Laststecker
- Sammelschienenadapter 30Compact
- USB-C Buchse

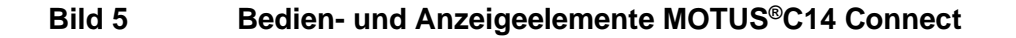

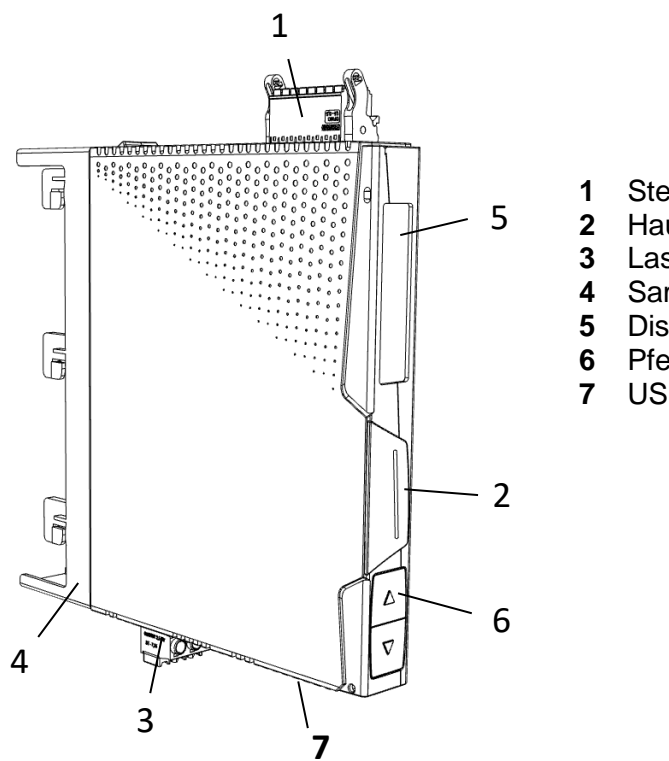

- 1 Steuerstecker<br>2 Haupttaster
- Haupttaster
- Laststecker
- Sammelschienenadapter 30Compact
- Display
- Pfeiltaster
- USB-C Buchse

#### **Bild 6 Bedien- und Anzeigeelemente MOTUS®C14 Connect Plus**

#### <span id="page-11-0"></span> $\overline{7}$ **Anschlüsse**

# **!**

**WARNUNG: Lebensgefahr durch Stromschlag!**  Niemals bei anliegender Spannung arbeiten

## <span id="page-11-1"></span>**7.1 Netzanschluss und Leitungsschutz**

- Beachten Sie beim Anschluss des zwingend notwendigen 3-Phasen-Netzes unbedingt die Klemmenbezeichnung.
- Betreiben Sie die Steuerspeisespannungs- und Steuerspannungseingänge mit Stromversorgungsmodulen gemäß IEC 61131-2 (max. 5 % Restwelligkeit).
- Um bei langen Steuerleitungen die induktive bzw. kapazitive Einkopplung von Störimpulsen zu vermeiden, empfehlen wir die Verwendung von abgeschirmten Leitungen.

# <span id="page-11-2"></span>**7.2 Montage**

• Rasten Sie den elektronischen Motorstarter auf das jeweilige Sammelschienensystem 30Compact, 60Classic oder direkt auf das CrossBoard®.

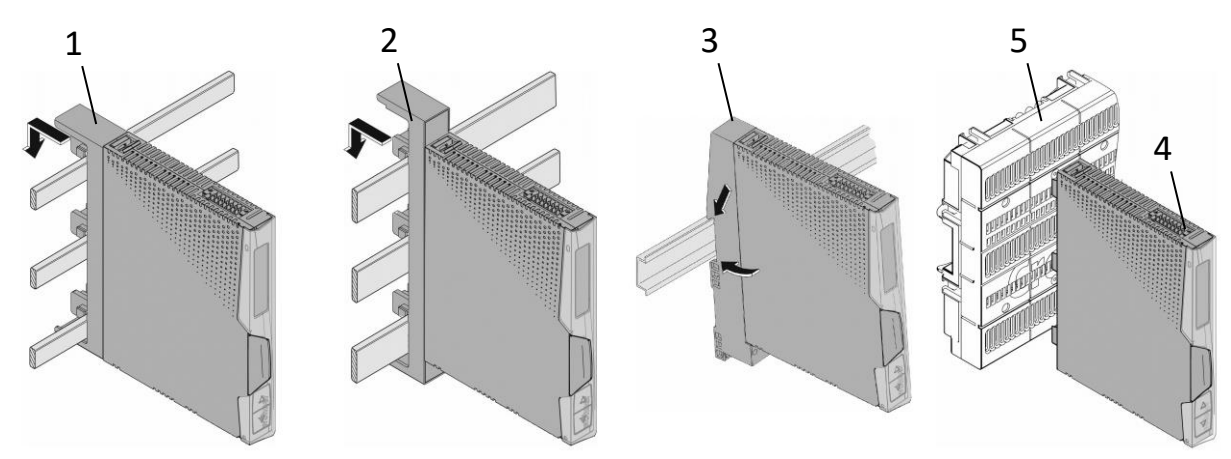

**Bild 7 Montage auf Adaptern und CrossBoard**

- 1 Sammelschienenadapter 30Compact<br>2 Sammelschienenadapter 60Classic
- 2 Sammelschienenadapter 60Classic<br>3 Tragschienenadapter
- **3** Tragschienenadapter
- **4** Elektronikbaustein
- **5** CrossBoard®

# <span id="page-12-0"></span>**7.3 Standard-Anschluss**

- Die Standard-Verbindung wird über einen 16-poligen Steckverbinder realisiert. Schließen Sie die Leitungen an den Steckverbinder am Motorstarter an.
- Um den an das Gerät angeschlossenen Motor in Betrieb zu setzen, **müssen** Sie dem Gerät über den Enable-Eingang die Freigabe erteilen.
- Erst wenn am Enable-Eingang (Klemmen **5** und **7**) ein gültiges Signal anliegt, nimmt das Gerät Ansteuerbefehle entgegen.
- Sie können eine dauerhafte Freigabe durch Brücken der Klemmen (**6**) und (**5**) sowie der Klemmen (**8**) und (**7**) erteilen.

# <span id="page-12-1"></span>**7.3.1 3-Phasige Konfiguration**

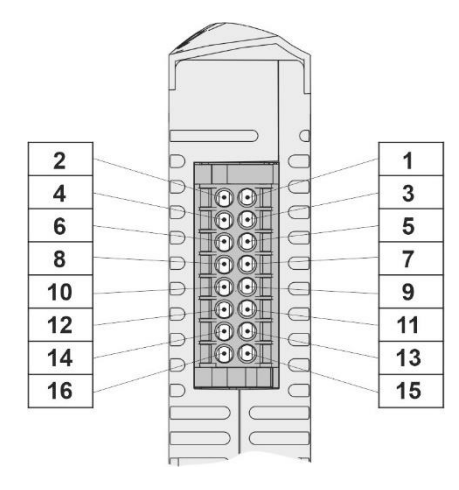

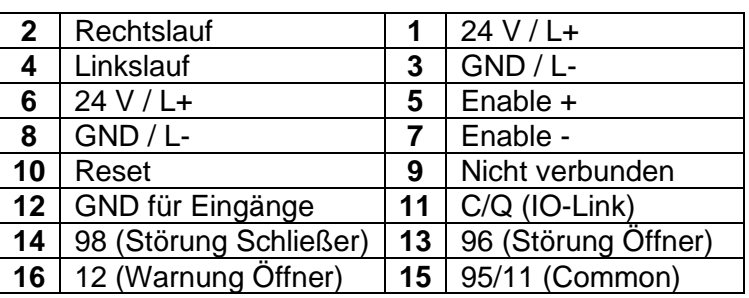

## **Bild 8 Steckverbinder Steuerleitungen – 3~ Konfiguration**

- Die Steuereingänge **Rechtslauf**, **Linkslauf** und **Reset** sind galvanisch vom restlichen 24 V Steuerkreis getrennt.
- Gemeinsamer Bezugspunkt für diese drei Signale ist Klemme **GND für Eingänge**. Die Eingänge **Enable +** und **Enable -** sind ebenfalls galvanisch vom 24 V Steuerkreis und den Steuereingängen **Rechtlauf**, **Linkslauf** und **Reset** getrennt.
- Es handelt sich hierbei um eine Basisisolierung. Die Klemmen **GND für Eingänge** und **GND** dürfen miteinander verbunden werden.

#### **WARNUNG: Verwenden Sie keine Steuerspannungen >24V an den Steuerleitungen. Dies kann zu Schäden am Gerät führen. !**

## <span id="page-13-0"></span>**7.3.2 1-Phasige Konfiguration**

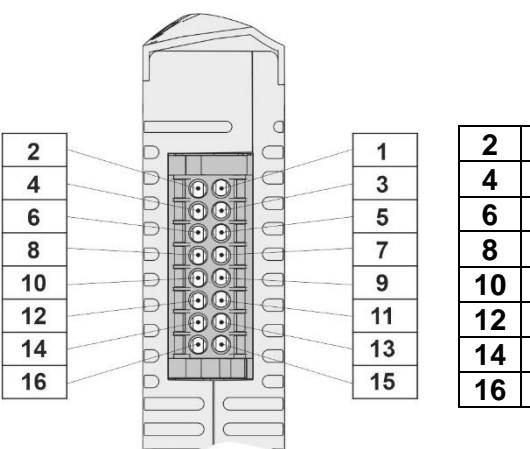

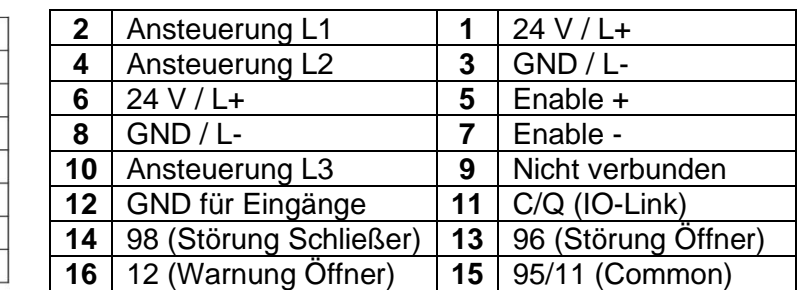

#### **Bild 9 Steckverbinder Steuerleitungen – 1~ Konfiguration**

- Die Steuereingänge **Ansteuerung L1, L2 und L3** sind galvanisch vom restlichen 24 V Steuerkreis getrennt.
- Gemeinsamer Bezugspunkt für diese drei Signale ist Klemme **GND für Eingänge**. Die Eingänge **Enable +** und **Enable -** sind ebenfalls galvanisch vom 24 V Steuerkreis und den Steuereingängen **Ansteuerung L1, L2 und L3** getrennt.
- Es handelt sich hierbei um eine Basisisolierung. Die Klemmen **GND für Eingänge** und **GND** dürfen miteinander verbunden werden.

**WARNUNG: Verwenden Sie keine Steuerspannungen >24V an den Steuerleitungen. Dies kann zu Schäden am Gerät führen. !**

**ACHTUNG: Die Konfiguration/Parametrierung des 1-phasigen Betriebs erfolgt ausschließlich via IO-Link oder ServiceTool. Eine Parametrierung über das Display ist derzeit nicht möglich. ! !**

## <span id="page-13-1"></span>**7.4 IO-Link-Anschluss**

- Die IO-Link-Verbindung wird über denselben 16-poligen Steckverbinder realisiert wie beim Standard-Anschluss.
- Für den Betrieb mit IO-Link werden lediglich die Klemmen **1**, **3**, **5 8** und **11** benötigt. Die verbleibenden Klemmen können optional verwendet werden.
- Um den an das Gerät angeschlossenen Motor in Betrieb zu setzen, **müssen** Sie dem Gerät über den Enable-Eingang die Freigabe erteilen (s. [7.3](#page-12-0) [Standard-Anschluss\)](#page-12-0).

## <span id="page-14-0"></span>**7.5 Leitungen anschließen**

## <span id="page-14-1"></span>**7.5.1 Schraubanschluss**

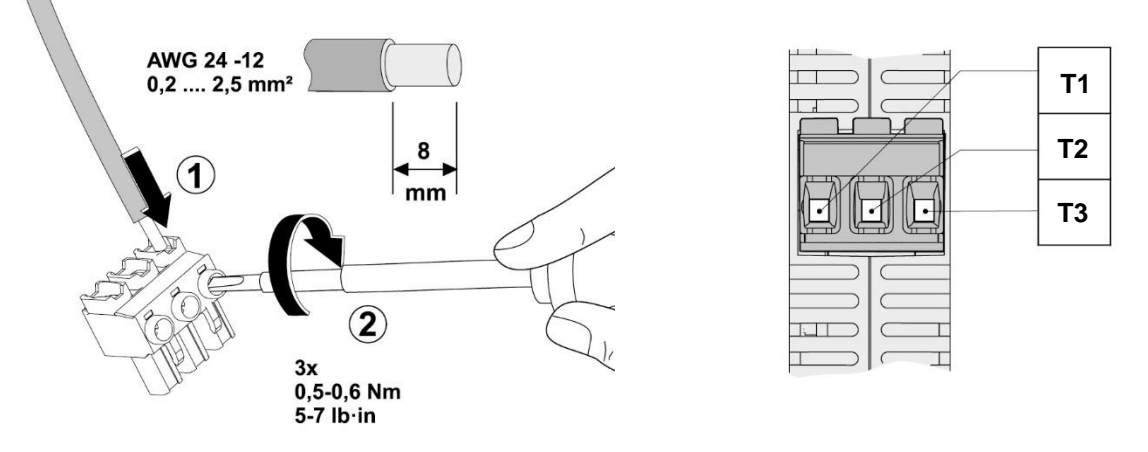

## **Bild 10 Schraubanschluss**

- Isolieren Sie die Einzeladern um 8 mm ab.
- Stecken Sie den Leiter in die entsprechende Anschlussklemme
- Ziehen Sie die Schraube in der Öffnung über der Anschlussklemme mit einem Schraubendreher fest.

## <span id="page-14-2"></span>**7.5.2 Push-in-Anschluss**

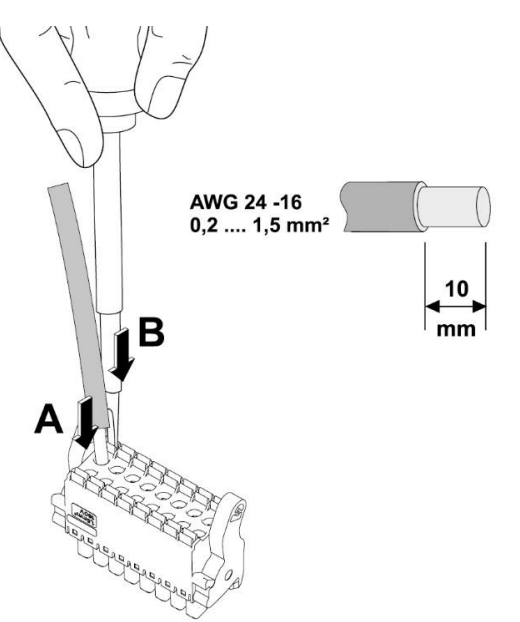

#### **Bild 11 Push-in-Anschluss**

- Starre oder flexible Leiter mit Aderendhülse stecken Sie direkt in den Klemmraum (**A**).
- Flexible Leiter ohne Aderendhülse kontaktieren Sie sicher, indem Sie zuvor die Feder mit dem Druckschalter öffnen (**B**).
- Betätigen Sie ebenfalls den Druckschalter, um den Leiter zu lösen (**B**).
- Nutzen Sie bei Bedarf eine Haltevorrichtung, um den Stecker während des Anschließens zu fixieren.

#### <span id="page-15-0"></span>**Ansteuerung des MOTUS**®**C14** 8

- Das Gerät kann sowohl über die Steuereingänge (**Pin 2, 4 und 10**) als auch über die IO-Link Schnittstelle (siehe [21\)](#page-26-0) angesteuert werden.
- Das Gerät reagiert auf Flankenwechsel an den Eingängen. Das heißt ein Wechsel des Pegels z.B. von Low auf High an einem der Steuereingänge ruft eine Reaktion des Gerätes hervor. Ebenso wird bei IO-Link ein Wechsel des Steuerbits von 0 auf 1 als Wechsel detektiert und die Ansteuerung wird entsprechend umgesetzt.

Der MOTUS®C14 reagiert immer auf den zuletzt erkannten Flankenwechsel und besitzt somit eine zeitliche Sensitivität bzgl. der Eingänge. Dabei ist es unerheblich, ob der Ansteuerungswunsch über einen Steuereingang oder über IO-Link detektiert wird.

#### <span id="page-15-1"></span>9 **EPLAN-Symbol**

**!**

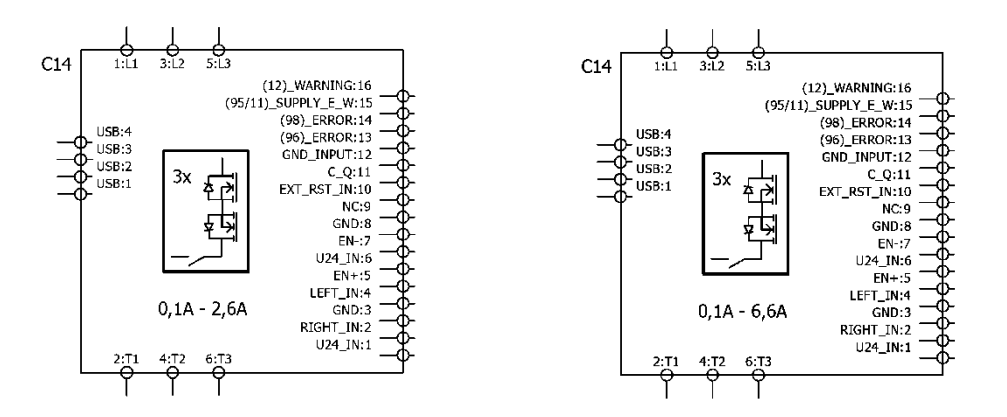

**Bild 12 EPLAN-Symbol MOTUS®C14 – 3-phasige Konfiguration**

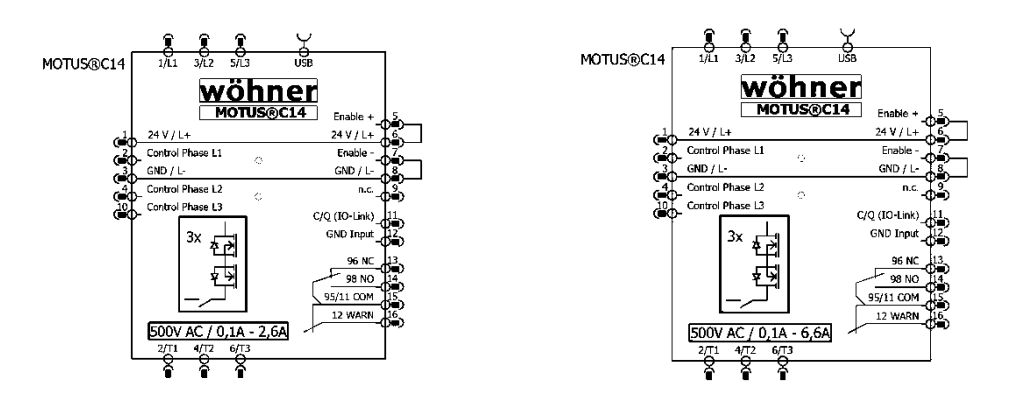

## **Bild 13 EPLAN-Symbol MOTUS®C14 – 1-phasige Konfiguration**

• Das Paket mit den zugehörigen EPLAN-Symbolen kann unter der Downloadsektion der MOTUS®C14 Produktwebseite [\(https://pim.woehner.de/\)](https://pim.woehner.de/) heruntergeladen werden

#### <span id="page-16-0"></span> $10$ **ServiceTool**

- Mit Hilfe des ServiceTools kann der MOTUS®C14 am PC konfiguriert werden. Die Verbindung zwischen Gerät und PC erfolgt über ein USB-C Kabel.
- Die aktuelle Version des ServiceTools kann jeweils unter folgendem Link heruntergeladen werden:<https://www.motus-c14.de/de/servicetool>
- Das ServiceTool besitzt eine Nutzerrechteverwaltung und beschreibt folgende Rollen:
	- o Der Benutzer "Kunde" ist nicht Passwort geschützt und besitzt reine Leserechte.
	- o Der Benutzer "Supervisor" ist mit dem Passwort "C14Supervisor" geschützt und besitzt Schreibrechte zur Konfiguration des Gerätes.
- Zur weiteren Einführung und Unterstützung wurde ein Videotutorial erstellt. Dieses kann über den folgenden QR-Code abgespielt werden:

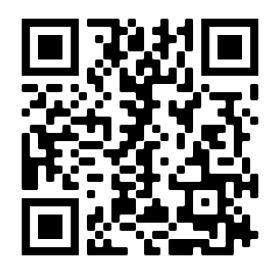

(Link: [https://www.youtube.com/watch?v=whw3TzYHktQ\)](https://www.youtube.com/watch?v=whw3TzYHktQ)

#### <span id="page-16-1"></span> $11$ **Menüführung**

- Mit Hilfe des Haupttasters (**1**) navigieren Sie durch das Hauptmenü.
- Dieses besteht aus einem Homescreen, einem Einstellungsmenü und drei Messscreens.
- Mit Hilfe der Pfeiltaster (**2** und **3**) können Sie durch das Einstellungsmenü scrollen und Einstellungen mit Hilfe des Haupttasters (**1**) vornehmen.

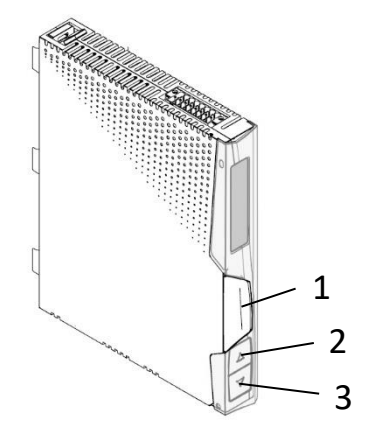

**Bild 14 Haupttaster und Pfeiltaster**

#### MOTUS®C14 Bedienungsanleitung

Auch hier kann mit Hilfe des untenstehenden QR-Codes ein Videotutorial abgespielt werden, welches Sie bei der Menüführung des MOTUS®C14 unterstützt:

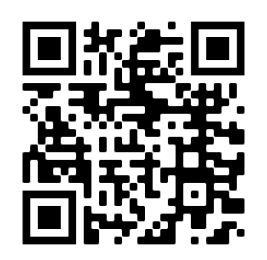

(Link:<https://www.youtube.com/watch?v=tSXEwfVC4hI> )

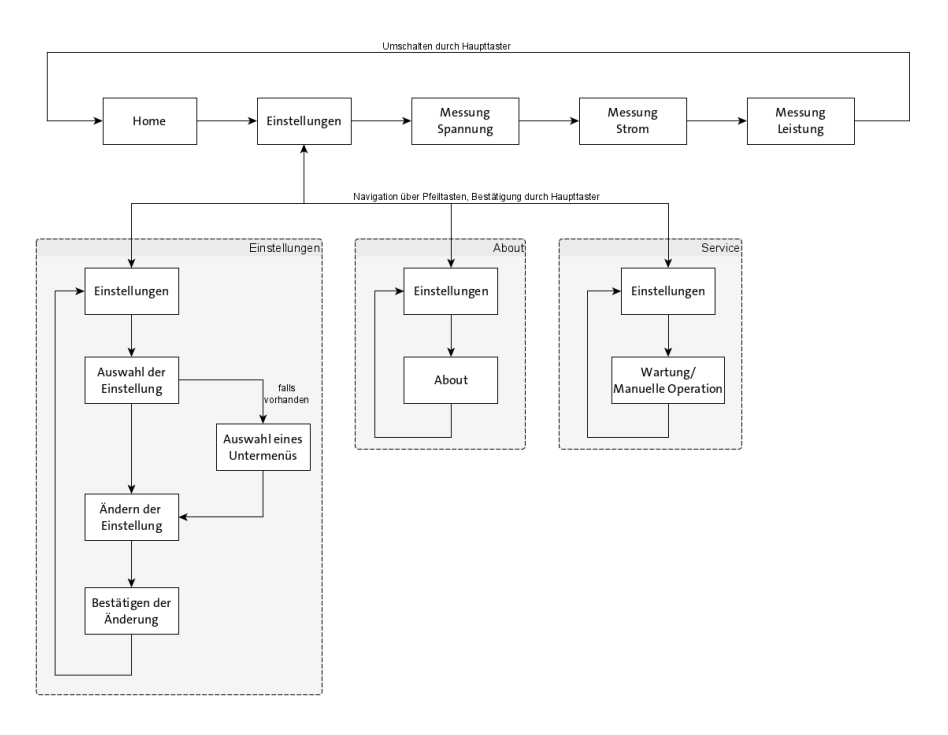

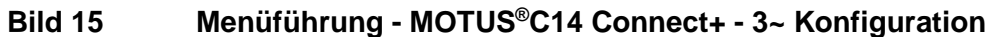

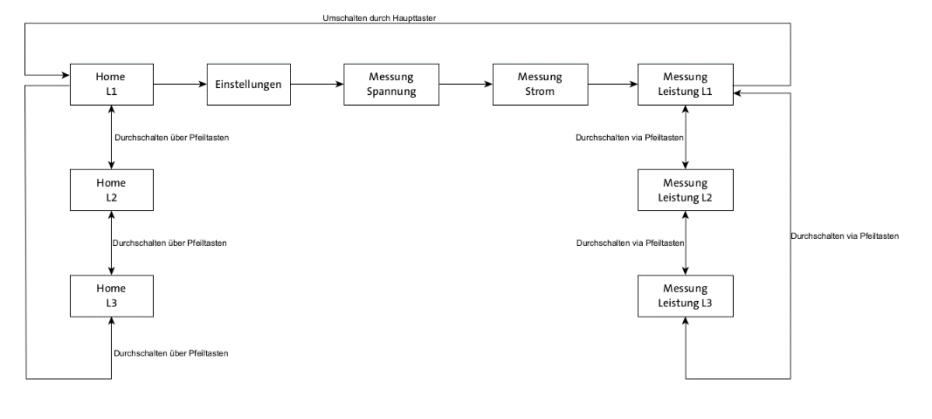

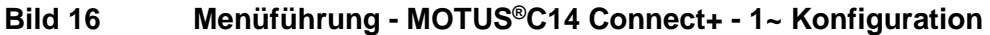

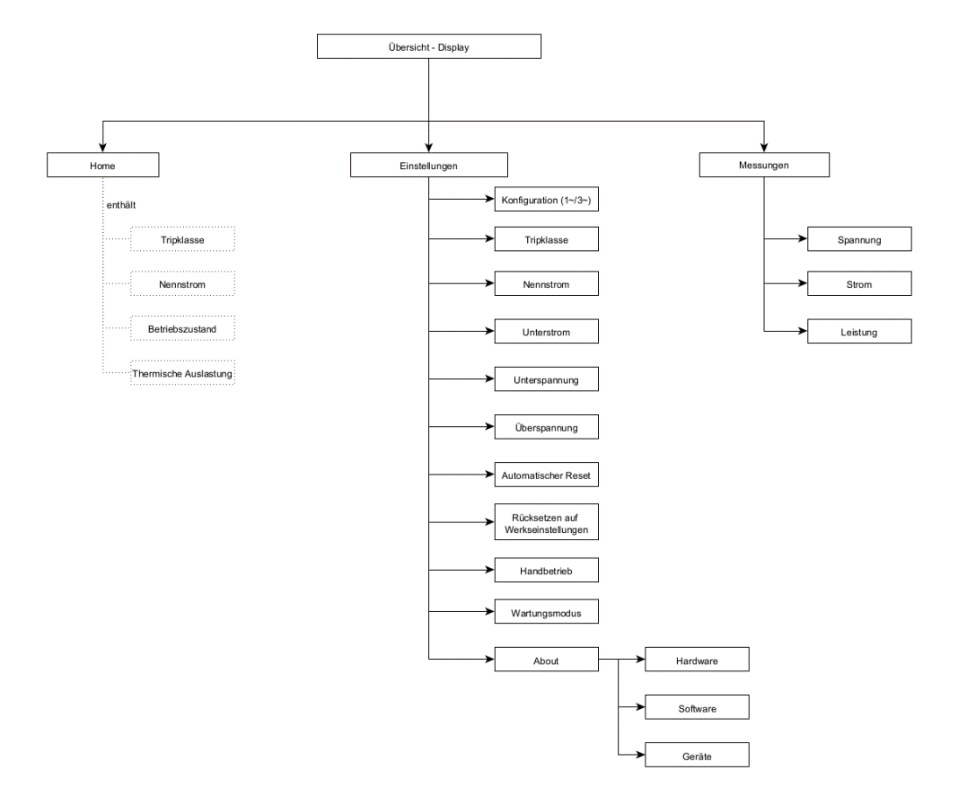

## **Bild 17 Übersicht der Anzeige - MOTUS®C14 Connect+**

- Bei Aktivierung des Wartungsmodus nimmt das Gerät keine Ansteuersignale mehr entgegen. Dazu darf der Motor zum Zeitpunkt der Aktivierung nicht angesteuert sein!
- Bei Arbeiten an den Motorleitungen oder der vom Motor betriebenen Maschine muss zusätzlich der Laststecker abgezogen werden!

# <span id="page-19-0"></span>**Warnungen und Störungen**

# <span id="page-19-1"></span>**12.1 Warnungen**

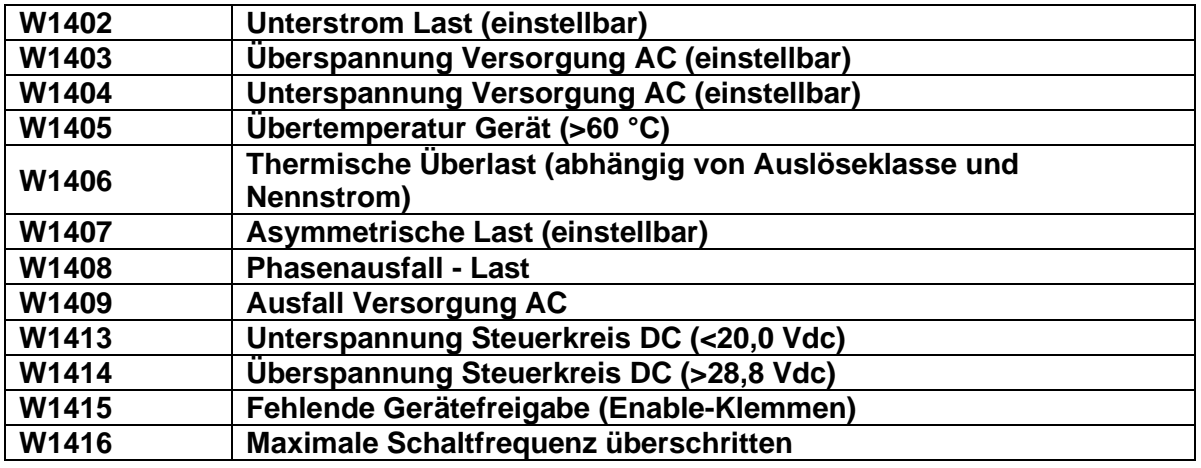

# <span id="page-19-2"></span>**12.2 Störungen**

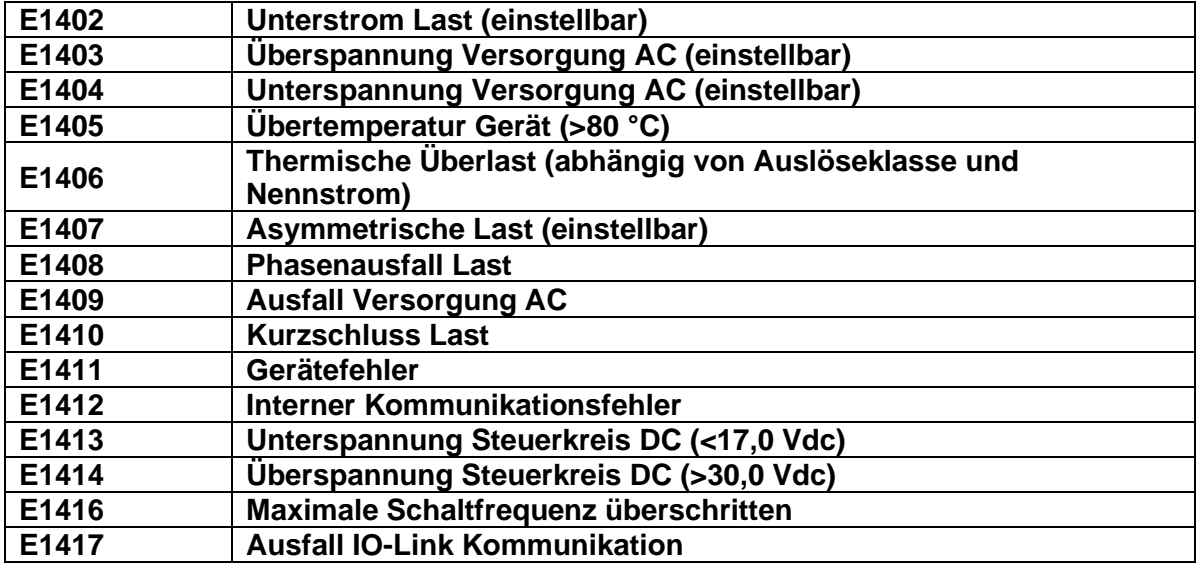

## <span id="page-20-0"></span>**12.3 Quittieren von Meldungen**

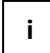

Bei Auftreten einer Warnung kann die angeschlossene Last normal weiterbetrieben werden.

- Eine Warnung kann **nicht** manuell quittiert werden.
- Sobald die Ursache einer Warnung beseitigt ist, quittiert sich die Warnung selbst.

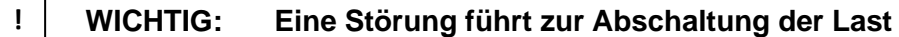

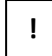

**WICHTIG: Vor dem Wiedereinschalten muss die Ursache einer Störung behoben werden.** 

• Störungen können durch 2-sekündiges Betätigen des Haupttasters, über den analogen Reseteingang oder über IO-Link quittiert werden.

#### <span id="page-20-1"></span>**Zurücksetzen auf Werkseinstellungen**  $13<sup>7</sup>$

• Es ist möglich das Gerät über das ServiceTool oder das Display in die Werkseinstellungen zurückzusetzen.

# <span id="page-20-2"></span>**Nennstrom - Auslöseklasse Kombinationen 2,6 A**

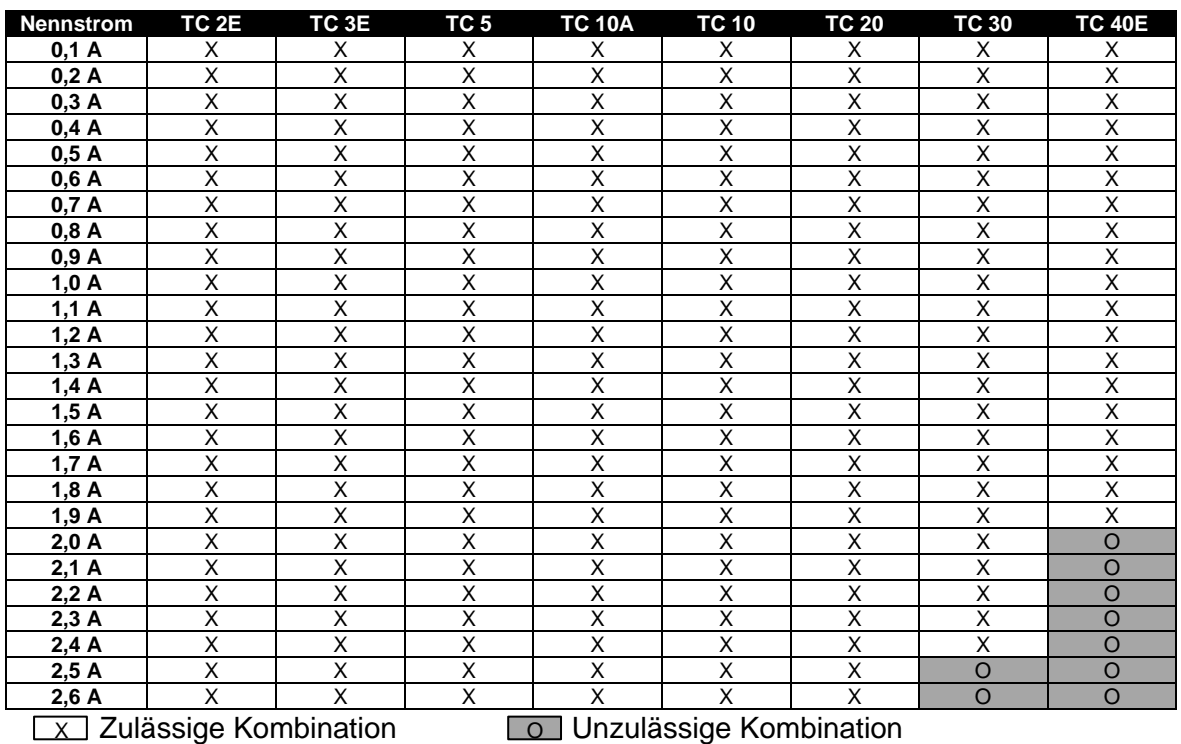

#### <span id="page-21-0"></span>**Nennstrom - Auslöseklasse Kombinationen 6,6 A**  $15$

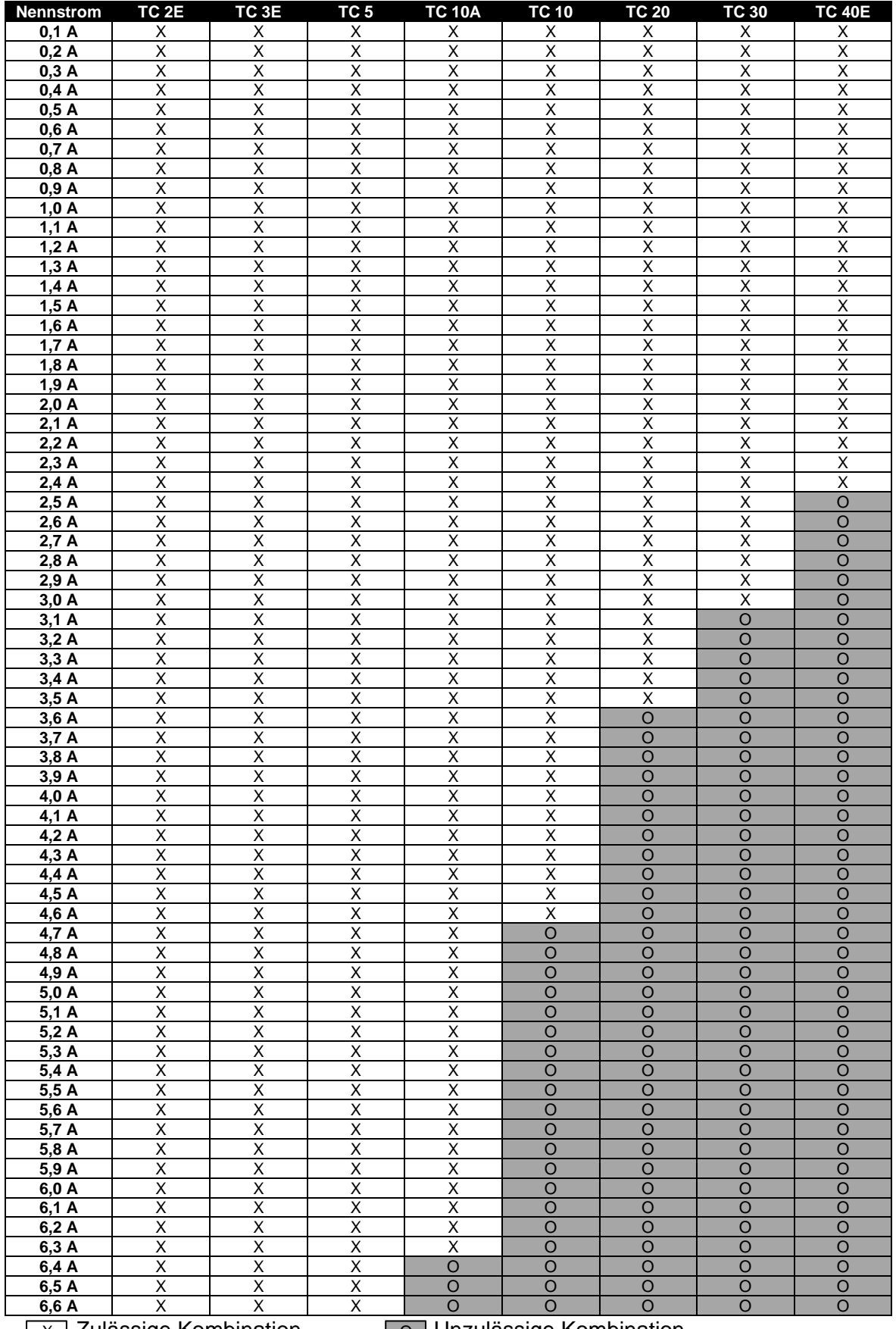

 $\boxed{\times}$  Zulässige Kombination  $\boxed{\odot}$  Unzulässige Kombination

#### <span id="page-22-0"></span>**Auslösekennlinie (kalter Zustand)** 16

Die dargestellten Auslösekennlinien stellen eine Übersicht der Zeiten dar, nach welcher der MOTUS®C14 aufgrund einer aufgetretenen Überlast abschaltet. Im kalten Zustand wird bei der thermischen Kapazität von einem Startwert gleich 0 ausgegangen.

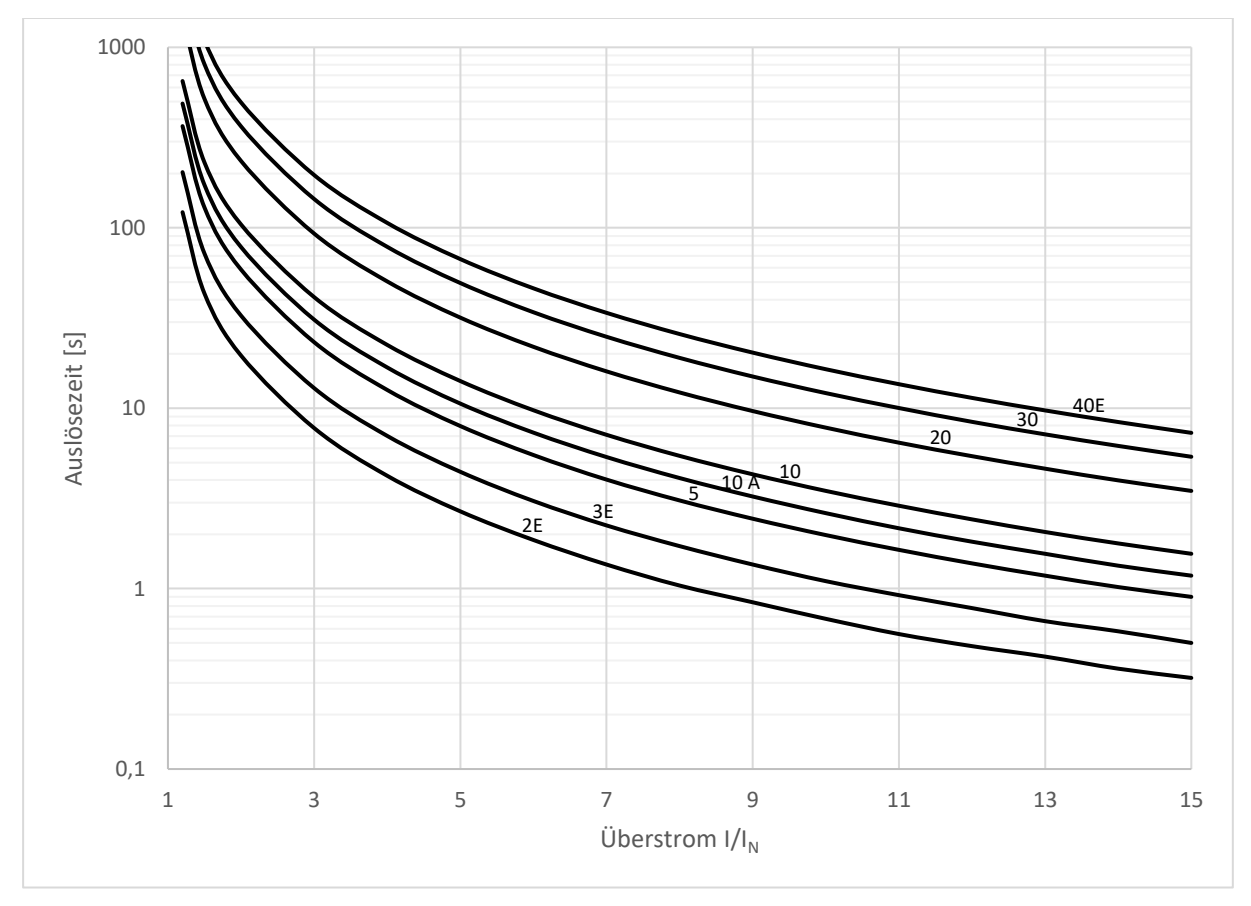

**Bild 18 Auslösezeiten (kalter Zustand)**

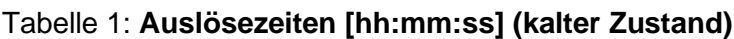

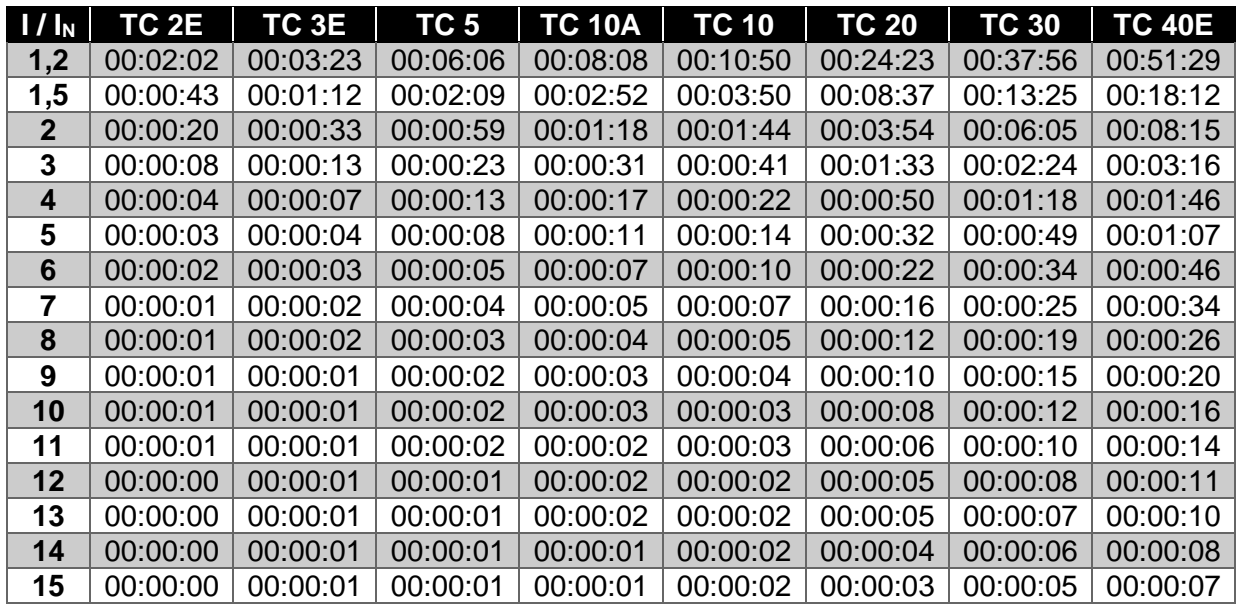

#### <span id="page-23-0"></span>**Auslösekennlinie (warmer Zustand)** 17

Die dargestellten Auslösekennlinien stellen eine Übersicht der Zeiten dar, nach welcher der MOTUS®C14 aufgrund einer aufgetretenen Überlast abschaltet. Im warmen Zustand wird davon ausgegangen, dass das Gerät zuvor über einen längeren Zeitraum im Nennbetrieb lief  $(>2h)$ .

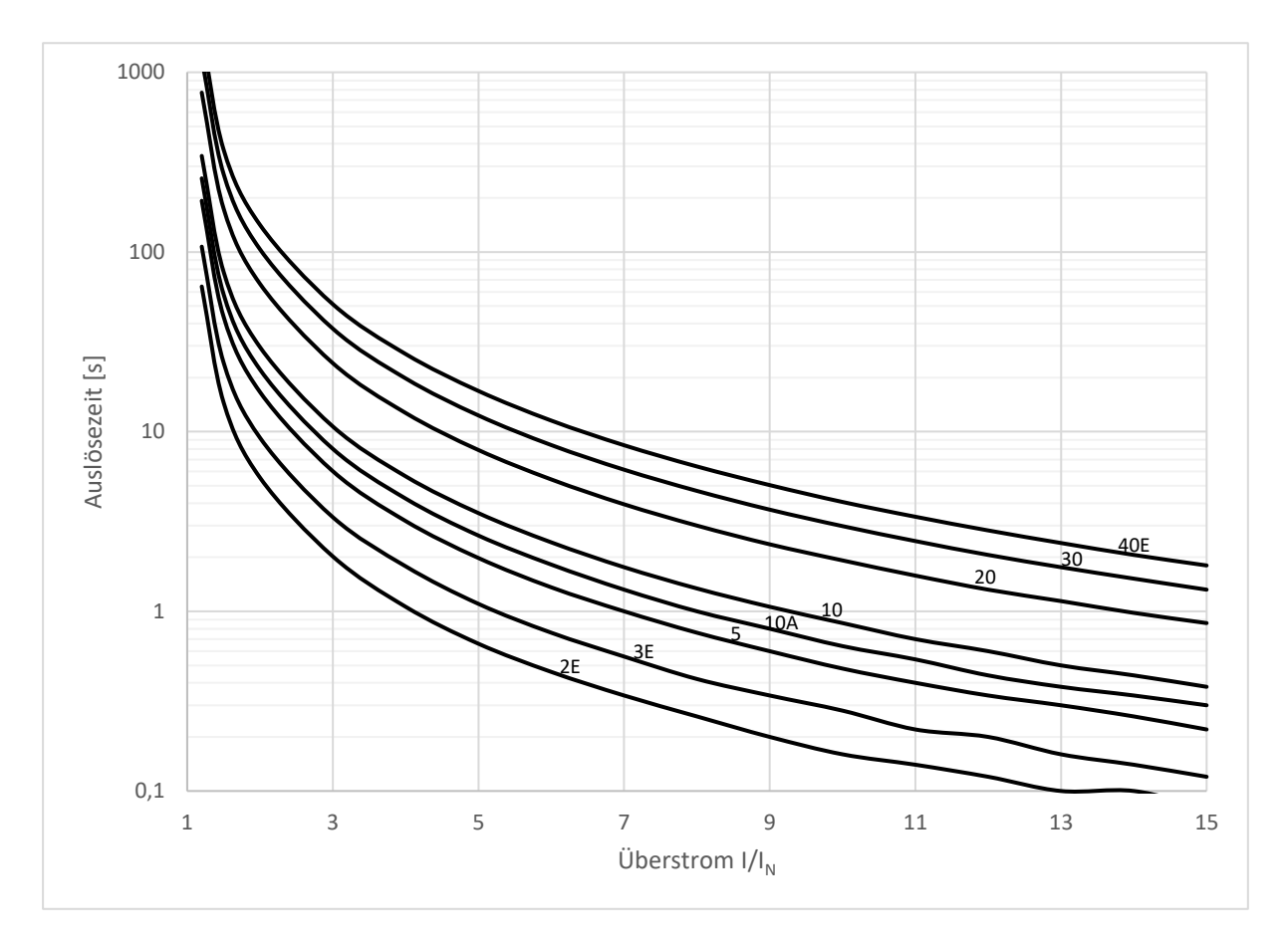

## **Bild 19 Auslösezeiten (warmer Zustand)**

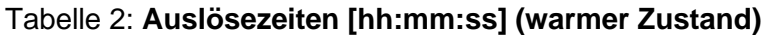

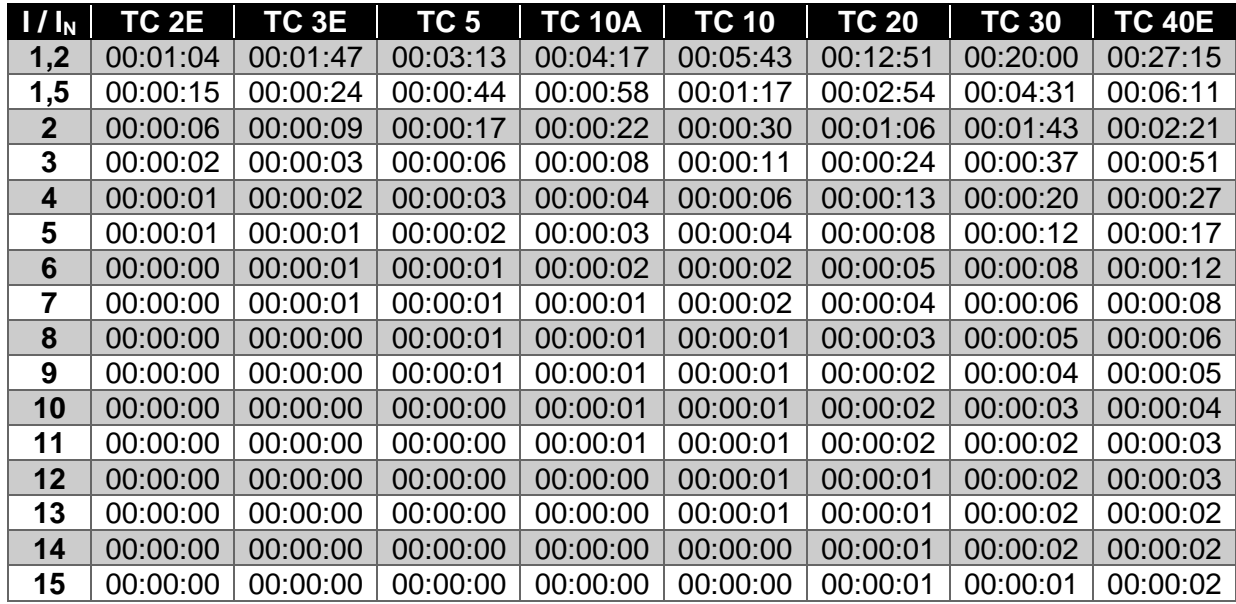

#### <span id="page-24-0"></span>**Abkühlzeiten** 18

Die dargestellten Abkühlzeiten stellen eine Übersicht der Zeiten dar, nach welcher die thermische Kapazität des MOTUS®C14 einen bestimmten Wert erreicht, wenn das Gerät durch Überlast abgeschaltet wurde. Dabei stellt die thermische Kapazität eine Modellierung der thermischen Auslastung des Motors dar. Der Fehler "Überlast" kann nur quittiert werden, wenn der Wert der thermischen Kapazität unter 75 % gefallen ist.

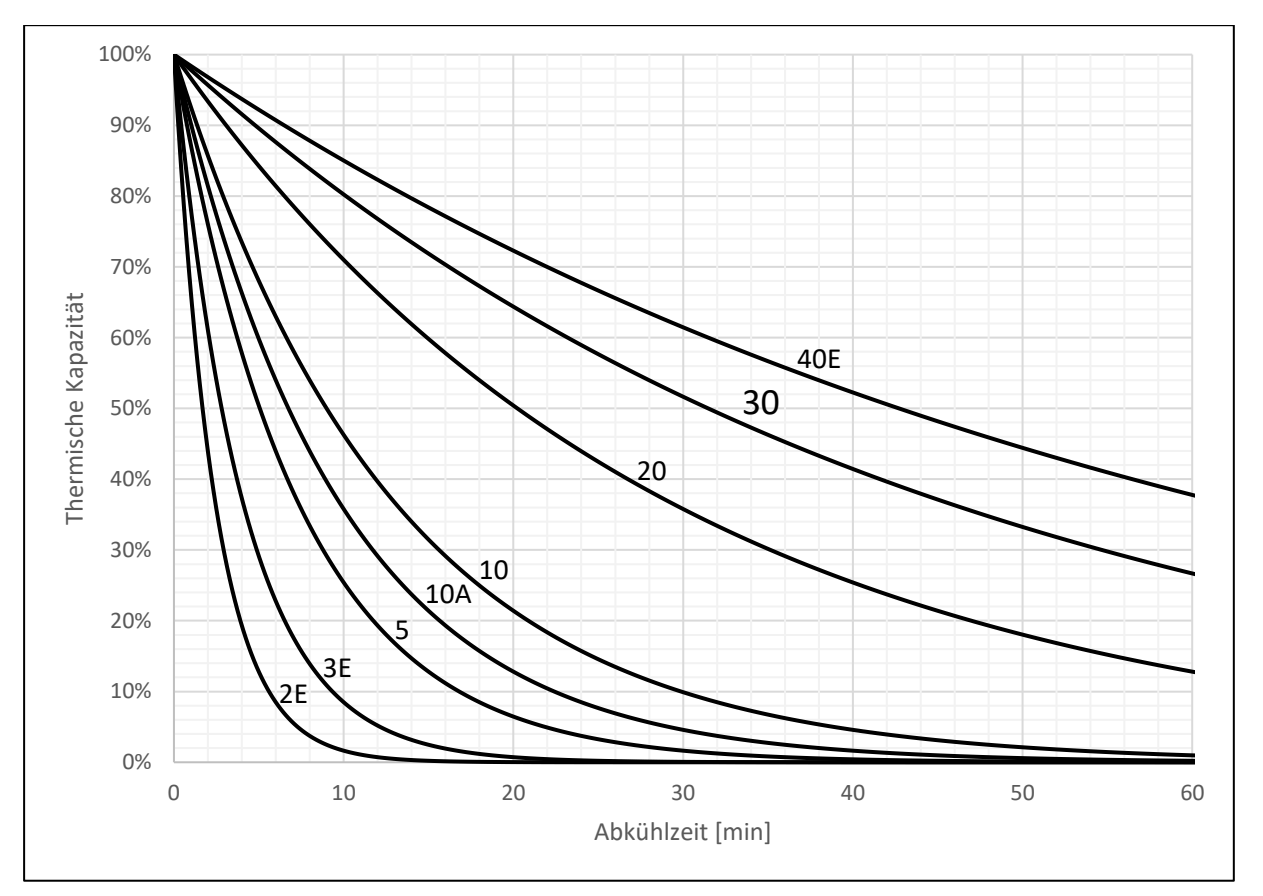

## **Bild 20 Abkühlzeiten**

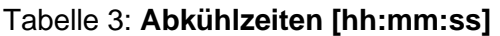

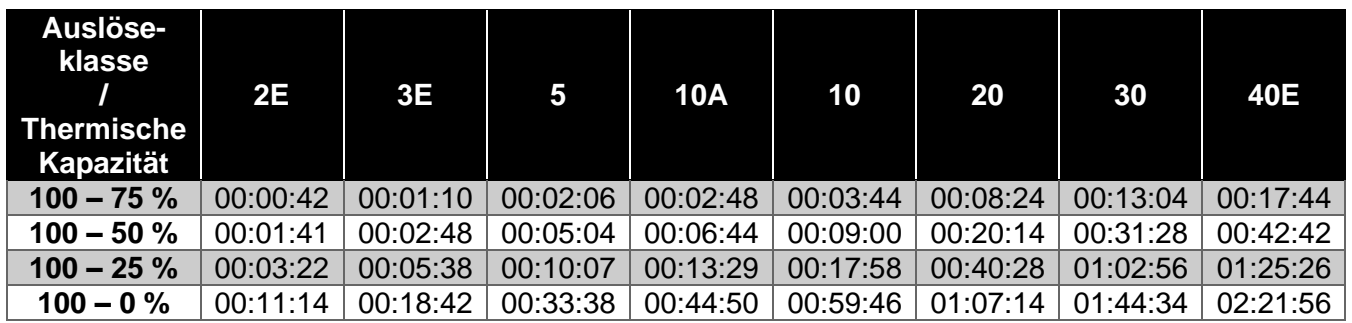

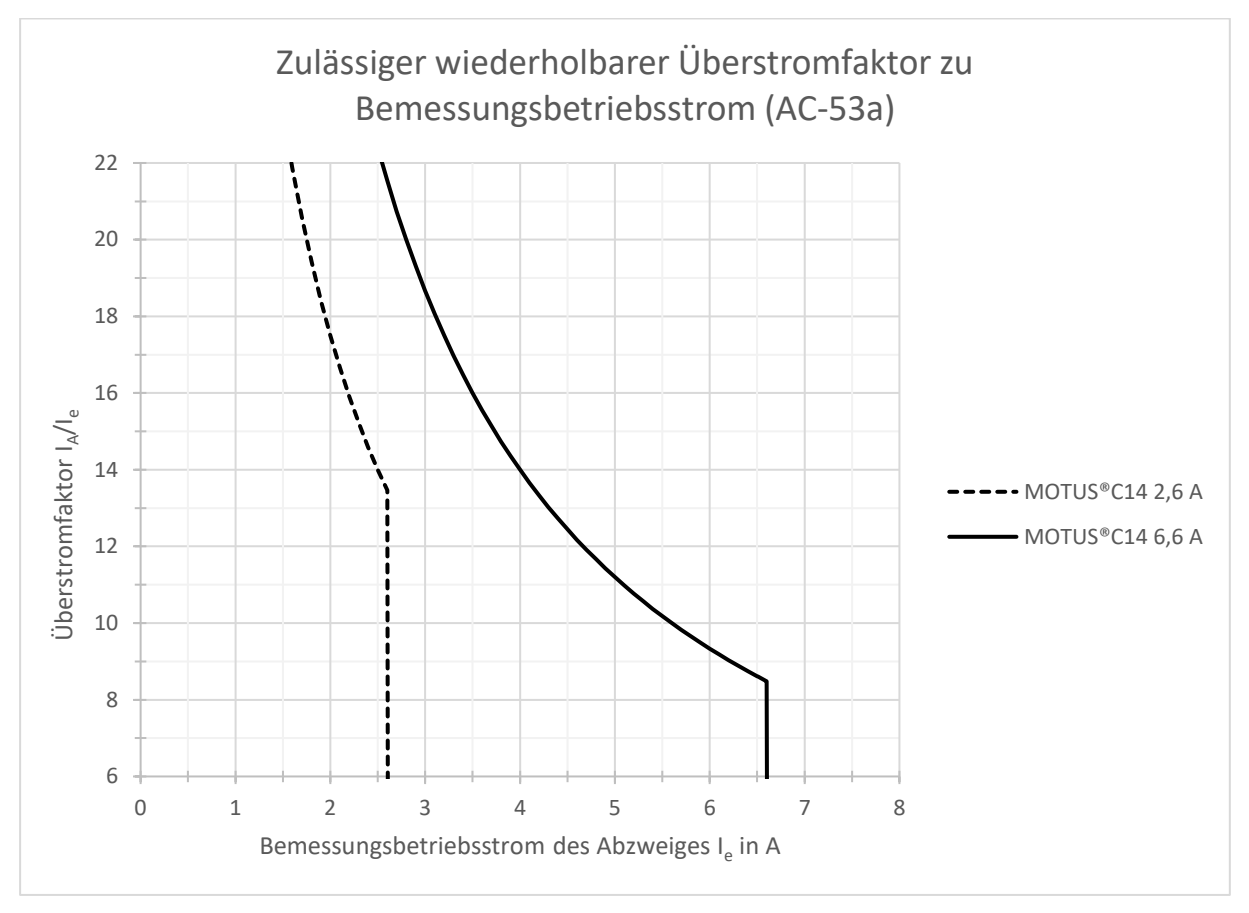

#### <span id="page-25-0"></span>**Zulässige Überstromfaktoren** 19

## **Bild 21 Zulässiger wiederholbarer Überstromfaktor zu Bemessungsbetriebsstrom**

- Der Anlaufstrom der Last soll 56 A (MOTUS®C14-6,6A) bzw. 35 A (MOTUS®C14-2,6A) nicht übersteigen
- <span id="page-25-1"></span>• Größere Ströme können zum Ansprechen der internen Schutzschaltungen führen

#### **20 Derating**

2,6 A-Geräte: Gerät senkrecht, Motorabgang unten

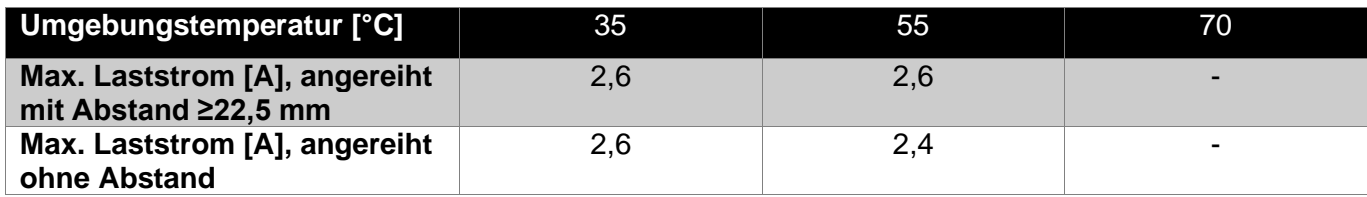

## 6,6 A-Geräte: Gerät senkrecht, Motorabgang unten

(dynamische Lüfterregelung)

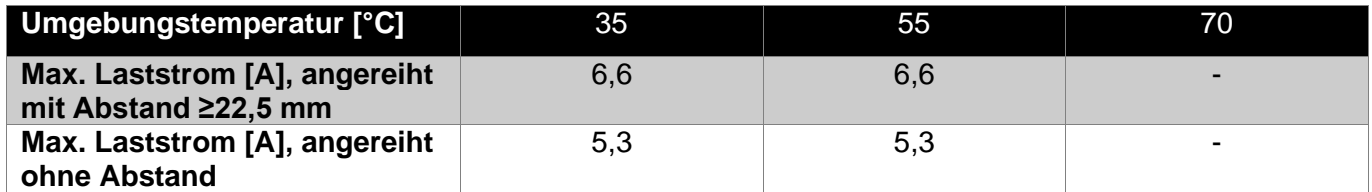

#### <span id="page-26-0"></span>**IO-Link-Schnittstelle**  $21$

Die IO-Link-Schnittstelle besteht aus zyklischen und azyklischen Prozessdaten, welche zur Konfiguration und Steuerung des MOTUS®C14 verwendet werden. Die zyklischen Daten dienen der Steuerung des MOTUS®C14 und dem Rücklesen von internen Geräteinformationen. Diese werden innerhalb einer Periode von ca. 2ms zwischen dem IO-Link-Master und dem MOTUS®C14 ausgetauscht. Unterschieden wird dabei zwischen zyklischen Eingangsdaten (Process Data In, PDIN), welche vom MOTUS®C14 an den IO-Link-Master geschickt werden und Geräteinformationen beinhalten, und zyklischen Ausgangsdaten (Process Data Out, PDOUT), die zur Steuerung des MOTUS®C14 verwendet werden können.

Die azyklischen Prozessdaten dienen der Konfiguration des MOTUS®C14, sowie zur Übertragung zusätzlicher Informationen, welche nicht in Echtzeit übertragen werden müssen.

Eine Auflistung der bereitgestellten zyklischen und azyklischen Prozessdaten ist in den folgenden Unterkapiteln dargestellt.

Zur Einbindung des MOTUS®C14 in eine Anlagensteuerung wurde ein Videotutorial auf Basis eines Siemens TIA-Projektes erstellt und kann mit folgendem QR-Code abgespielt werden:

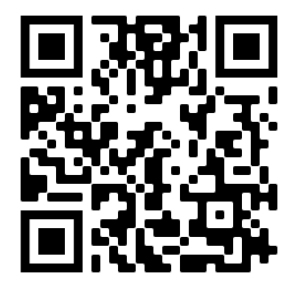

(Link[: https://www.youtube.com/watch?v=NdPRjBY6UHw](https://www.youtube.com/watch?v=NdPRjBY6UHw ) )

# <span id="page-26-1"></span>**21.1 Zyklische Eingangsdaten (PDIN)**

Zyklische Eingangsdaten (PDIN) wird die Art von Daten genannt, welche vom MOTUS®C14 an den IO-Link-Master geschickt werden und Geräteinformationen beinhalten.

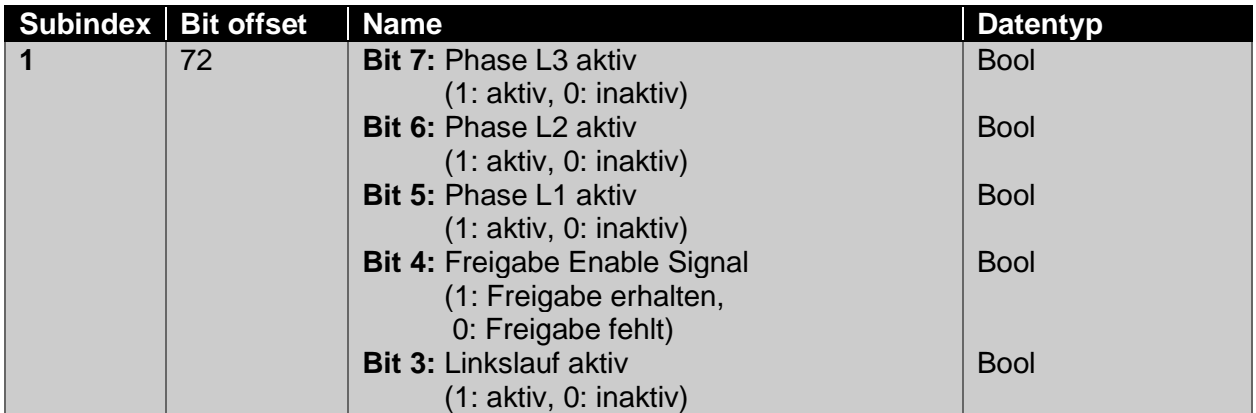

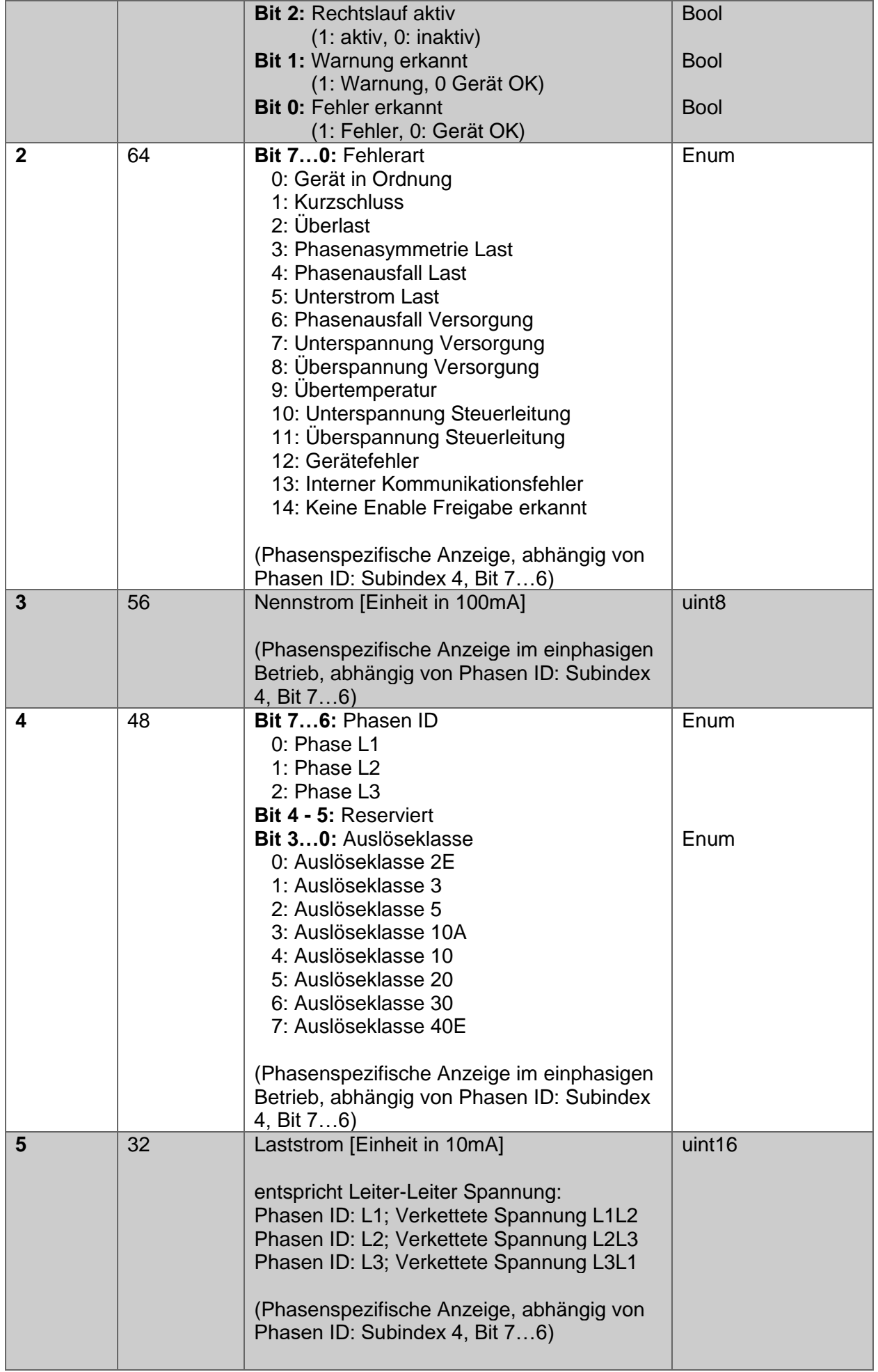

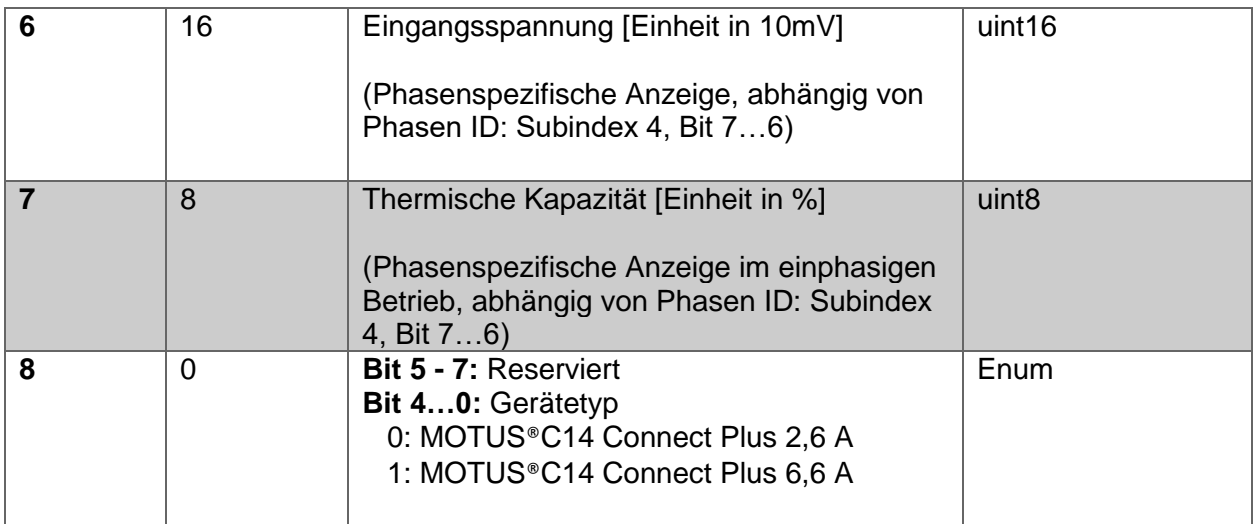

# <span id="page-28-0"></span>**21.2 Zyklische Ausgangsdaten (PDOUT)**

Zyklische Eingangsdaten (PDIN) wird die Art von Daten genannt, welche vom IO-Link-Master an den MOTUS®C14 geschickt werden und Ansteuersignale beinhalten.

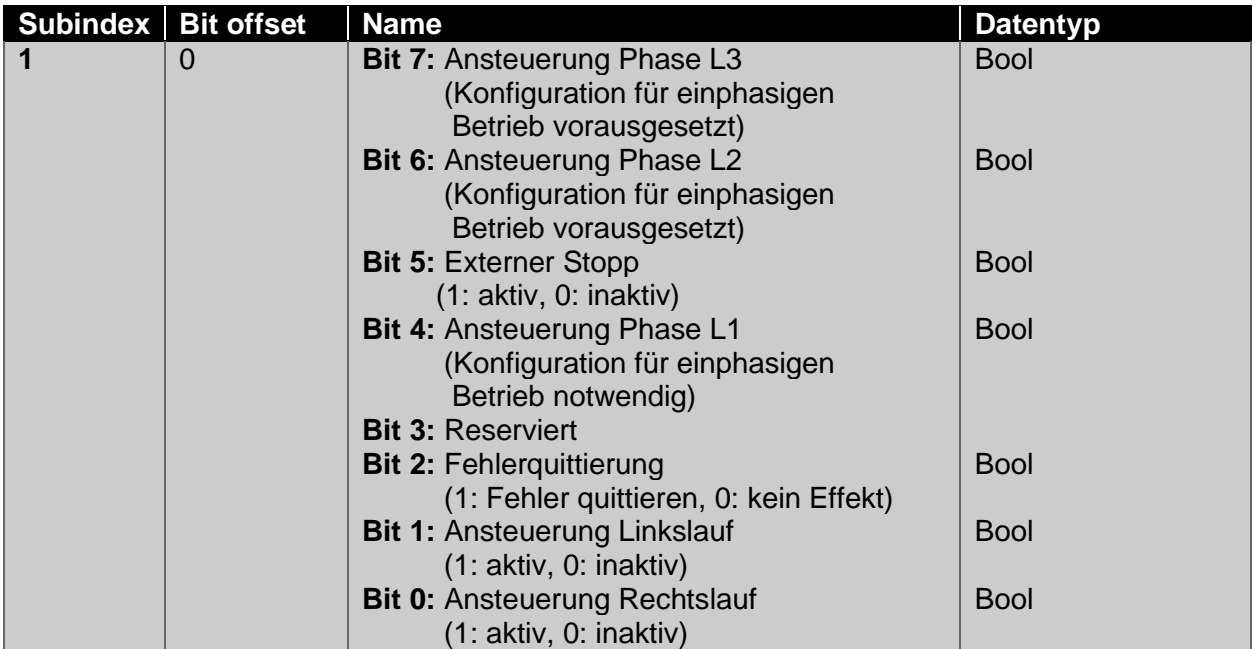

HINWEIS: Das Signal "Externer Stopp" lässt den Motor sofort stoppen, ignoriert jedoch **nicht** im Anschluss detektierte Ansteuerwünsche **!**

# <span id="page-29-0"></span>**21.3 Azyklische Daten (ISDU-Parameter) – IO-Link-Standard**

Die unten aufgeführten Parameter sind durch die IO-Link Spezifikation vorgegeben und im Gerät umgesetzt:

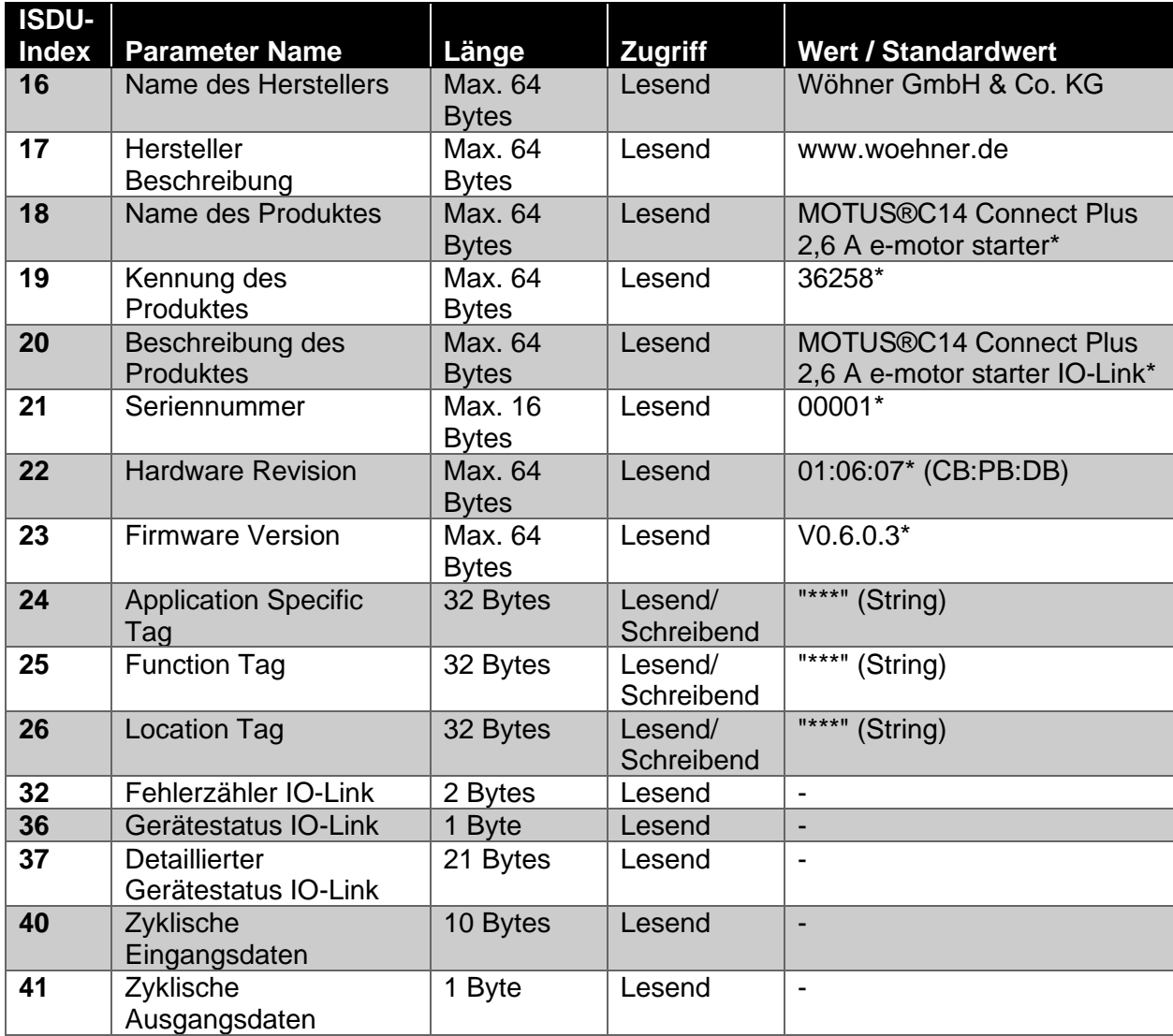

\* Beispiel

# <span id="page-29-1"></span>**21.4 Azyklische Daten (ISDU-Parameter) – Gerätespezifisch**

Die unten aufgeführten Parameter sind gerätespezifisch und dienen zur Konfiguration und detaillierteren Ausgabe der Messwerte des Gerätes:

## <span id="page-29-2"></span>**21.4.1 Gerät – Konfiguration**

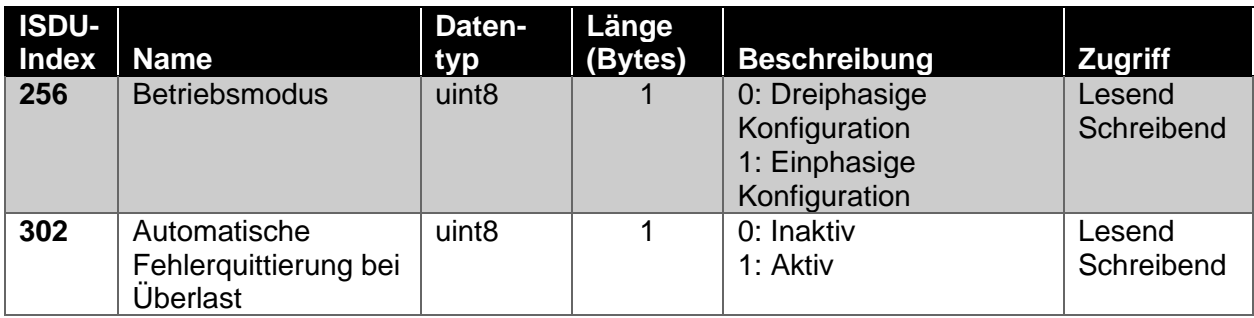

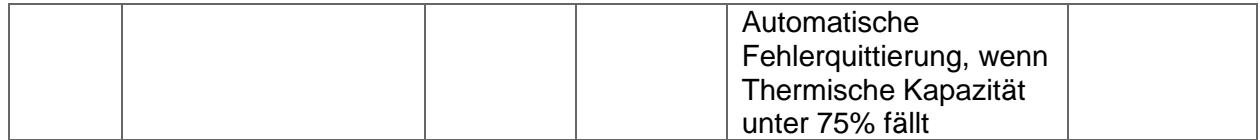

## <span id="page-30-0"></span>**21.4.2 Gerät – Messdaten**

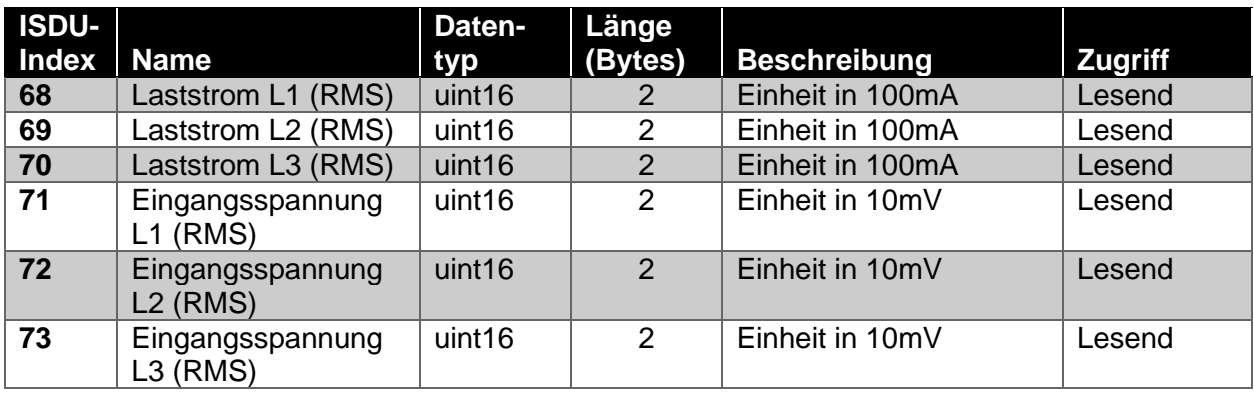

## <span id="page-30-1"></span>**21.4.3 Dreiphasiger Betrieb – Konfiguration**

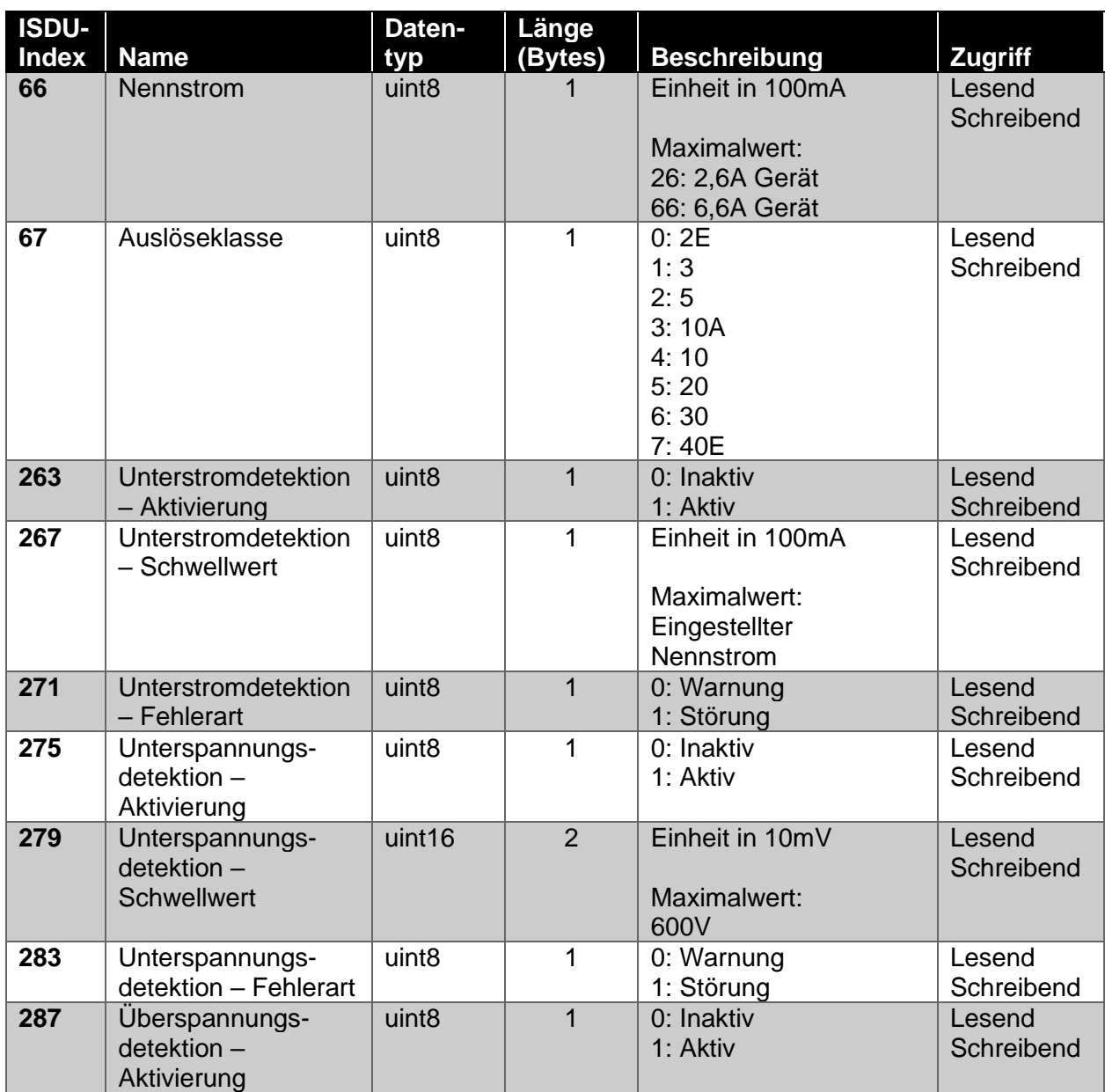

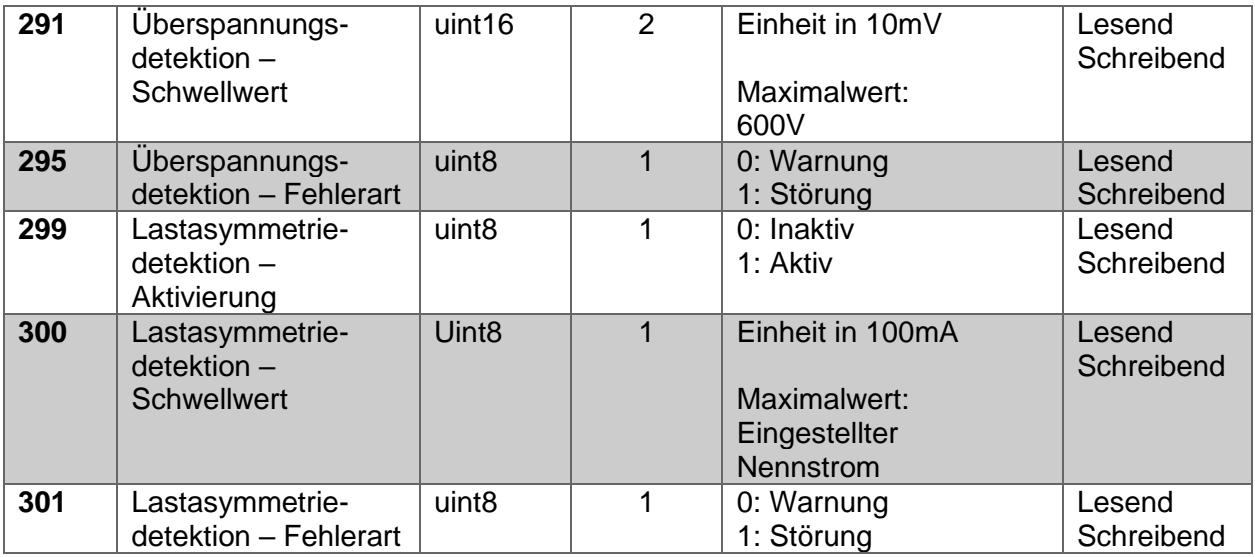

# <span id="page-31-0"></span>**21.4.4 Einphasiger Betrieb – Konfiguration L1**

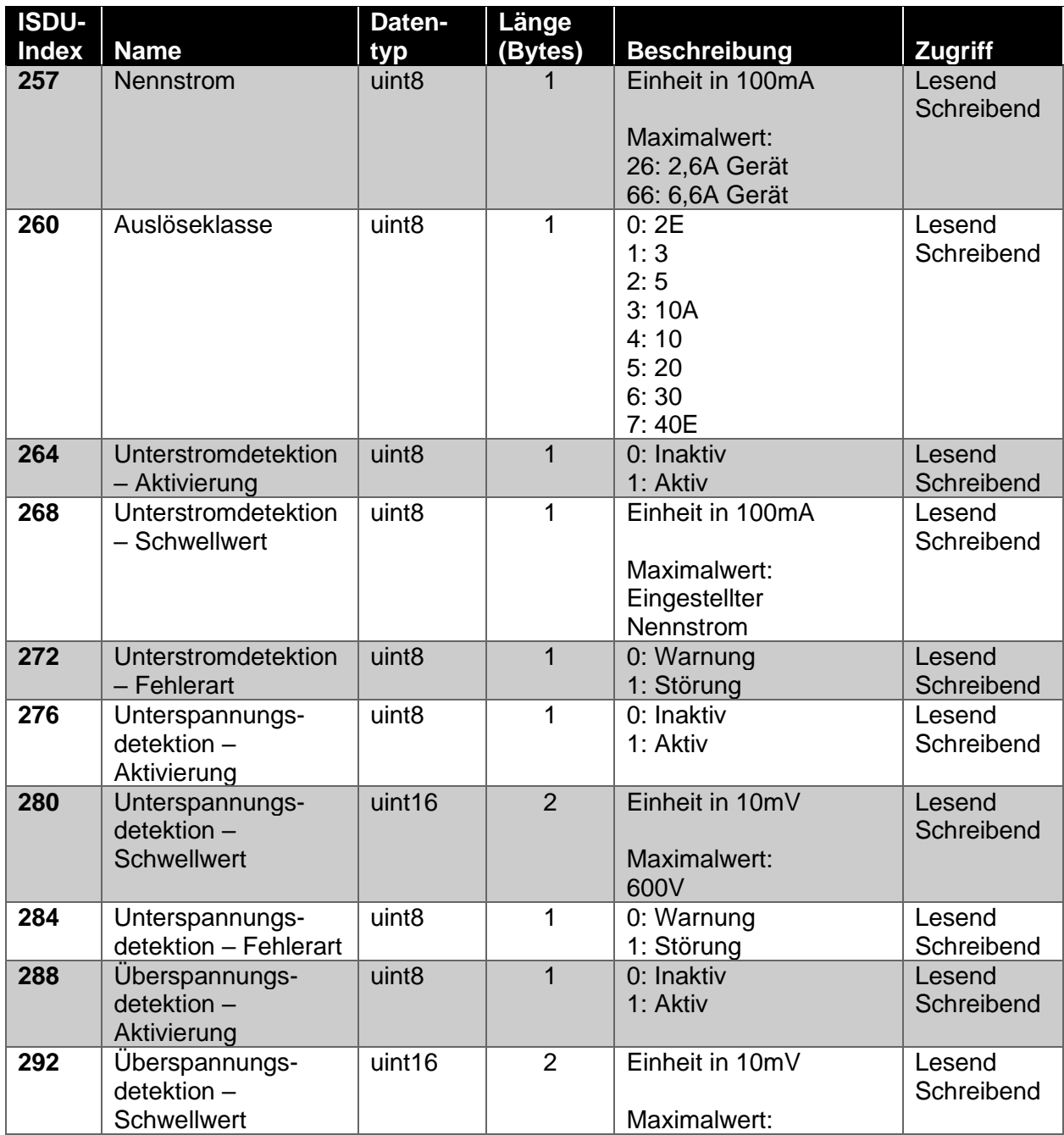

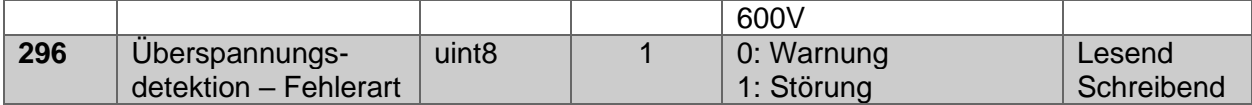

# <span id="page-32-0"></span>**21.4.5 Einphasiger Betrieb – Konfiguration L2**

<span id="page-32-1"></span>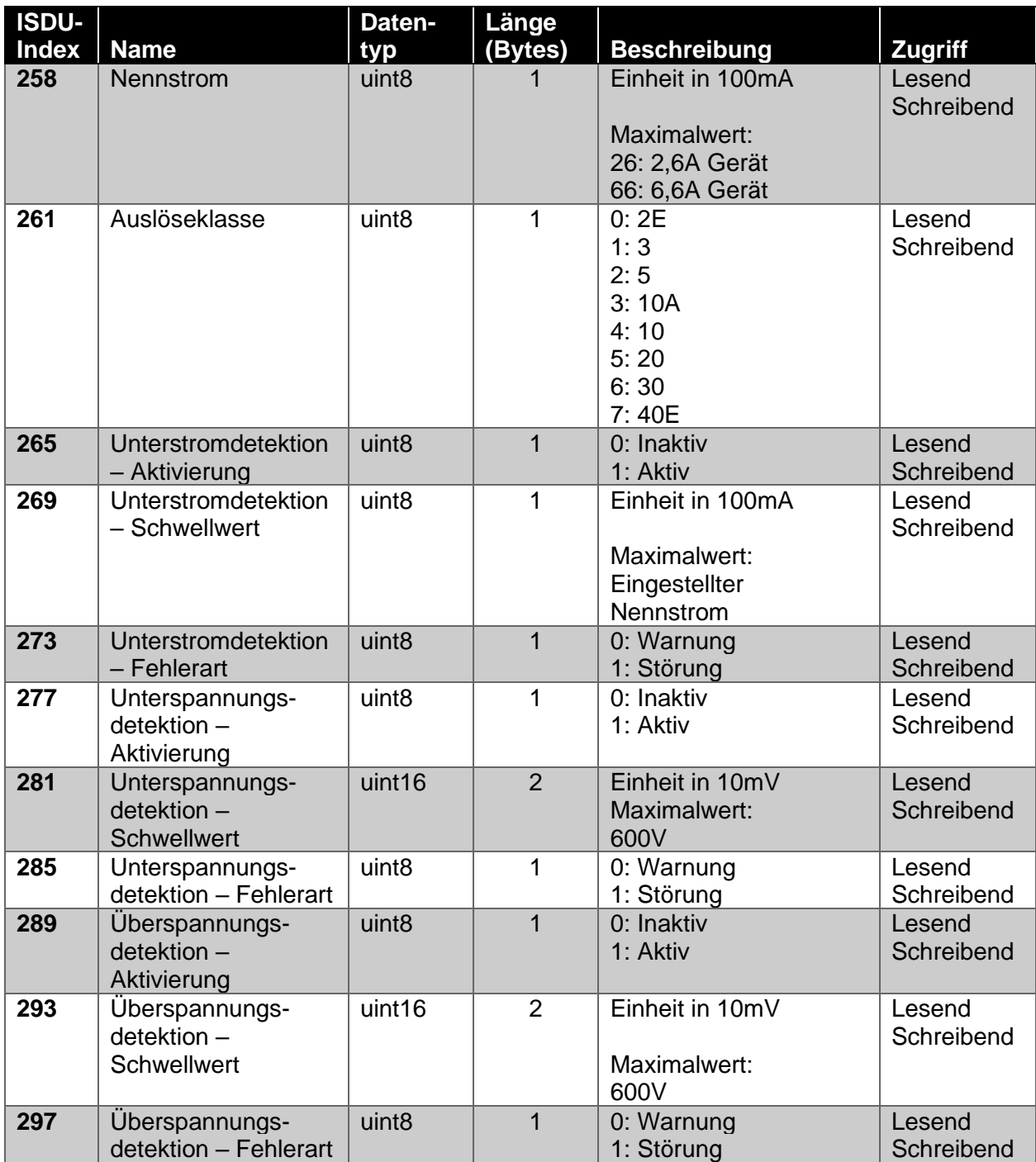

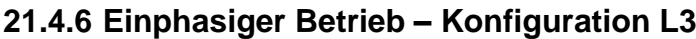

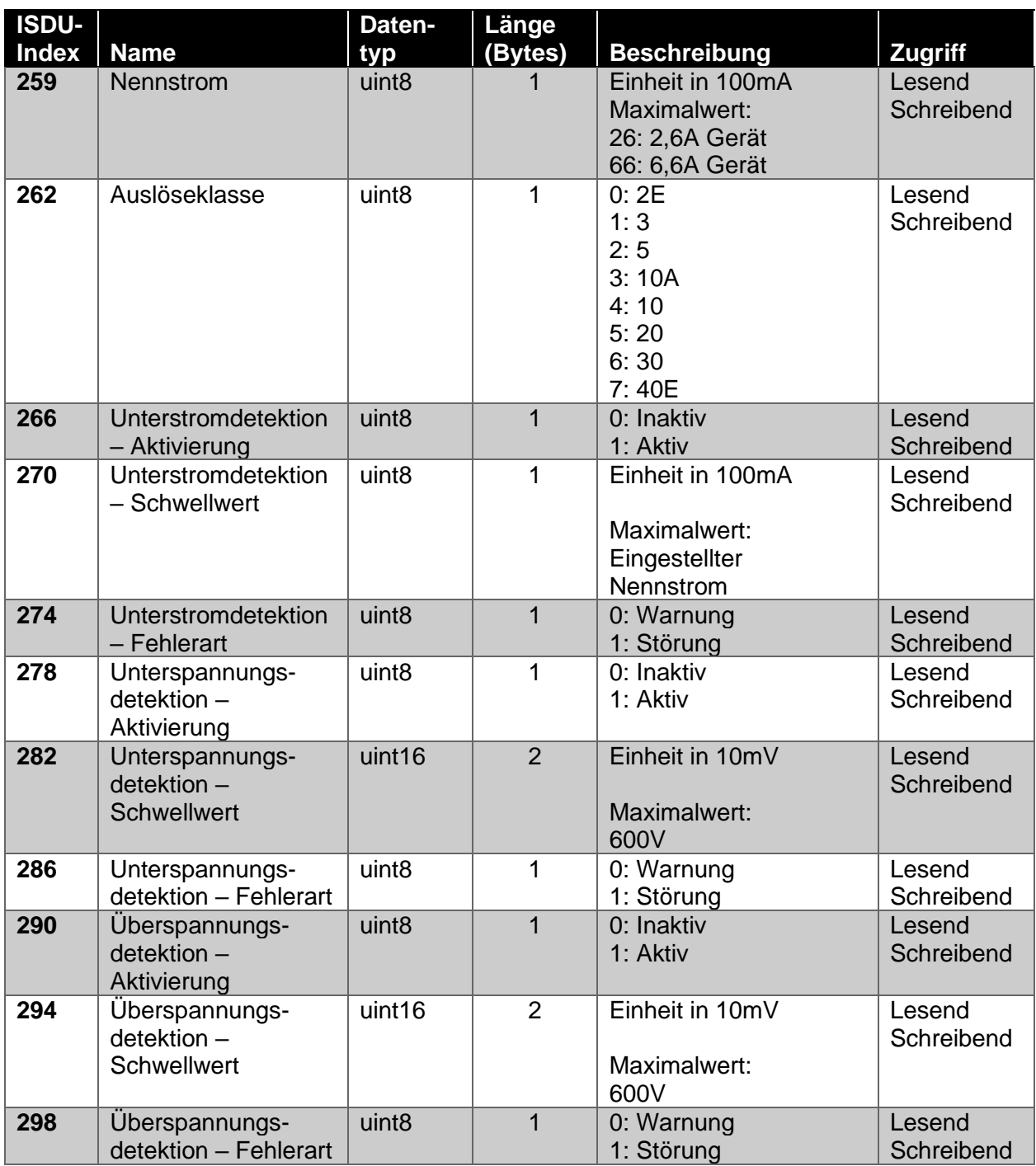

# <span id="page-33-0"></span>**21.5 System Kommandos – IO-Link-Standard**

Die unten aufgeführten Kommandos sind durch die IO-Link Spezifikation vorgegeben und im Gerät umgesetzt:

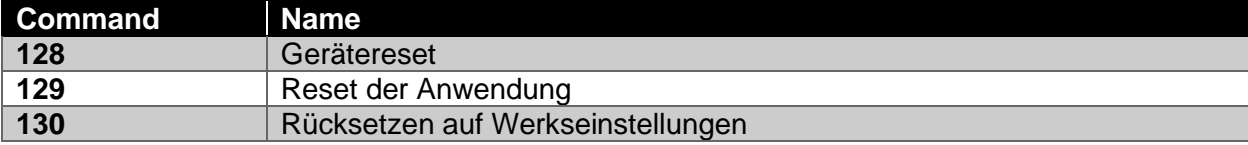

# <span id="page-34-0"></span>22 Technische Daten

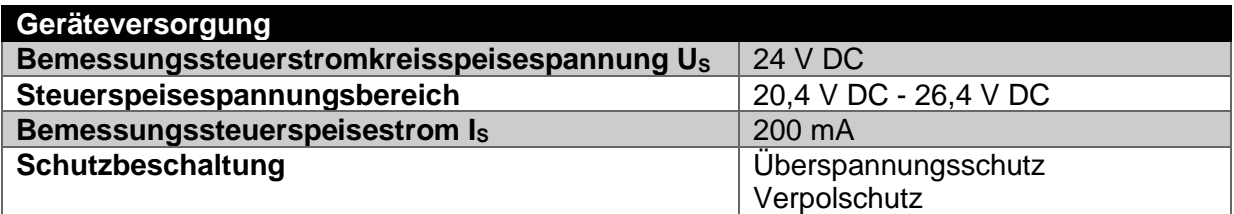

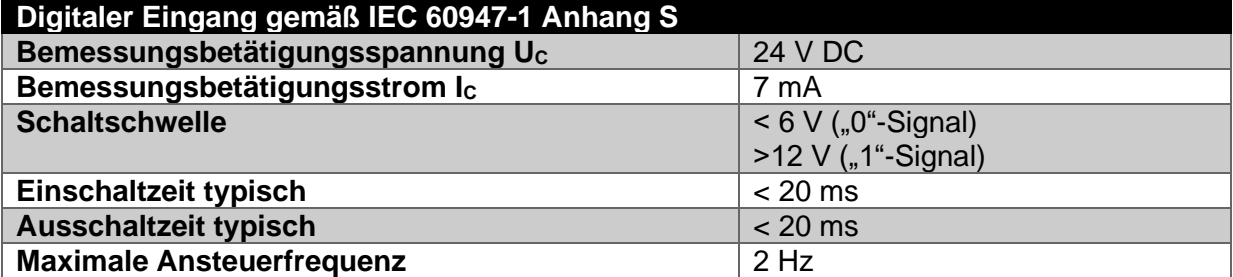

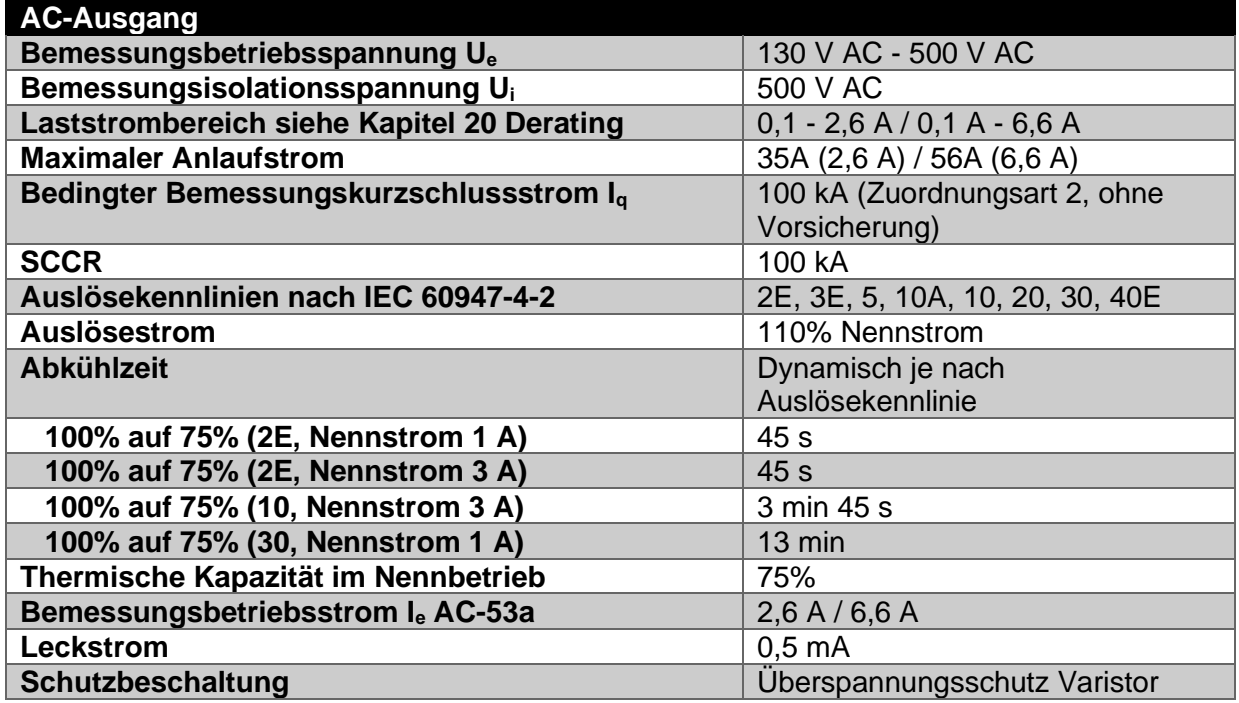

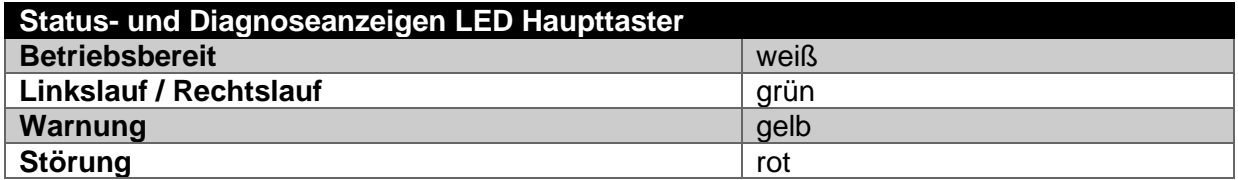

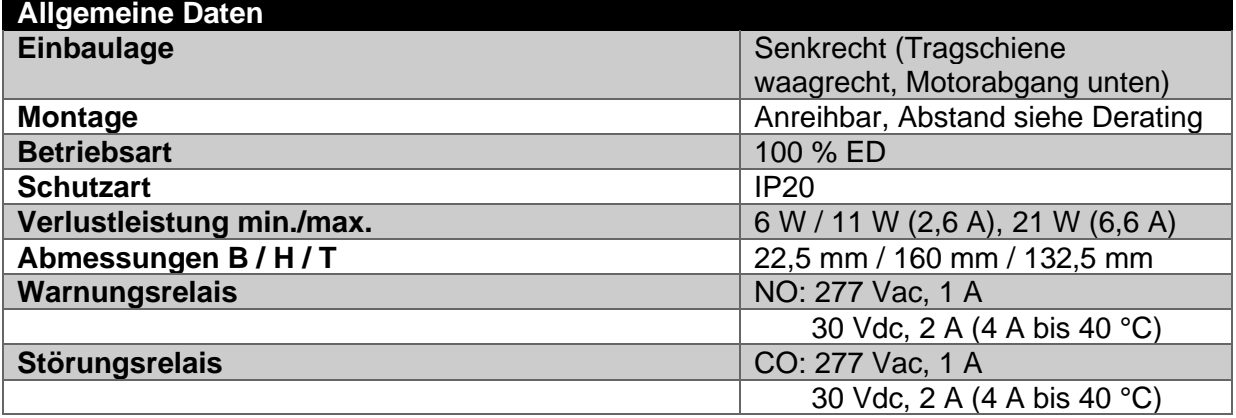

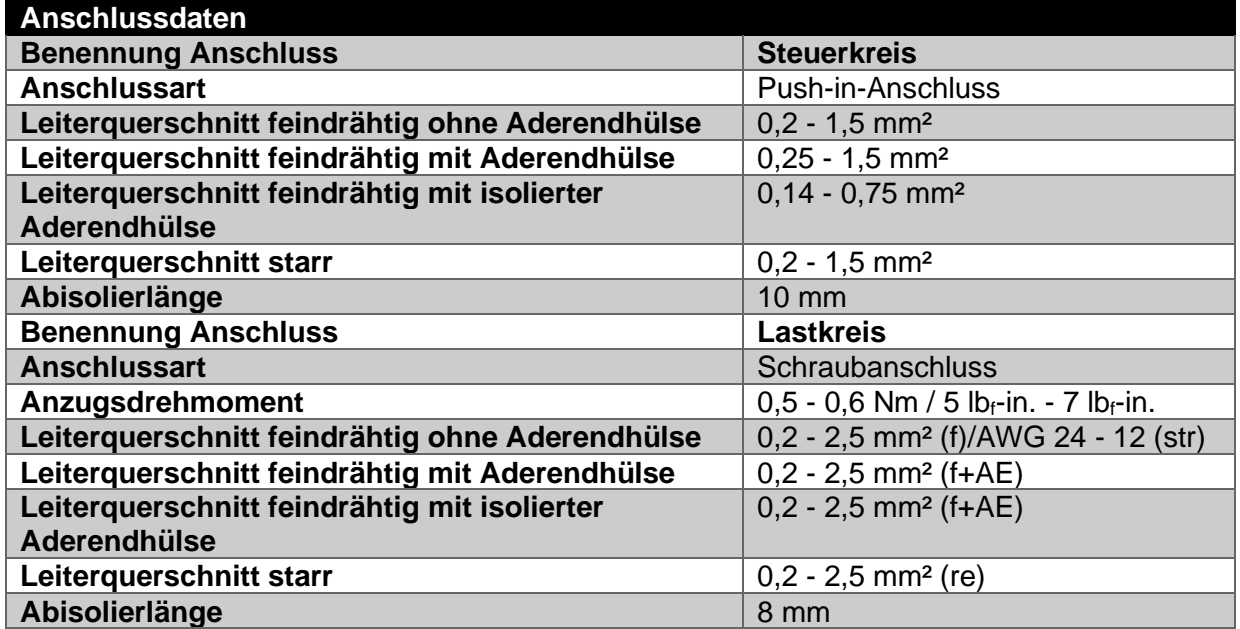

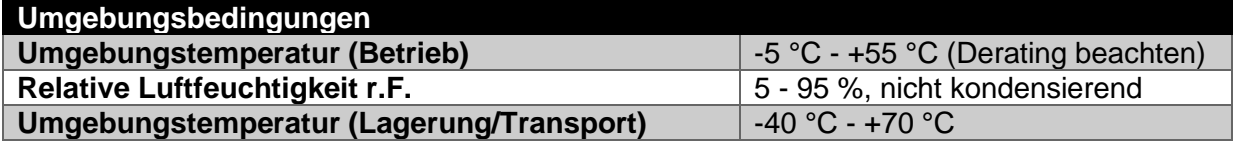

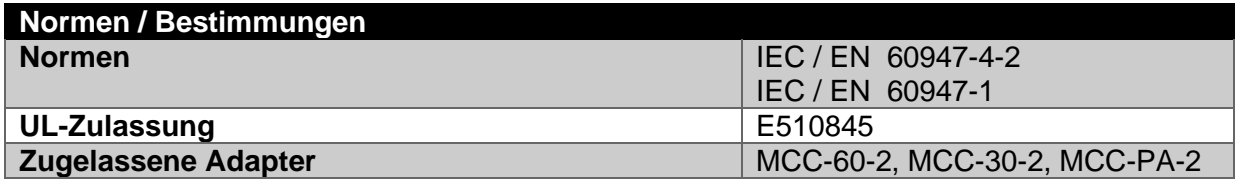

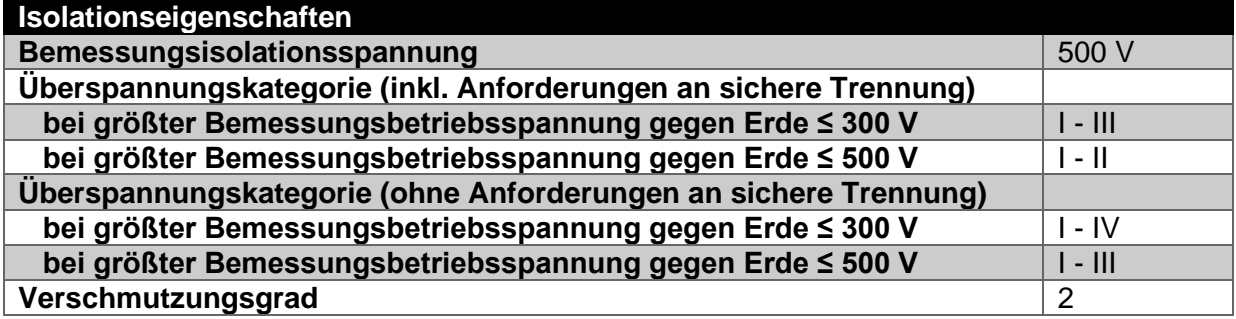
-Diese Seite ist absichtlich leer gelassen-

-This page is intentionally left blank-

MOTUS®C14 Bedienungsanleitung

#### <span id="page-38-0"></span> $\overline{1}$ **Table of contents**

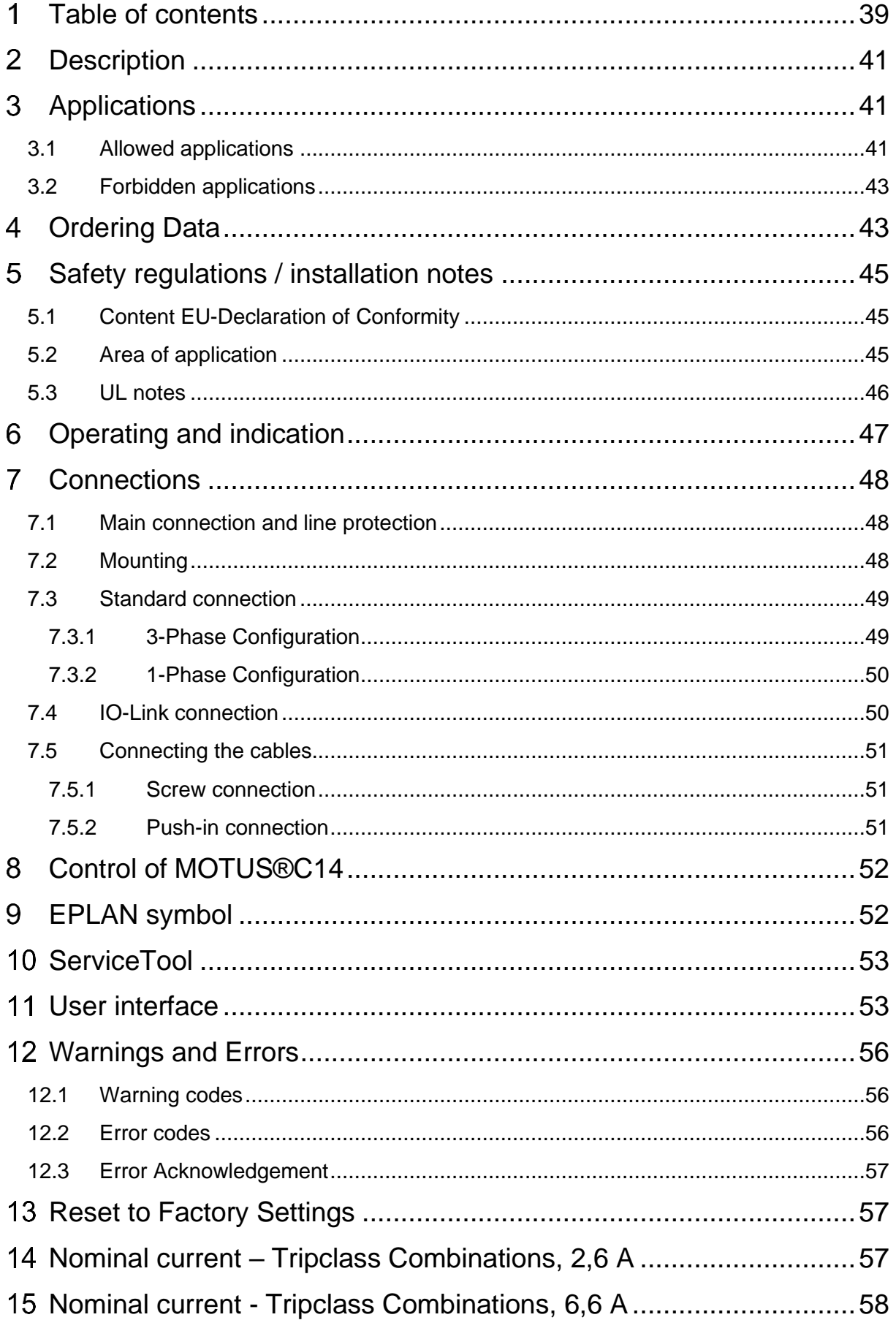

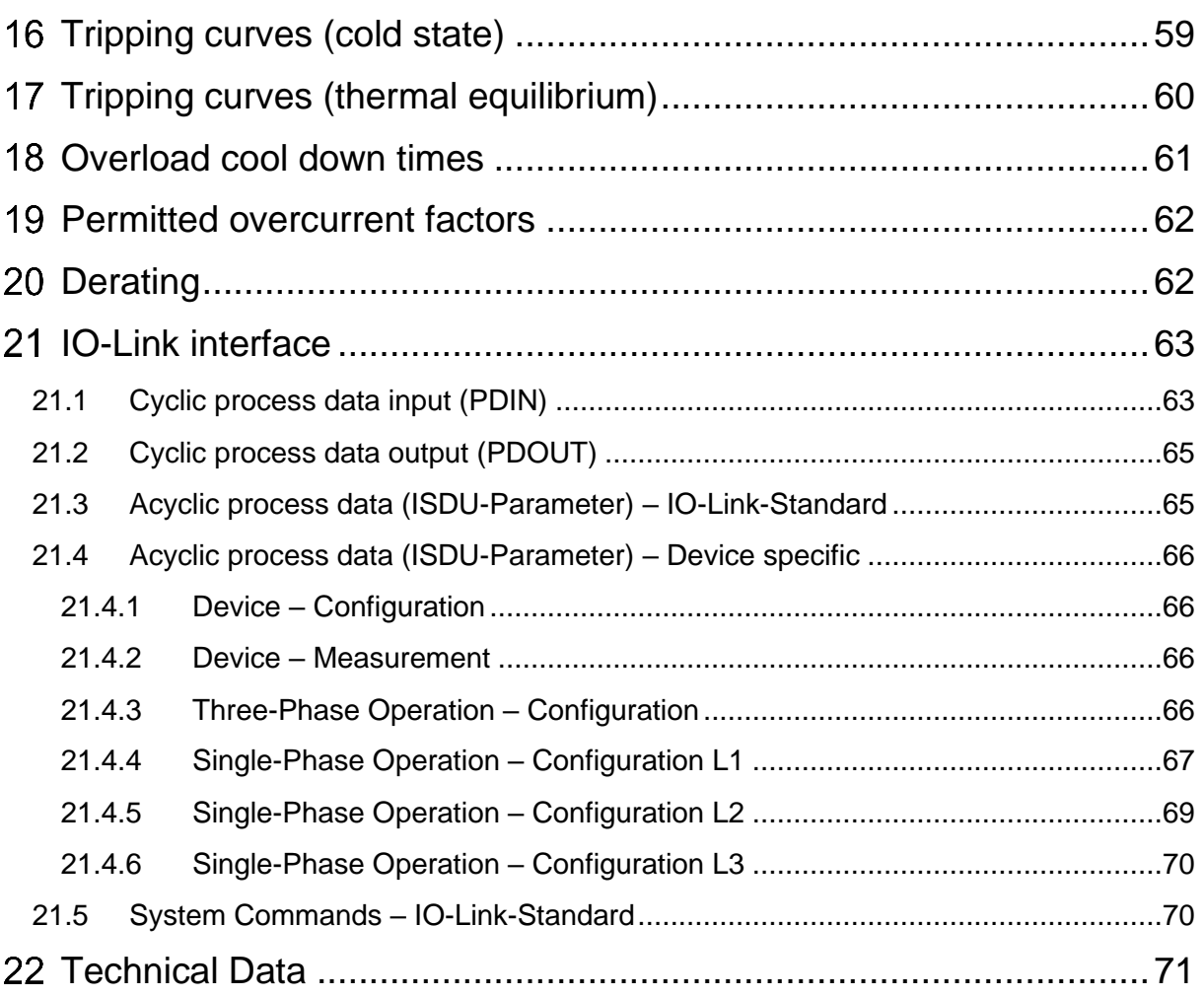

#### <span id="page-40-0"></span>**Description**  $\overline{2}$

The Motor starter MOTUS®C14 is a compact switching device with 22,5 mm width for 1-phase and 3-phase loads. The electronic Motor starter includes the following functions:

- Operation mode: right rotation
- Operation mode: left rotation
- Direct- / Reverse Start
- 1-Phase Operation
- Motor-Overload Protection
- C14 Electronic short circuit protection without fuses
- Galvanic disconnect
- Measurement of Operation Current, Voltage and Power Management
- IO-Link Communication Protocol

Wiring time is reduced by internal interlock circuit of the reverse functionality.

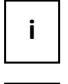

**i**

Please be sure to always use the current document revision. All documents can be found in the download section of the Wöhner homepage, https://www.woehner.com

This document is valid for all products listed in section 4 "[Ordering Data](#page-42-1)"

#### <span id="page-40-1"></span>**Applications**  $3<sup>1</sup>$

## <span id="page-40-2"></span>**3.1 Allowed applications**

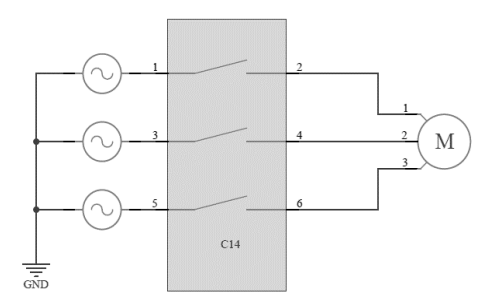

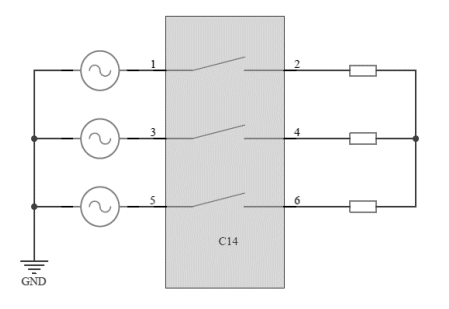

Operation Mode: Inductive Load Operation Mode: Symmetric Resistive Load

### **Figure 1 Possible applications 3-phase without neutral line**

The electronic motor starter is suitable for operation with various load connections according to the above examples.

**!**

**CAUTION: In all cases, a balanced three-phase supply must be used on the supply side, using a 1-phase supply is not supported and will lead to error messages.**

- In the case of 1-phase loads without neutral line (Fig. 2), it must be ensured that all phases involved in the current flow are controlled in order to avoid unintentional faults. Furthermore, the return line can be chosen arbitrarily, it is not mandatory to use phase 2.
- The return line can also contain an impedance, the equivalent circuit then results as shown in Fig. 1 on the right.

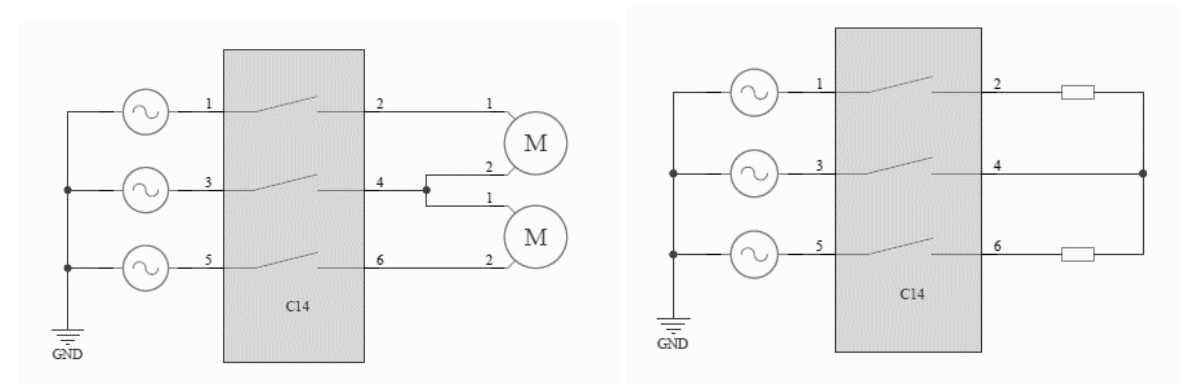

### **Figure 2 Possible applications 3-phase without neutral line**

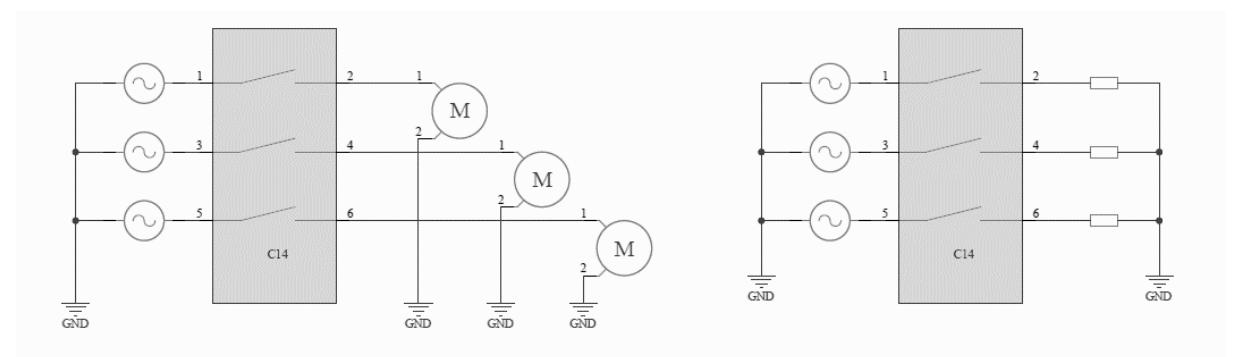

### **Figure 3 Examples for 1-phase loads with neutral line**

- If a neutral line is available, the load can be switched in 3-phase or 1-phase operation.
- When using a motor with brake, this can be connected to any two motor terminals. It should be noted that the current in the relevant phases increases slightly, which must be considered when setting the rated current.
- Configuration/parameterization of 1-phase operation is performed exclusively via IO-Link or ServiceTool. Parameterization via the display is currently not possible.
- When using the MOTUS<sup>®</sup>C14 with resistive loads, please note that it can only operate in inductive mode with a maximum control frequency of 2Hz. For a higher control frequency and more precise protection of the resistive load, the OMUS®C14 is recommended.

# <span id="page-42-0"></span>**3.2 Forbidden applications**

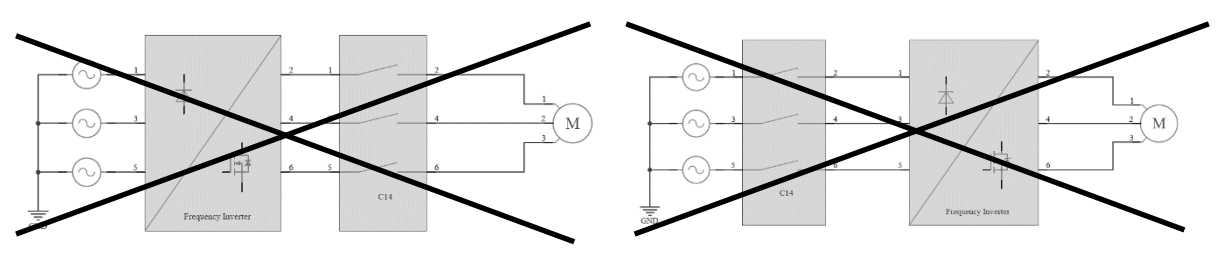

**Figure 4 Inadmissible circuit variants**

• The electronic motor starter can´t be used in combination with frequency inverters. The typical current and voltage waveforms of a frequency inverter might lead to accidental triggering of internal safety mechanisms.

#### <span id="page-42-1"></span>**Ordering Data**  $\overline{\mathbf{4}}$

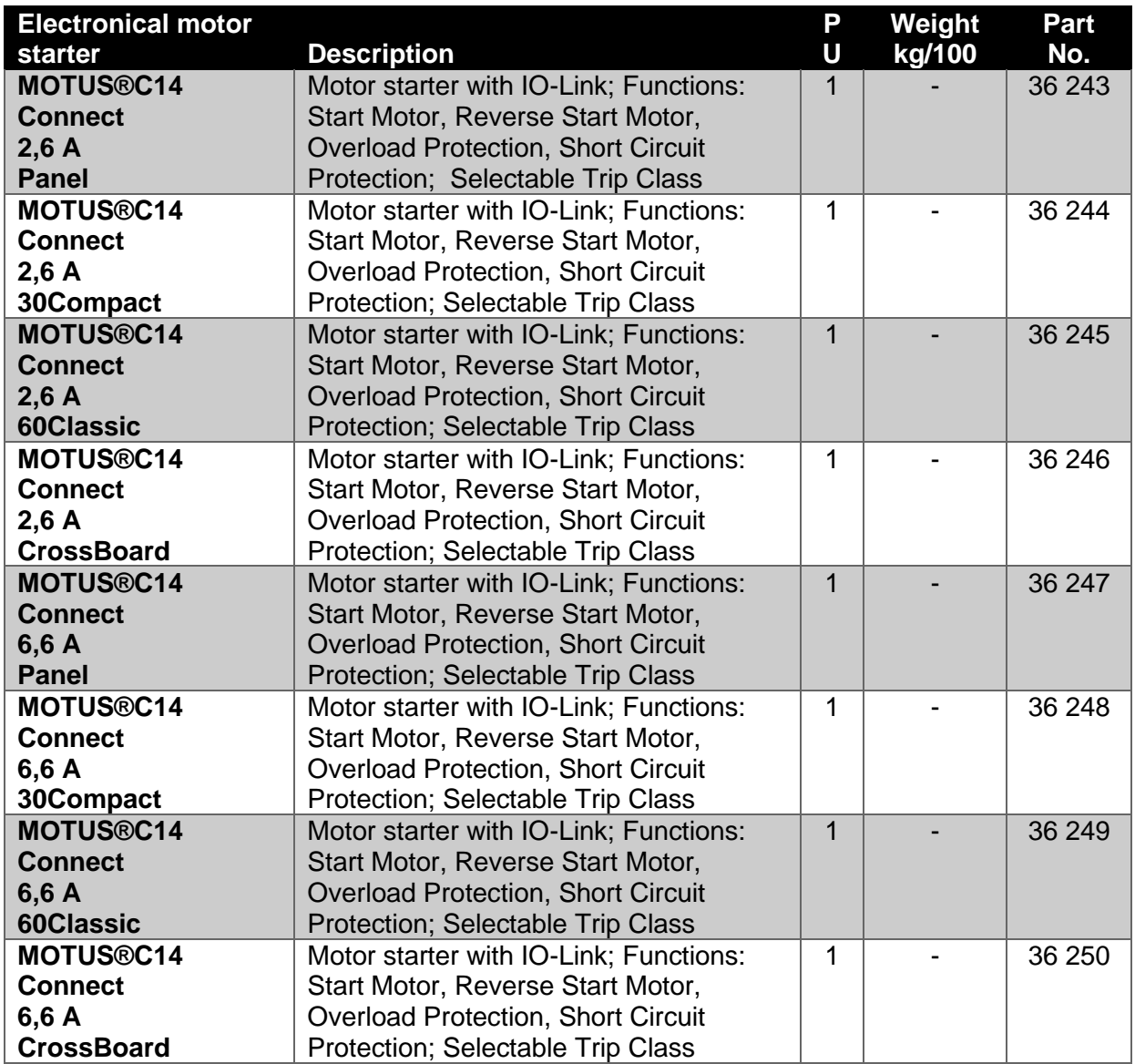

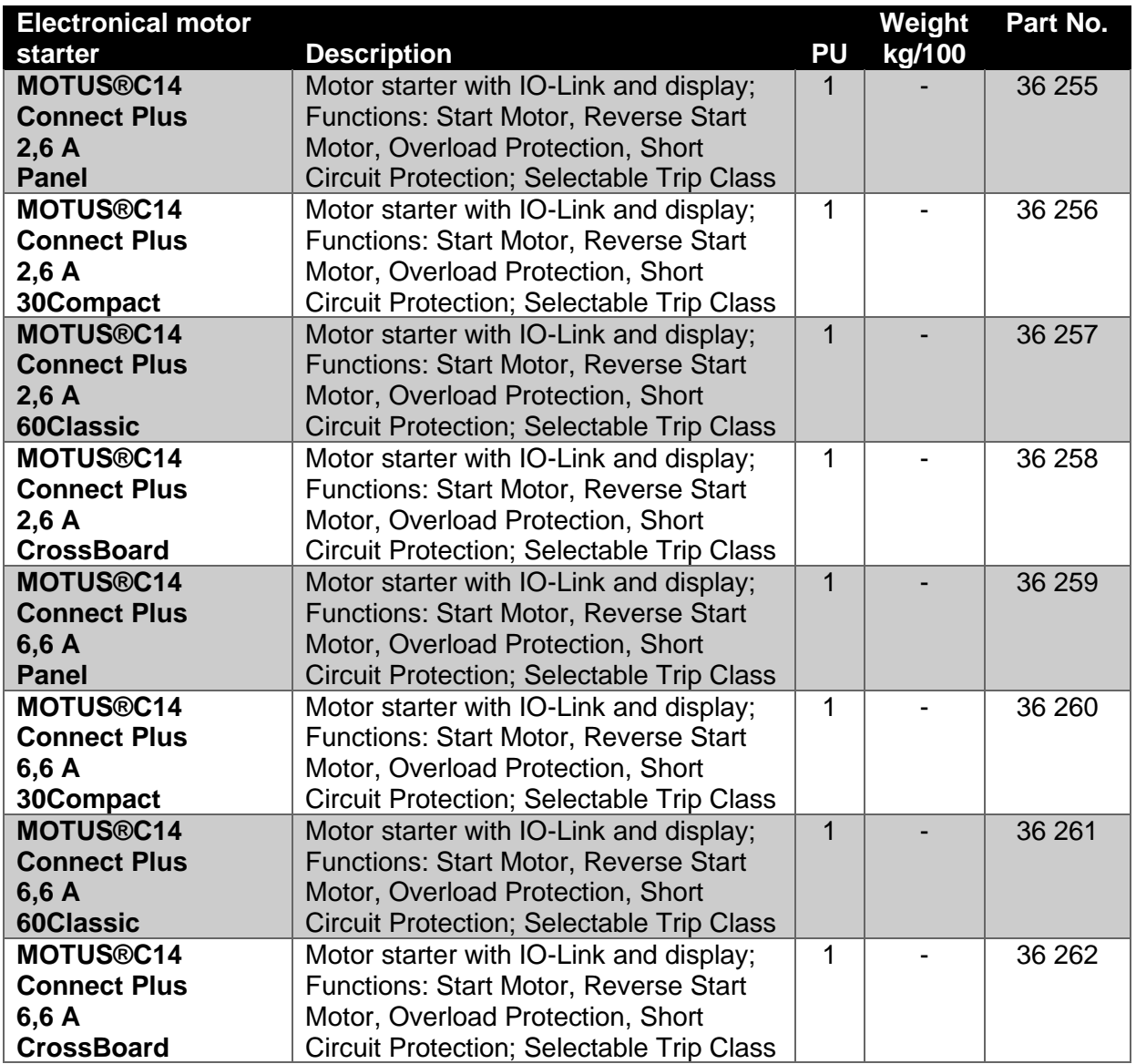

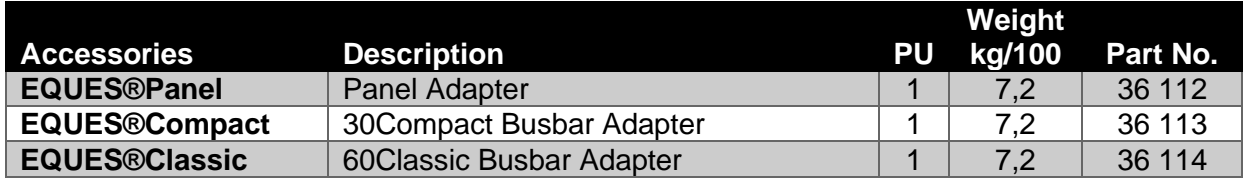

#### <span id="page-44-0"></span>**Safety regulations / installation notes** 5

# <span id="page-44-1"></span>**5.1 Content EU-Declaration of Conformity**

Manufacturer: Wöhner GmbH & Co. KG, Mönchrödener Straße 10, 96472 Rödental, Germany

The valid EU-Declaration of Conformity can be found in the download section linked to the product code on the Wöhner Homepage, https://www.woehner.com

# **5.2 Safety regulations and installation notes**

- When working on the device, observe the national rules and regulations for electrical safety
- Not observing these safety regulations may result in death, serious injury or equipment damage.
- During operation, voltage is present on the device.
- This device may only be started up, assembled, modified or retrofitted by an authorized electrician. Operation should only be carried out in a suitable electrical cabinet.
- Before working on the device, disconnect the power.
- For safety-related applications, secure the device using access protection.
- Safety data can be found in this documentation and in the certificates.
- Install the device in an appropriate cabinet with a suitable degree of protection.
- Do not subject the device to mechanical and/or thermal loads that exceed the specified values according to IEC/EN 60529 for protection against mechanical or electrical damage.
- Install the device as specified in the installation instructions. Access to circuits inside the device is prohibited.
- Do not attempt to repair the device. Repairs may only be carried out by the manufacturer. The manufacturer is not liable for damage as a result of non-compliance.
- Only use power supply units with safe isolation and SELV/PELV in accordance with EN 50178/VDE 0160 (SELV/PELV). This prevents short circuits between the primary and secondary circuits.
- The minimum allowed Load Current: 2,6 A-device: ≥ 100 mA; 6,6 A-device: ≥ 100 mA

# <span id="page-44-2"></span>**5.3 Area of application**

• This is a product for environment A (industrial). The device can cause unwanted radio interference if used in Class B environments (household). If the product is used in Class B environments, additional measures may be required.

## <span id="page-45-0"></span>**5.4 UL notes**

**!**

## **WARNING: Risk of electrical shock and fire**

The opening of the branch-circuit protective device may be an indication that a fault current has occurred.

To reduce the risk of fire or electric shock, current-carrying parts and the other components of the controller should be examined and replaced if damaged.

Failure to follow instructions can result in death, serious injury, or equipment damage.

# **NOTE: The device is designed for use with a "low voltage, limited energy, isolated power supply". Use copper cables approved to at least 75 °C.**

### **SCCR**

**!**

Suitable for use on a circuit with a maximum of 100 kA rms symmetrical amperes and ≤480 V. FLA 2,6 A (480 V AC), 6,6 A (480 V AC).

<span id="page-46-0"></span>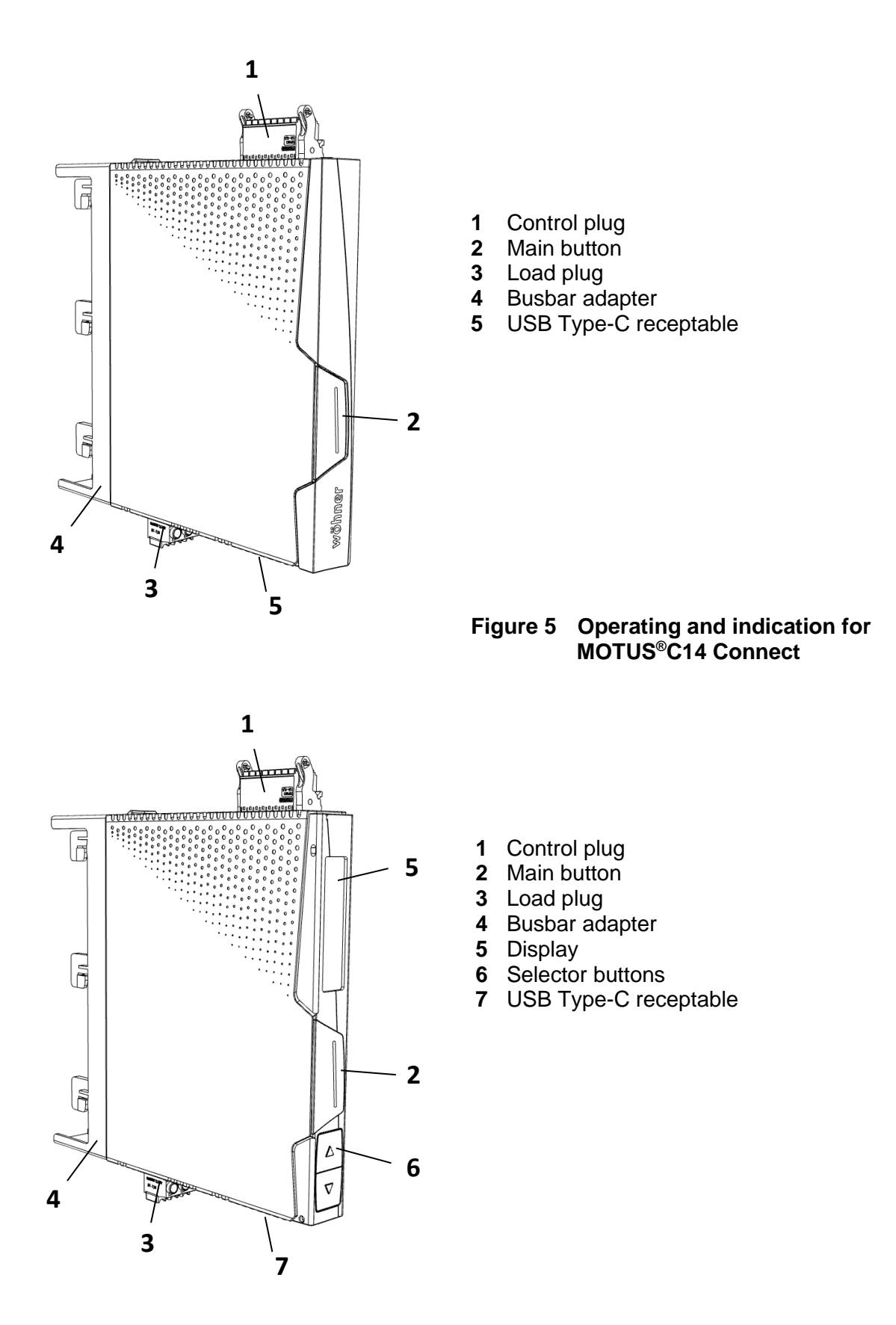

### **Figure 6 Operating and indication for MOTUS®C14 Connect Plus**

#### <span id="page-47-0"></span> $\overline{7}$ **Connections**

**!**

**WARNING: Danger to life by electric shock** 

Never carry out work when voltage is present.

# <span id="page-47-1"></span>**7.1 Main connection and line protection**

- When making the mandatory 3-phase connection, it is essential to observe the terminal identification.
- The control supply voltage and control voltage inputs must be operated with power supply modules according to IEC 61131-2 (max. 5 % residual ripple).
- In order to avoid inductive or capacitive coupling of noise emissions, the use of shielded conductors is recommended.

# <span id="page-47-2"></span>**7.2 Mounting**

• Snap the electronic motor starter onto the respective busbar system 30Compact, 60Classic or directly onto the CrossBoard®.

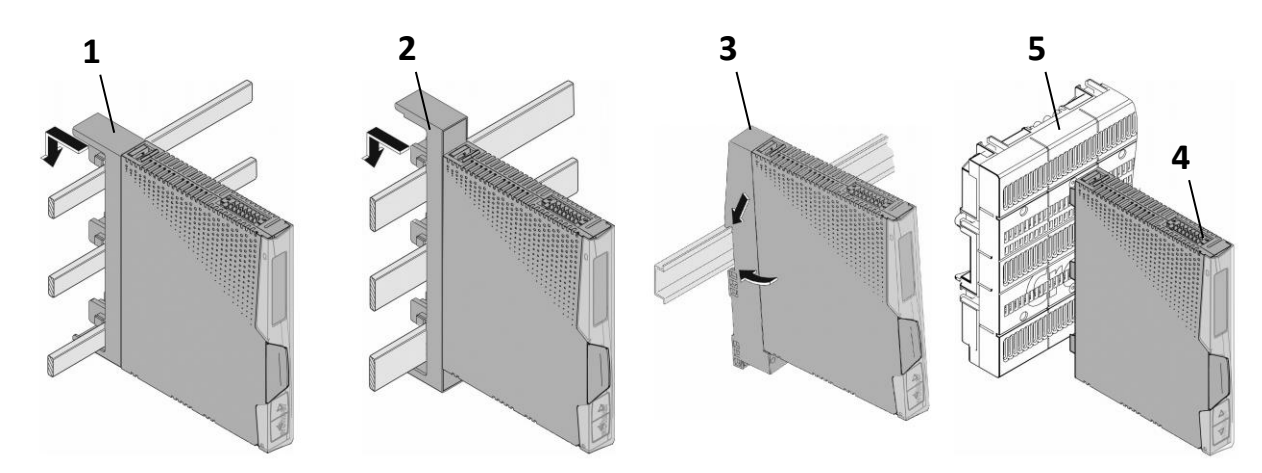

### **Figure 7 Mounting onto adapters and CrossBoard**

- **1** Busbar adapter 30Compact
- **2** Busbar adapter 60Classic
- **3** DIN rail adapter
- **4** Electronical motor starter
- **5** CrossBoard®
- <span id="page-48-0"></span>• The standard connection is made using a 16-pin connector. Connect the cables to the control plug of the motor starter.
- To put the motor into operation, you **have to** enable the device via the enable input.
- As soon as a valid signal is present at the enable input (at terminals EN + and EN-), the device will accept control commands.
- It is possible to assign a persistent valid signal at the enable inputs through connecting terminals (**6**) and (**5**) as well as terminals (**8**) and (**7**).

## <span id="page-48-1"></span>**7.3.1 3-Phase Configuration**

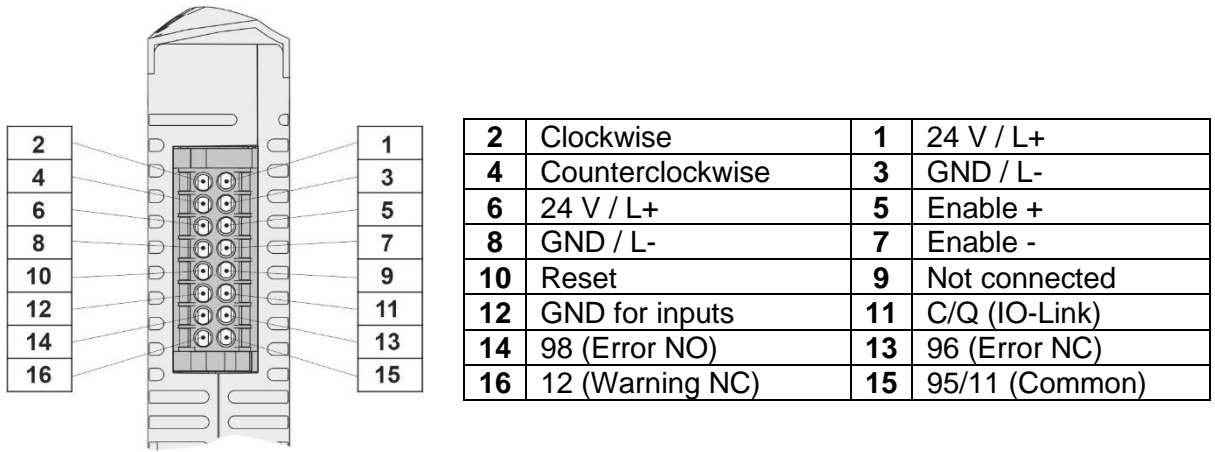

### **Figure 8 Pin assignment – Control Plug, 3~-Configuration**

- The control inputs **Clockwise**, **Counterclockwise** and **Reset** are galvanically isolated from the 24V control circuit.
- Common reference for those control inputs is terminal **GND for inputs**.
- The enable terminals **Enable +** and **Enable -** are galvanically isolated from the 24V control circuit and from the other control inputs.
- Since a base insulation exists, it is allowed to wire the terminals **GND for inputs** and **GND** together.

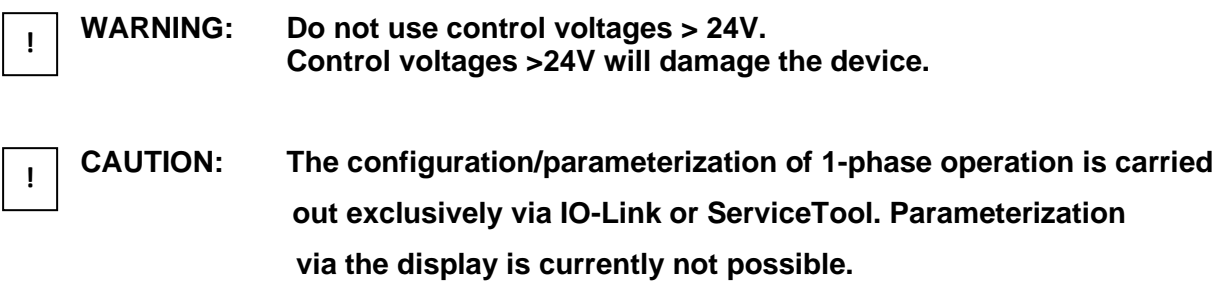

## <span id="page-49-0"></span>**7.3.2 1-Phase Configuration**

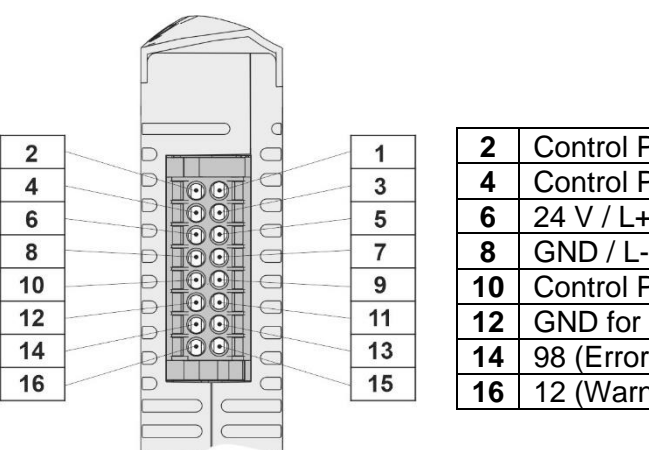

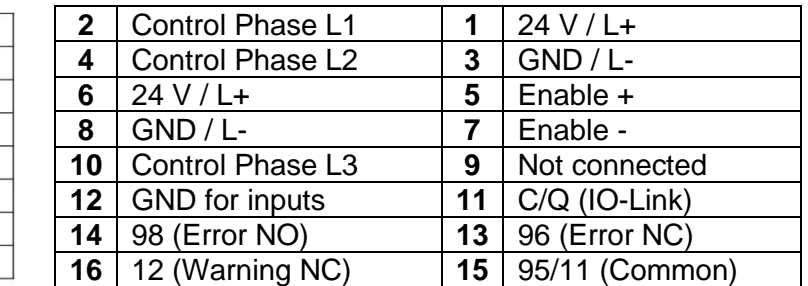

### **Figure 9 Pin assignment – Control Plug, 1~-Configuration**

- The control inputs **Control L1, L2, L3** are galvanically isolated from the 24V control circuit.
- Common reference for those control inputs is terminal **GND for inputs**.
- The enable terminals **Enable +** and **Enable -** are galvanically isolated from the 24V control circuit and from the other control inputs.
- Since a base insulation exists, it is allowed to wire the terminals **GND for inputs** and **GND** together.

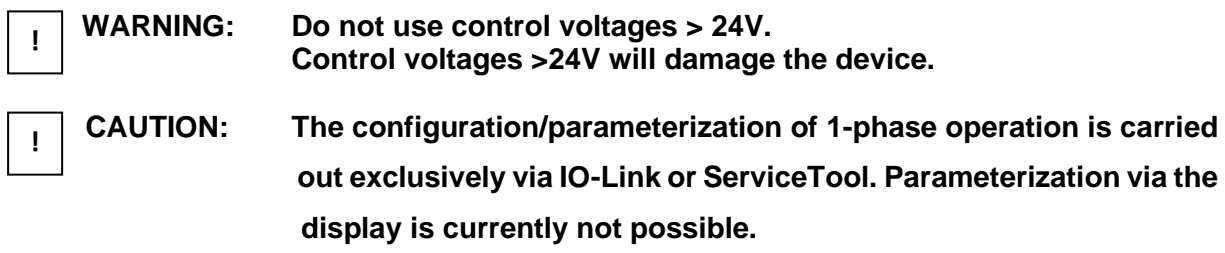

## <span id="page-49-1"></span>**7.4 IO-Link connection**

- The IO-Link connection is made using the same 16-pin connector as the standard connection.
- Only terminals **1**, **3**, **5 8** und **11** are necessary for correct device operation via IO-Link. The use of all remaining terminals is optional.
- To put the motor into operation, you **have to** enable the device via the enable input. (see [7.3](#page-12-0) Standard connection)

# <span id="page-50-0"></span>**7.5 Connecting the cables**

## <span id="page-50-1"></span>**7.5.1 Screw connection**

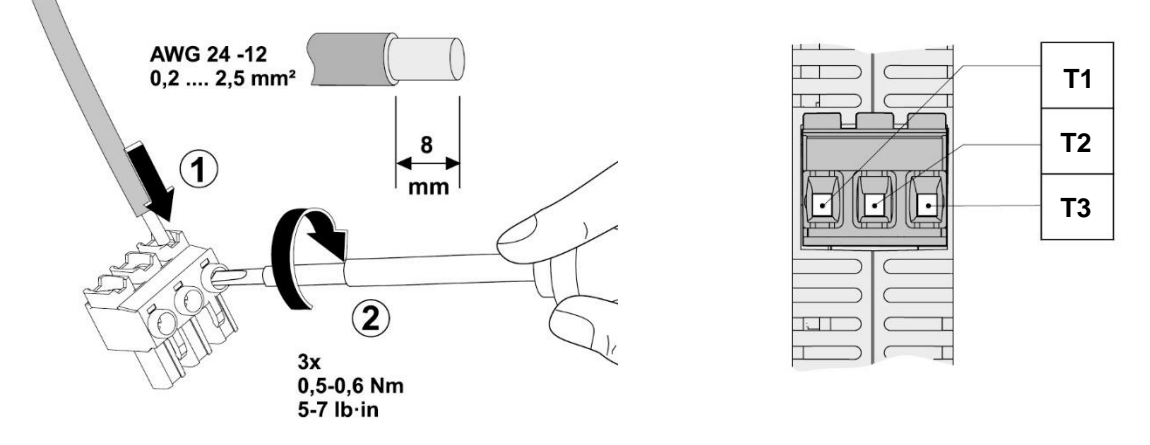

### **Figure 10 Screw connection**

- Strip 8 mm of insulation from the individual wires.
- Plug the conductor into the corresponding terminal block.
- Tighten the screw in the opening above the connection terminal with a screwdriver.

## <span id="page-50-2"></span>**7.5.2 Push-in connection**

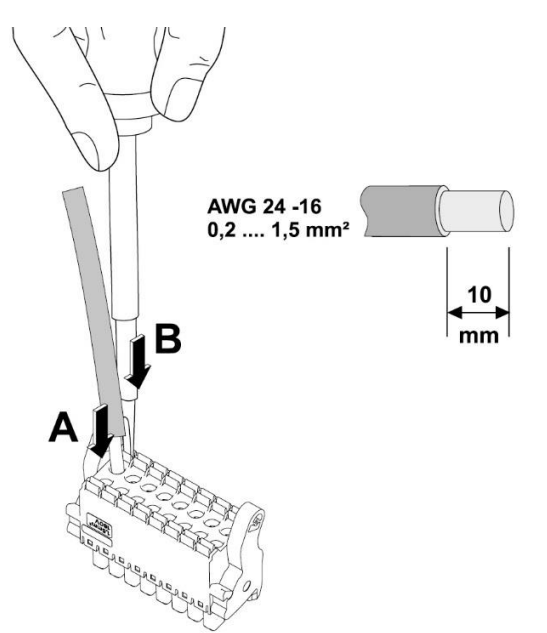

### **Figure 11 Push-in connection**

- Rigid or flexible conductors with ferrrules, can be inserted directly into the terminal. (**A**).
- Flexible conductors without ferrules can be inserted safely by opening the terminal spring with the pressure release. (**B**).
- To remove the conductor, the terminal spring must be opened using the pressure release (**B**).
- If necessary, use a fixture to fix the plug during connection.

#### <span id="page-51-0"></span>**Control of MOTUS**®**C14** 8

- The device can be controlled via the control inputs (**Pin 2, 4 and 10**) as well as via the IO-Link interface (see [21\)](#page-62-0).
- The device is edge sensitive at the control inputs. This means that a change of level, e.g. from low to high at one of the control inputs, causes the MOTUS®C14 to react. Likewise, with IO-Link, a change of the control bit from 0 to 1 is detected as a change and the control request is performed accordingly.

The MOTUS®C14 always reacts to the last detected edge change and thus has a time sensitivity with regard to the inputs. It is irrelevant whether the control request is detected via a control input or via IO-Link. **!**

#### <span id="page-51-1"></span>**EPLAN symbol** 9

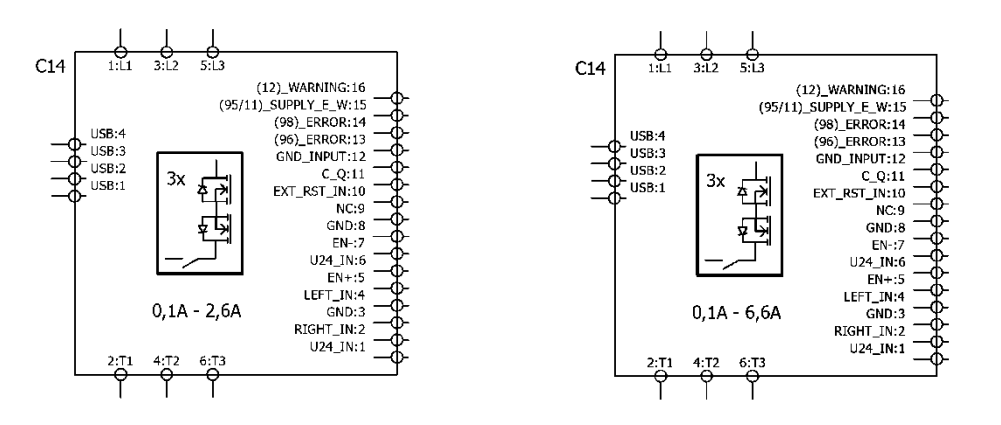

**Figure 12 EPLAN symbol MOTUS®C14 – 3~ Configuration**

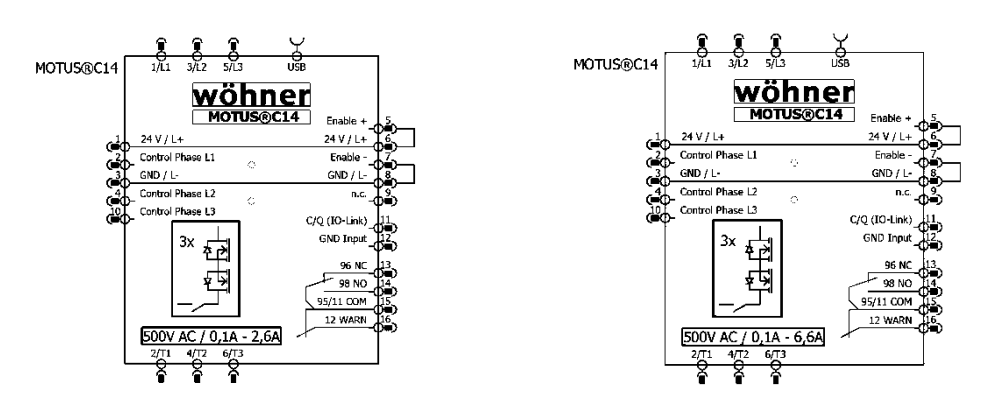

### **Figure 13 EPLAN symbol MOTUS®C14 – 1~ Configuration**

The package with the associated EPLAN symbols can be downloaded from the download section of the MOTUS®C14 product website (https://pim.woehner.de/).

#### <span id="page-52-0"></span>**ServiceTool**  $10$

- The MOTUS®C14 can be configured using a PC via the ServiceTool. The connection between the device and PC is established via a USB-cable.
- The current version of the ServiceTool can be downloaded at: <https://www.motus-c14.de/en/servicetool>
- The ServiceTool has a user management where different roles are avaliable:
	- $\circ$  "Costumer" does not require a password and only has read permissions.
	- o "Supervisor" has a predefined password: "C14Supervisor" and has write permissions for device configuration.
- For further introduction and support, a video tutorial has been created. This can be played via the following QR code:

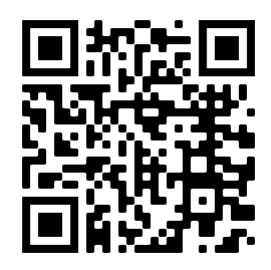

(Link:<https://youtu.be/6Zy-It5U4lA> )

#### <span id="page-52-1"></span> $11$ **User interface**

- Navigate through the main menu screens by pressing the main button (**1**)
- The main menu screens are: home screen, settings menu and three measurement screens displaying current, voltage and power.
- Scroll through the settings menu by pressing the arrow buttons (**2** and **3**). To select/confirm a setting you want to change press the main button (**1**).

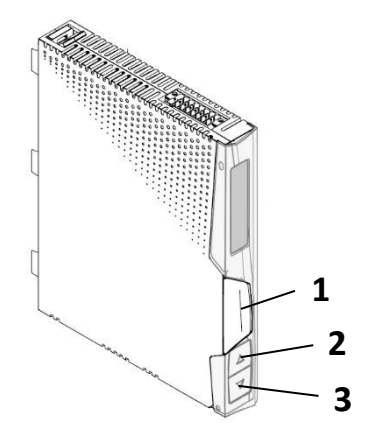

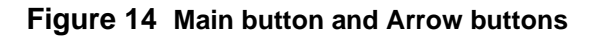

A video tutorial can be played using the QR code below to help you navigate the menu of the MOTUS®C14:

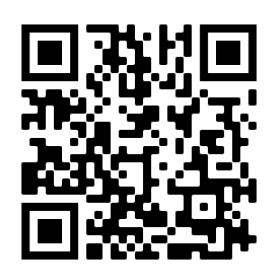

### (Link: [https://youtu.be/59oPlZ2x6x\)](https://youtu.be/59oPlZ2x6x)

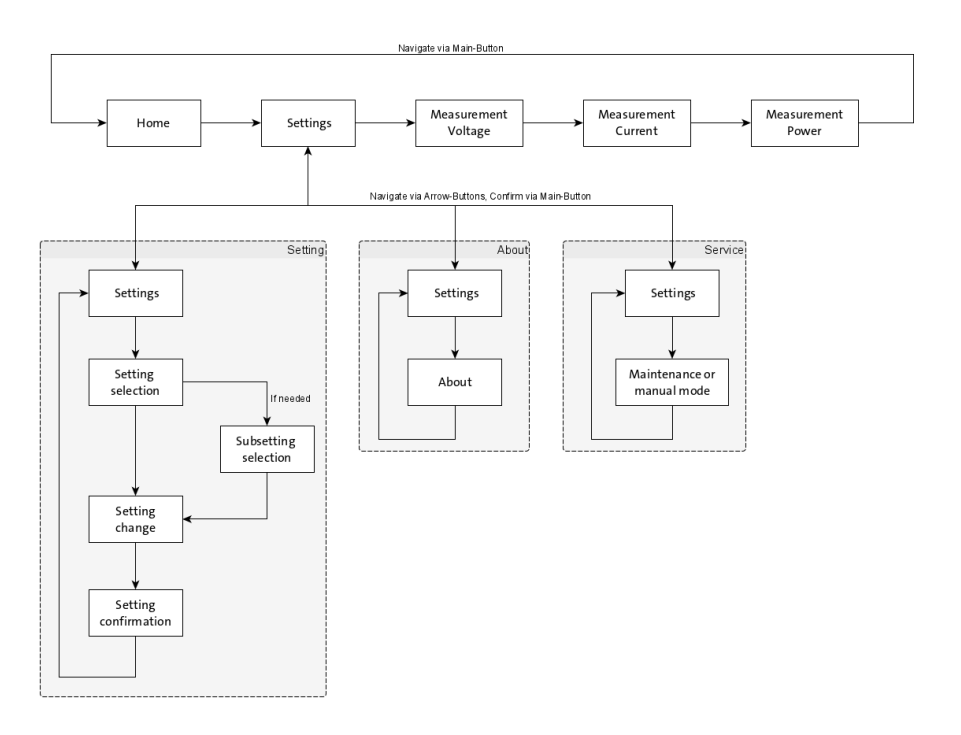

**Figure 15 User interaction - MOTUS®C14 Connect+, 3~ Configuration**

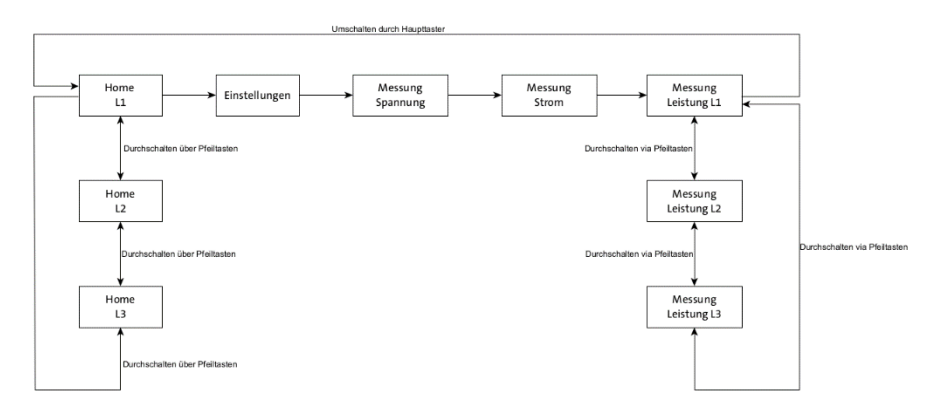

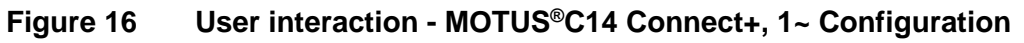

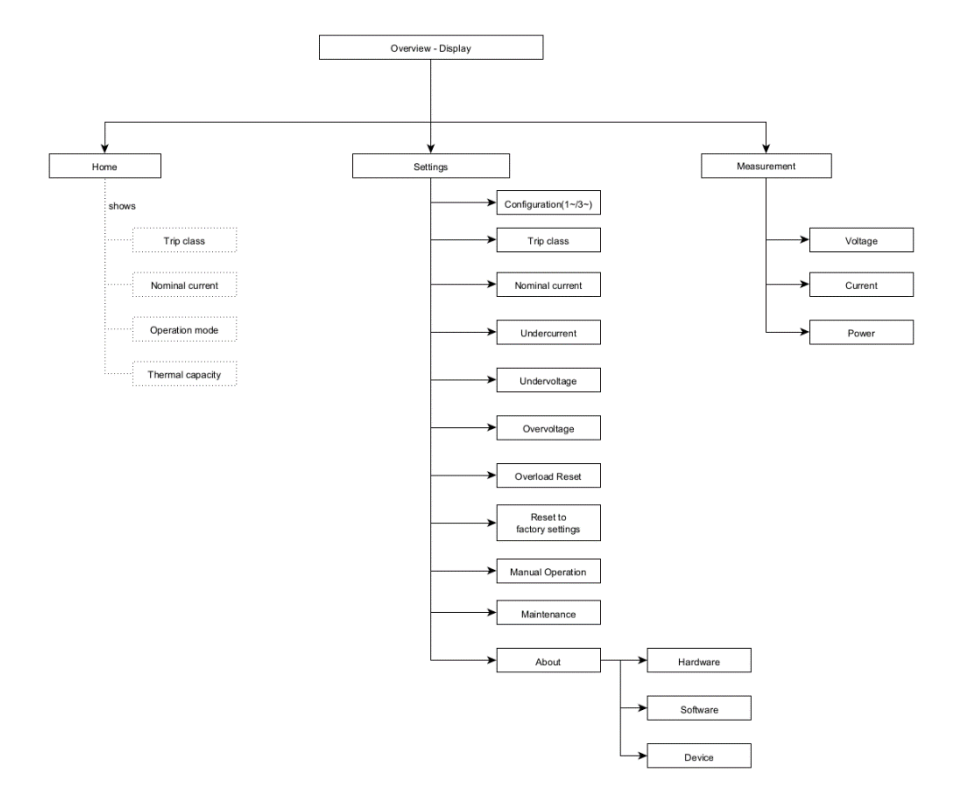

### **Figure 17 Screen overview - MOTUS®C14 Connect+**

- When the maintenance mode is activated, the unit no longer accepts control signals. For this purpose, the motor must not be controlled at the time of activation!
- When working on the motor cables or the machine operated by the motor, the load plug must also be disconnected!

# <span id="page-55-0"></span>**Warnings and Errors**

# <span id="page-55-1"></span>**12.1Warning codes**

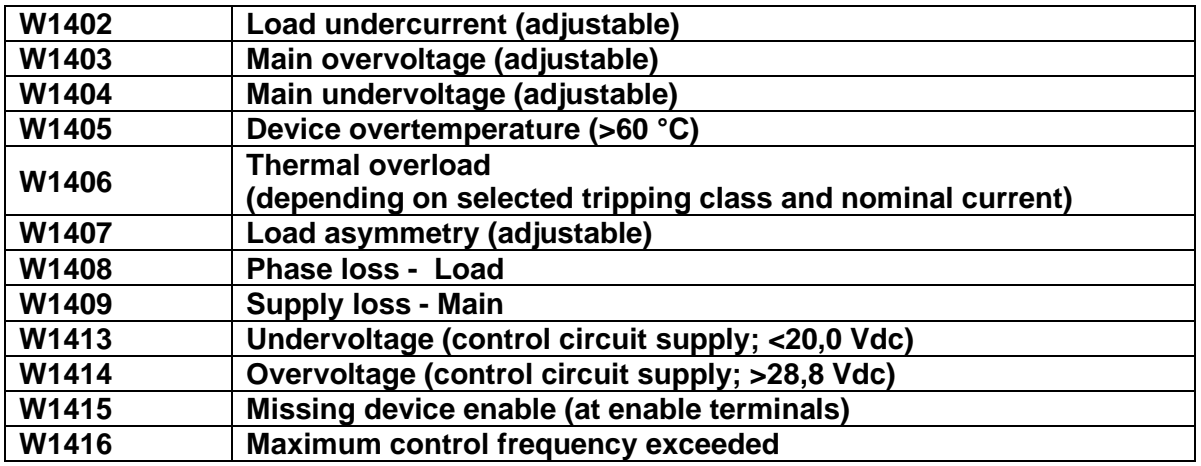

# <span id="page-55-2"></span>**12.2 Error codes**

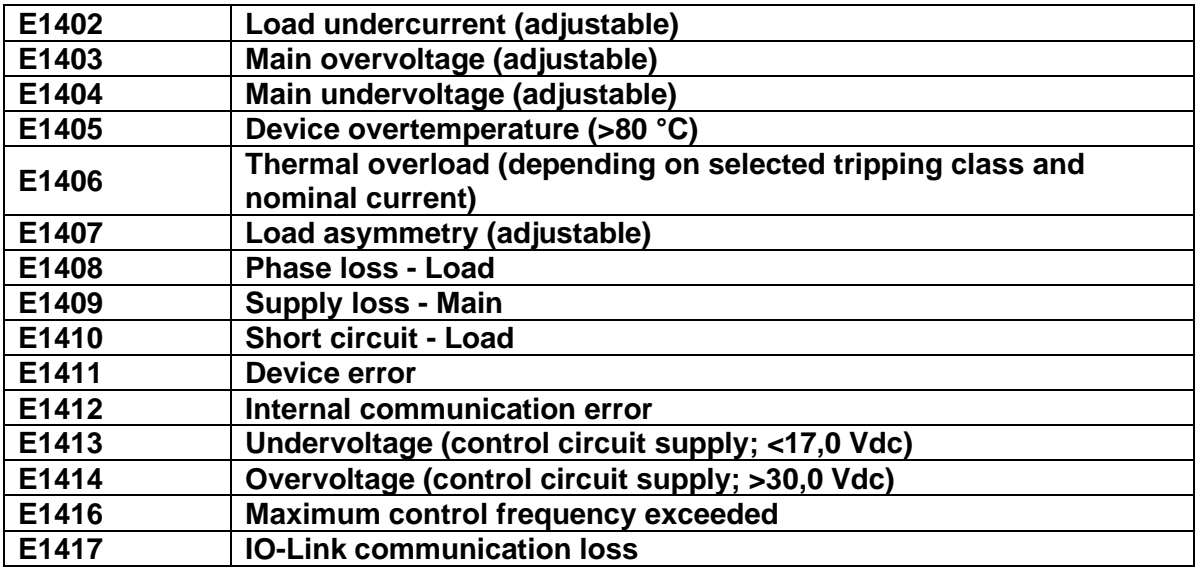

# <span id="page-56-0"></span>**12.3Error Acknowledgement**

**i**

In case that a warning occurs, the connected load will continue to operate normally.

- Warnings **cannot** be acknowledged.
- As soon as the cause of a warning disappeared the warning will also disappear without user interaction.

| <b>IMPORTANT:</b> | Errors are leading to a load switch-off. |
|-------------------|------------------------------------------|
|                   |                                          |

**!**

**IMPORTANT: The root cause of an error must be analyzed and fixed before acknowledging the error.**

• An error can be acknowledged by pressing the main button for 2s, via a Analog Reset Signal or via IO-Link.

#### <span id="page-56-1"></span>**Reset to Factory Settings**  $13$

• It is possible to reset the device setting to factory defaults using the ServiceTool or the Display.

#### <span id="page-56-2"></span>**Nominal current – Tripclass Combinations, 2,6 A**  $14$

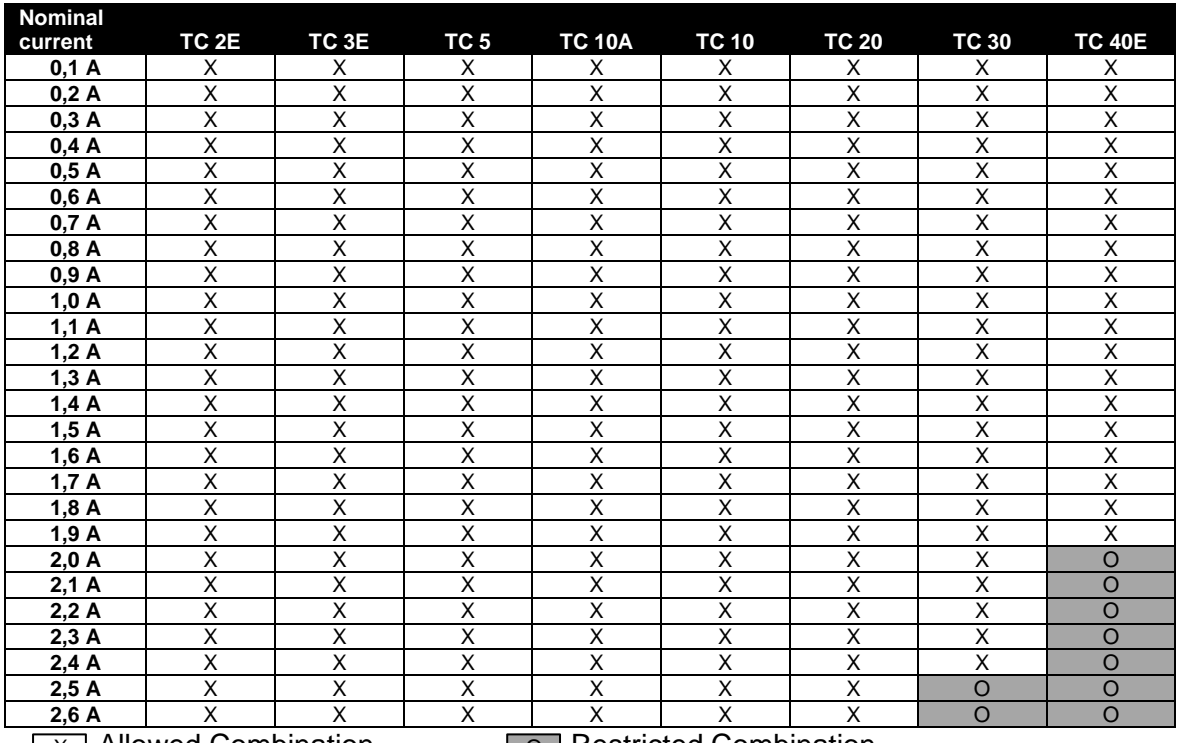

 $\lfloor x \rfloor$  Allowed Combination  $\lfloor 0 \rfloor$  Restricted Combination

#### <span id="page-57-0"></span>**Nominal current - Tripclass Combinations, 6,6 A** 15

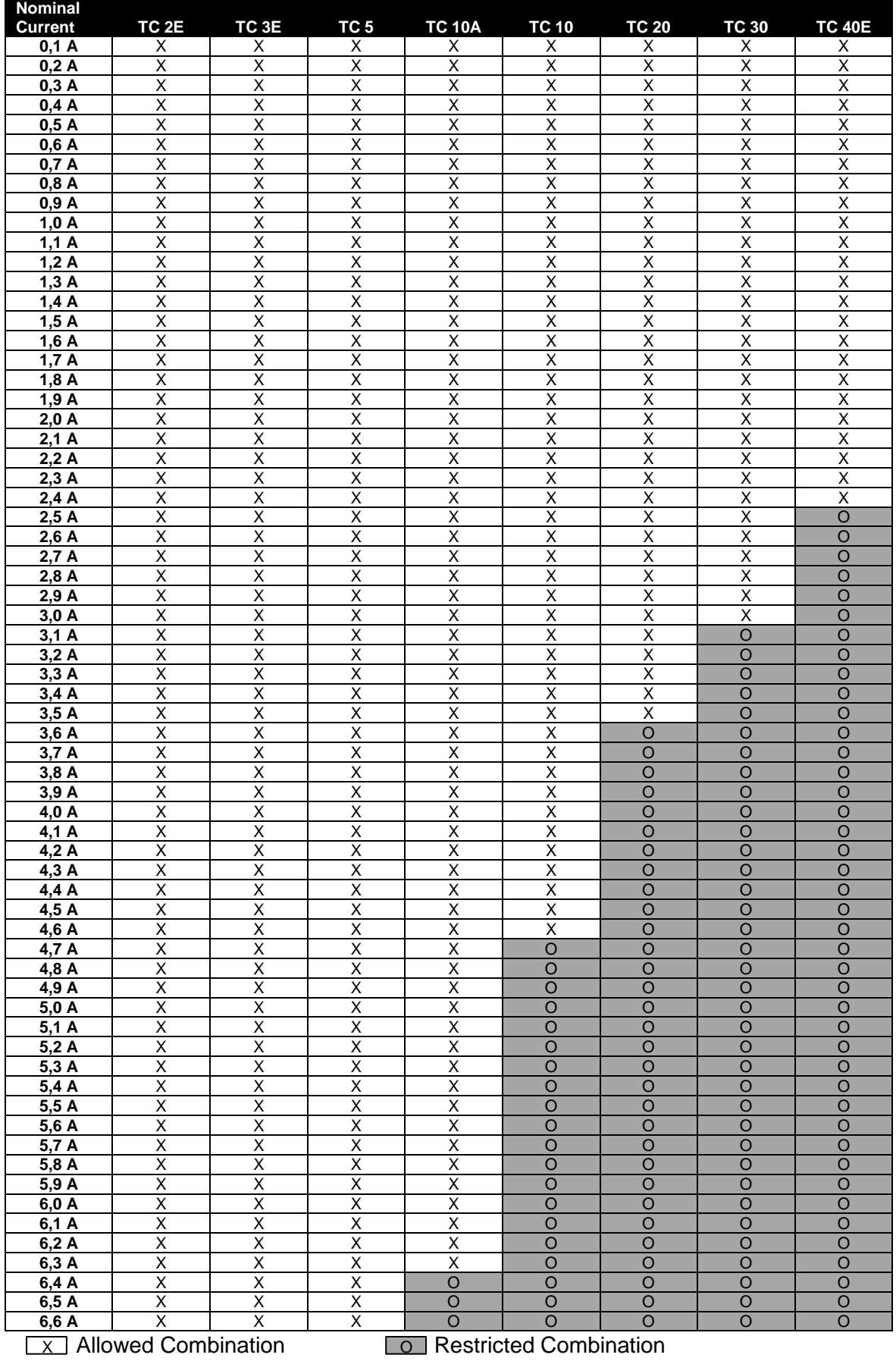

#### <span id="page-58-0"></span>16 **Tripping curves (cold state)**

The tripping characteristics represent an overview of the times after which the MOTUS®C14 switches off due to an overload that has occurred.

In the cold state, a start value equal to 0 is assumed for the thermal capacity.

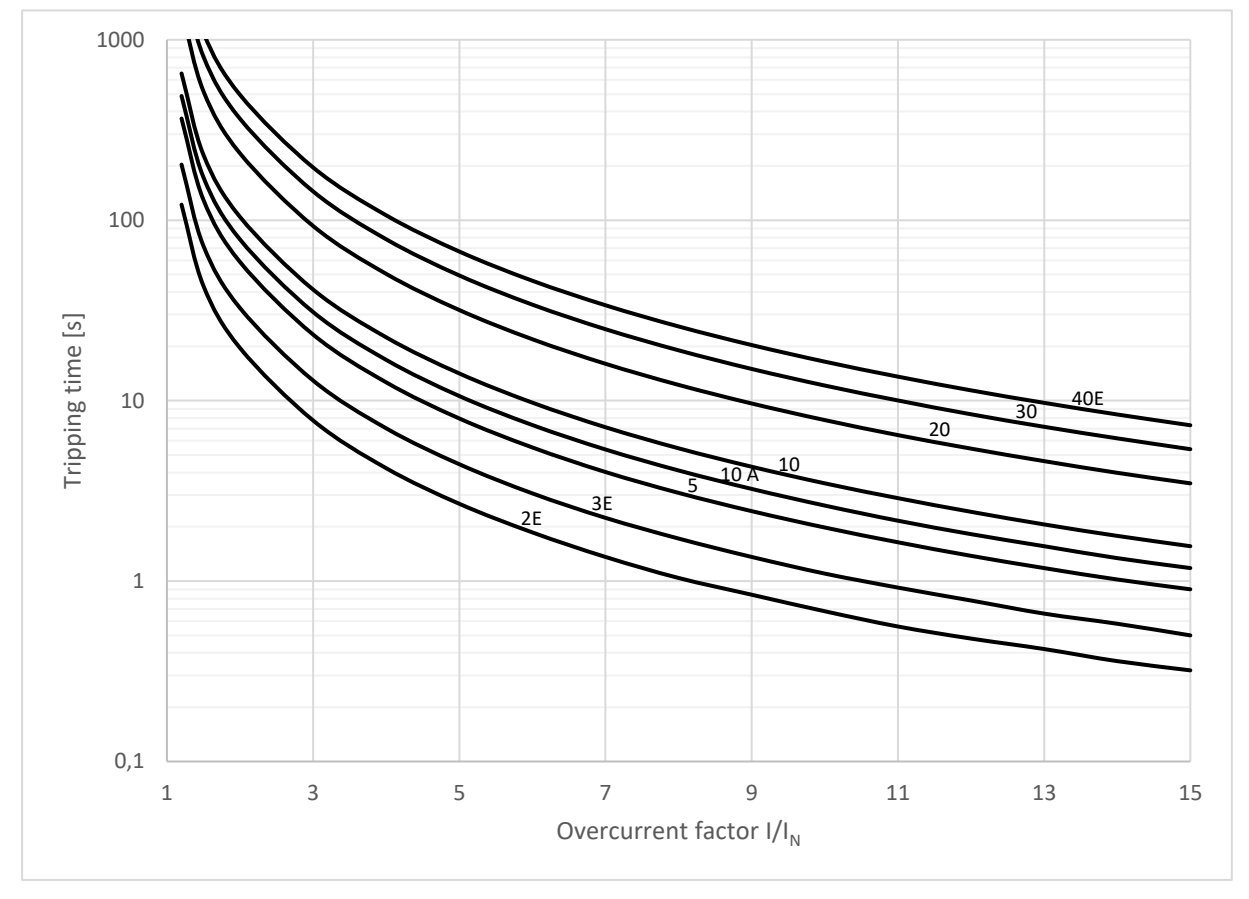

**Figure 18 Tripping times (cold state)**

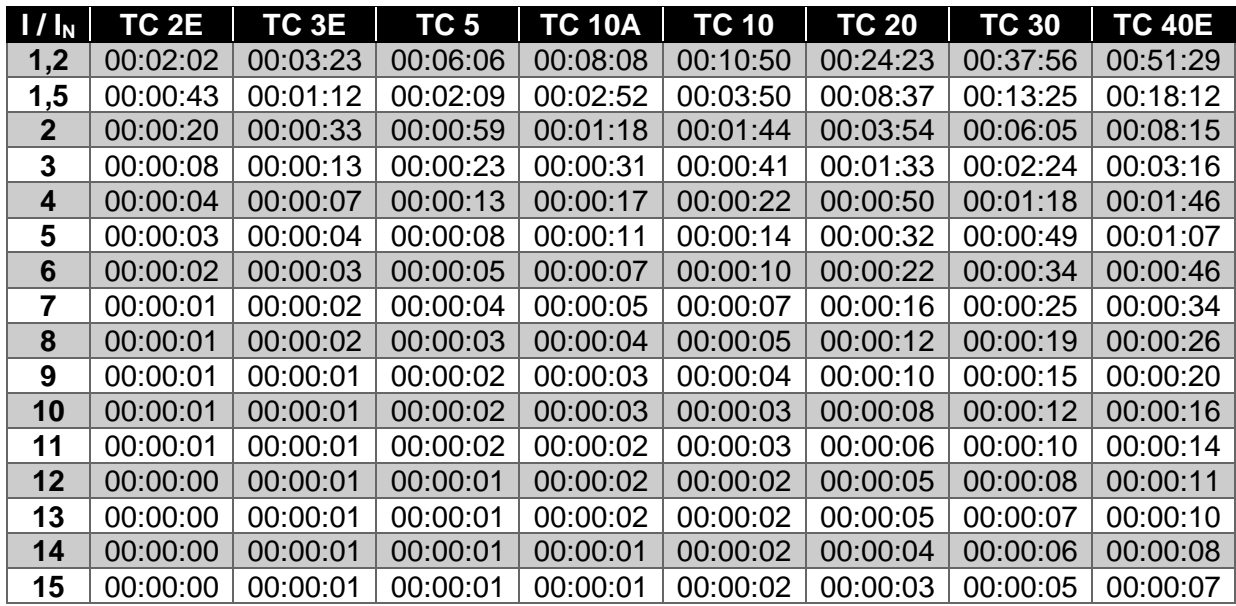

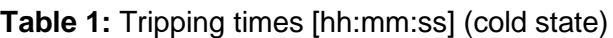

#### <span id="page-59-0"></span>**Tripping curves (thermal equilibrium)** 17

The tripping characteristics represent an overview of the times after which the MOTUS®C14 switches off due to an overload that has occurred. In the warm state, it is assumed that the device previously ran in nominal operation for a longer period of time (>2h).

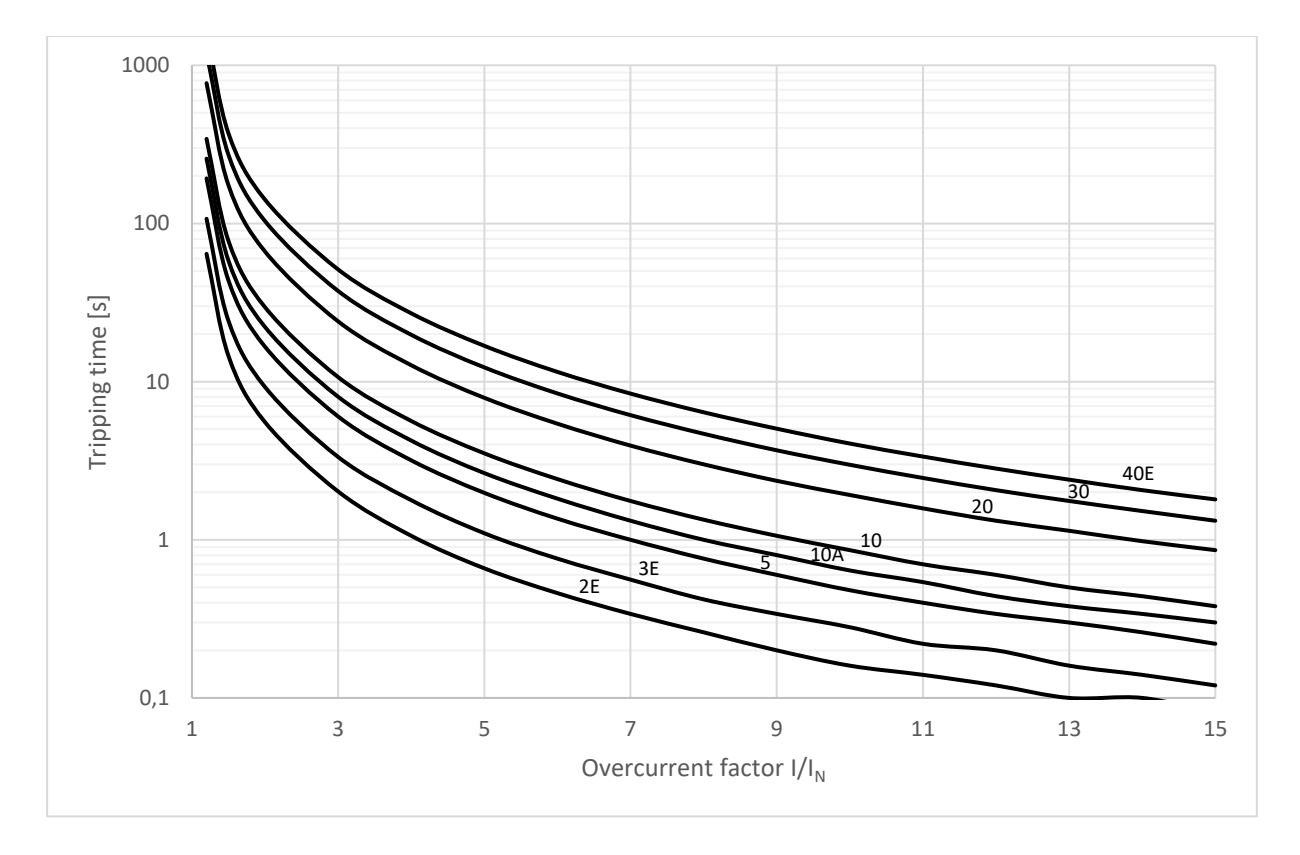

### **Figure 19 Tripping times (thermal equilibrium)**

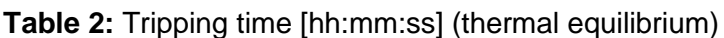

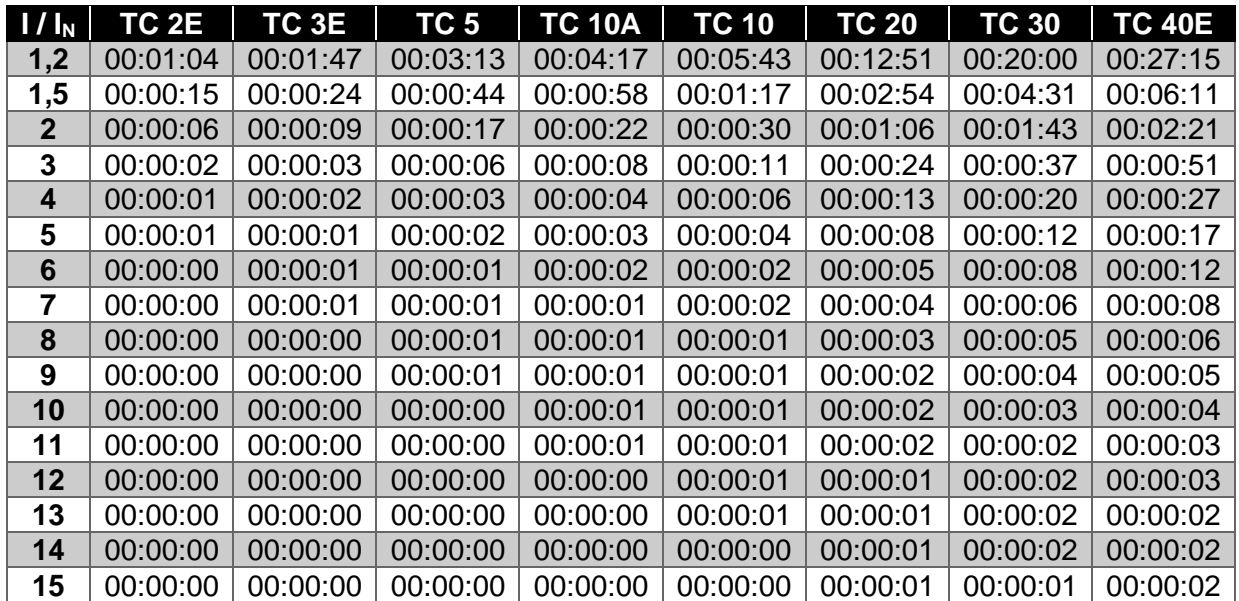

#### <span id="page-60-0"></span>**Overload cool down times** 18

The cooling times represent an overview of the times after which the thermal capacity of the MOTUS®C14 reaches a certain value when the device has been switched off by overload. The thermal capacity represents a modelling of the thermal load of the motor.

The "overload" error can only be acknowledged when the value of the thermal capacity has fallen below 75 %.

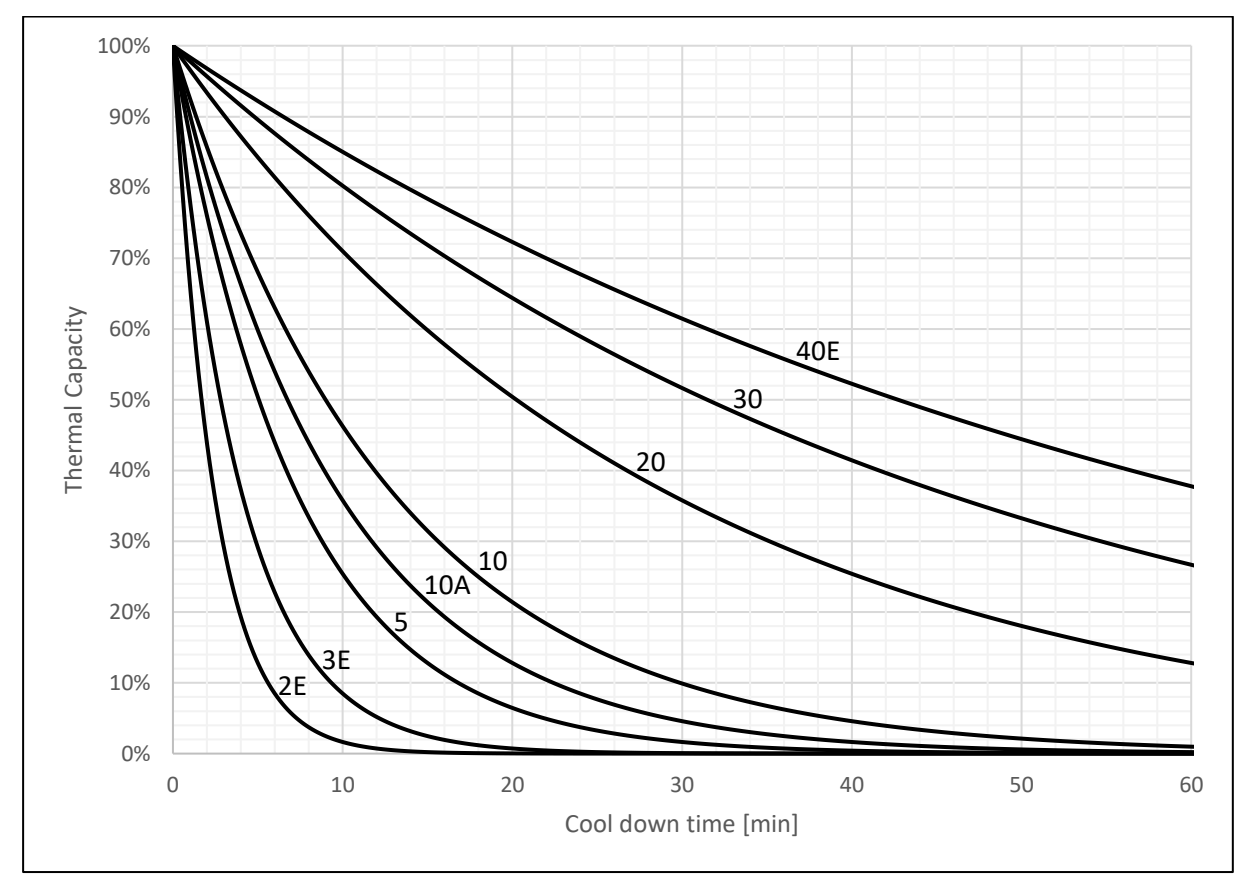

### **Figure 20 Cool down times**

**Table 3:** Cool down times [hh:mm:ss]

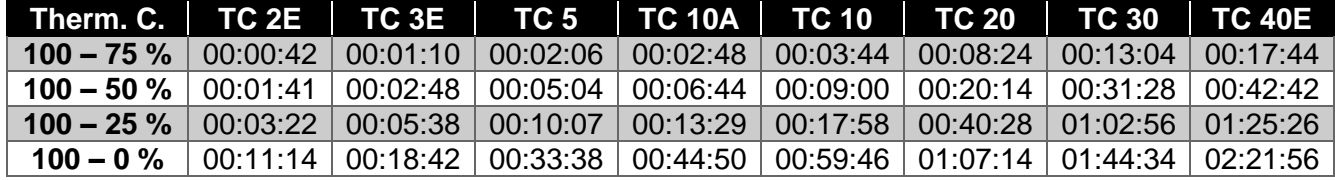

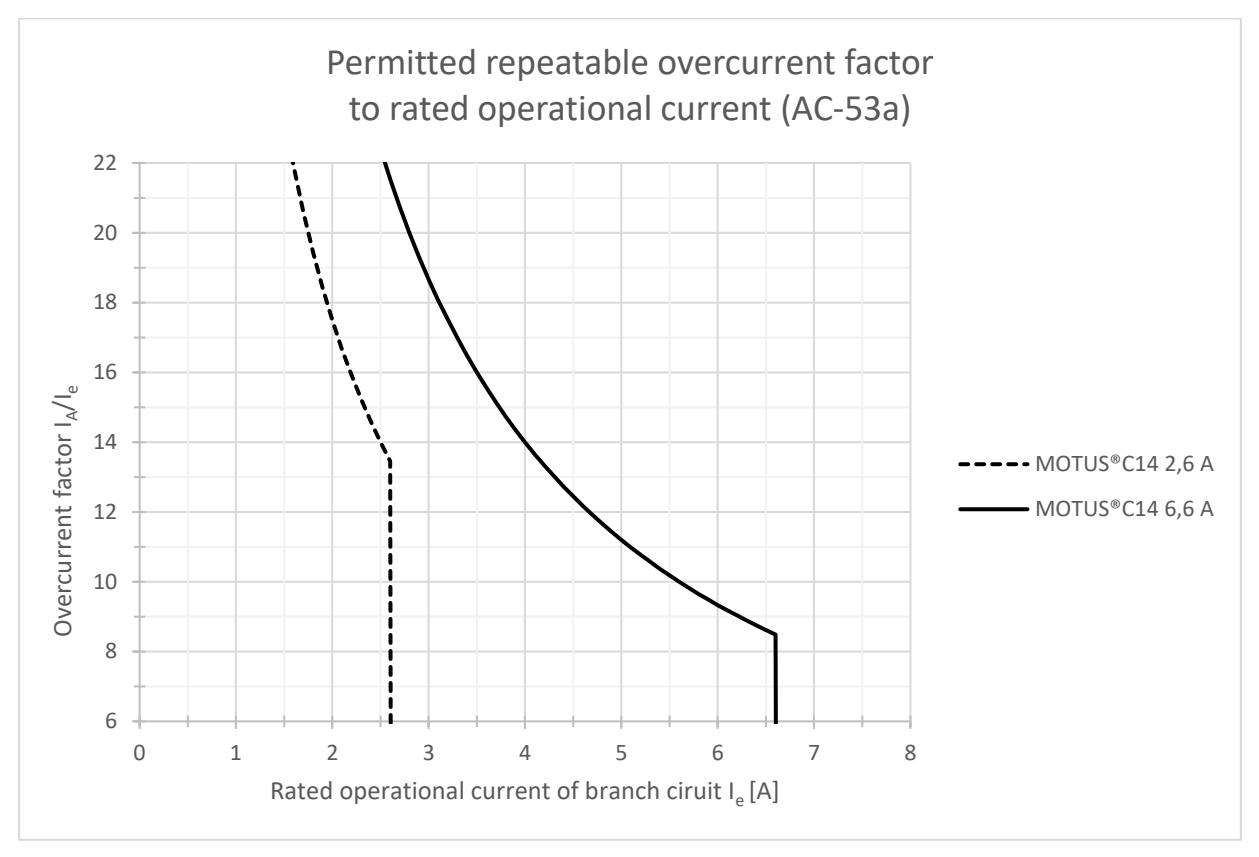

#### <span id="page-61-0"></span>**Permitted overcurrent factors** 19

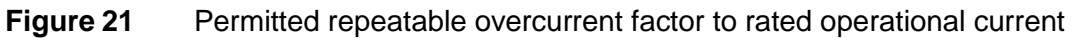

- The starting current of the load must not exceed 56 A (MOTUS®C14-6,6A) resp. 35 A (MOTUS®C14-2,6A)
- Higher currents can cause the internal protective circuits to trip

#### <span id="page-61-1"></span>20 **Derating**

2,6 A-devices: device vertical, motor output below

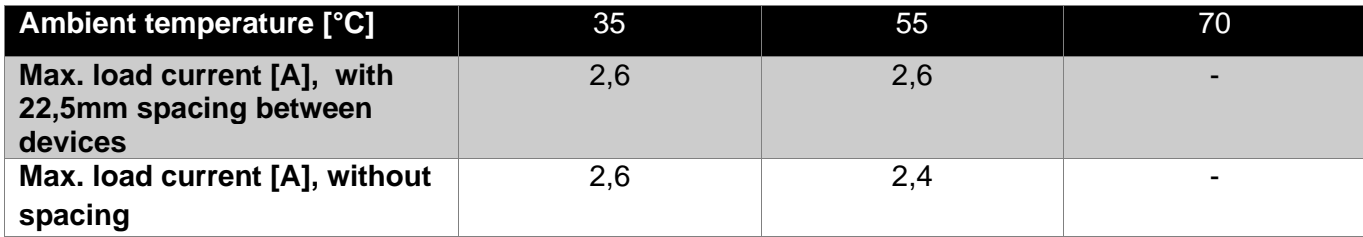

6,6 A-devices: device vertical, motor output below (dynamic fan control)

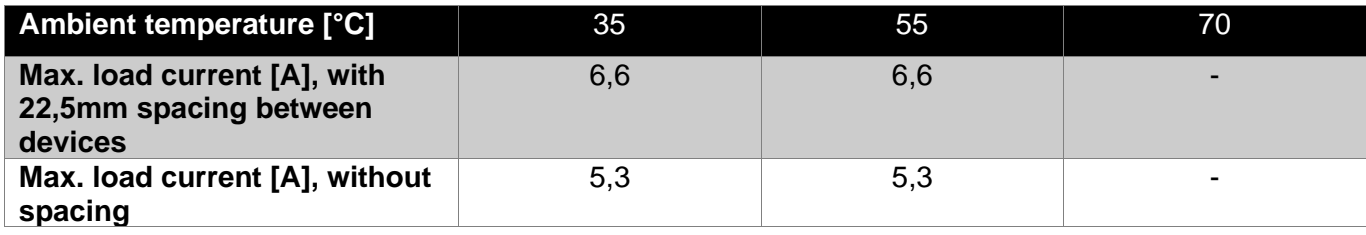

#### <span id="page-62-0"></span>**IO-Link interface**  $21$

The IO-Link interface consists of cyclic and acyclic process data, which are used to configure and control the MOTUS®C14. The cyclic data is used to control the MOTUS®C14 and to read back internal device information. These are exchanged between the IO-Link master and the MOTUS®C14 within a period of approx. 2ms. A distinction is made between cyclical input data (Process Data In, PDIN), which are sent from the MOTUS®C14 to the IO-Link master and contain device information, and cyclical output data (Process Data Out, PDOUT), which can be used to control the MOTUS®C14.

The acyclic process data are used to configure the MOTUS®C14 and to transmit additional information that does not have to be transmitted in real time.

A list of the cyclical and acyclical process data provided is shown in the following subchapters.

A video tutorial based on a Siemens TIA project was created for integrating the MOTUS®C14 into a plant control system and can be played using the following QR code:

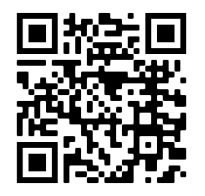

(Link[: https://youtu.be/RS1Jyr1h42c](https://youtu.be/RS1Jyr1h42c) )

## <span id="page-62-1"></span>**21.1 Cyclic process data input (PDIN)**

Cylic process data input (PDIN) is sent from the MOTUS®C14 to the IO-Link-Master indicating device status & informations.

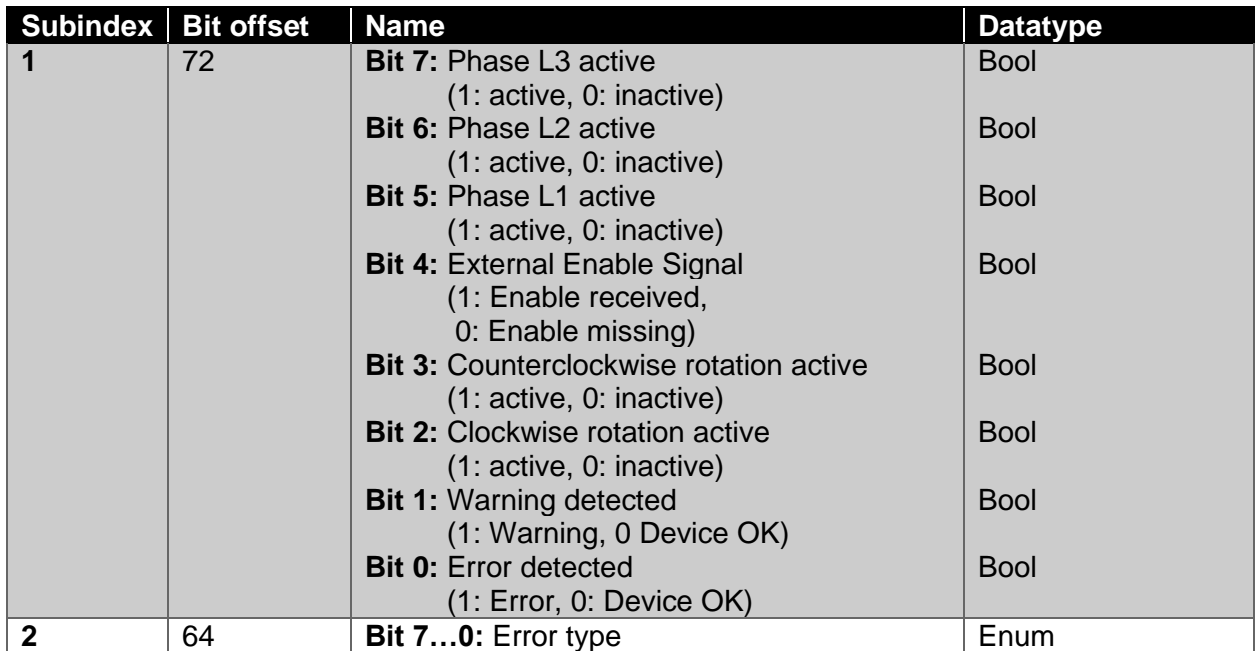

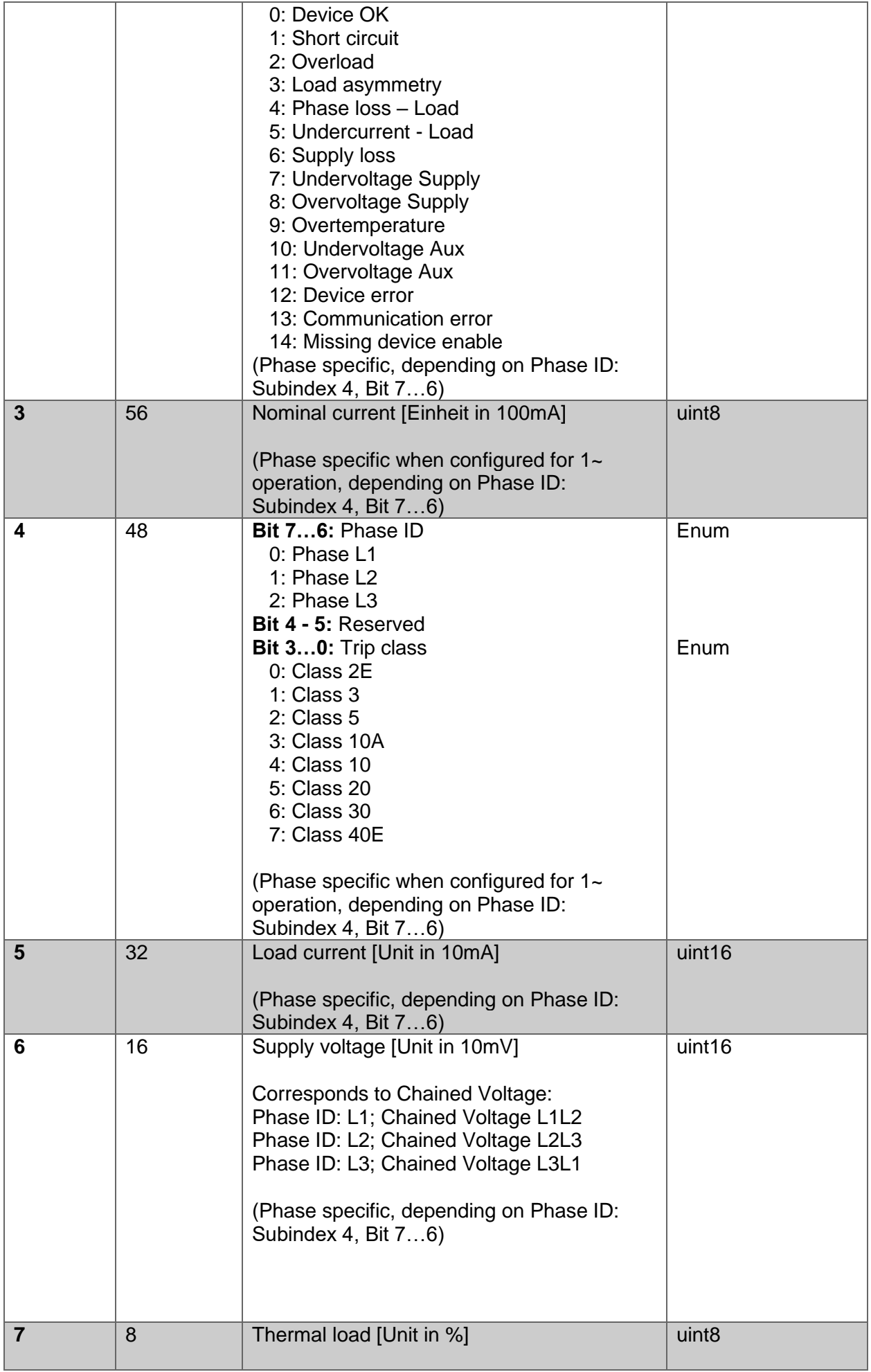

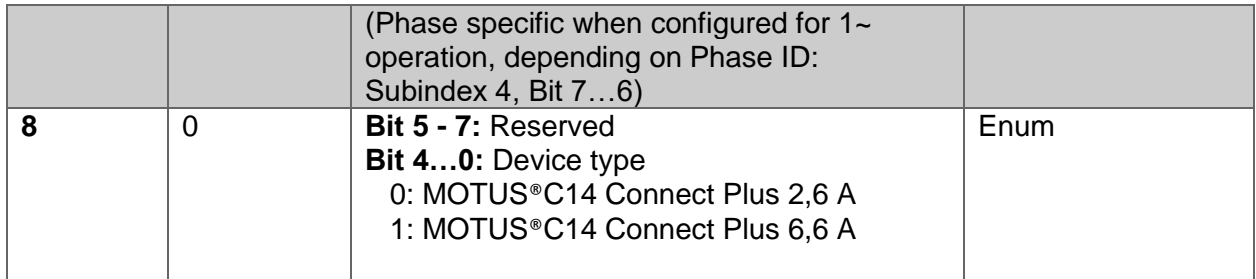

# <span id="page-64-0"></span>**21.2 Cyclic process data output (PDOUT)**

Cyclic process data output is sent from the IO-Link-Master to the MOTUS®C14 for device control.

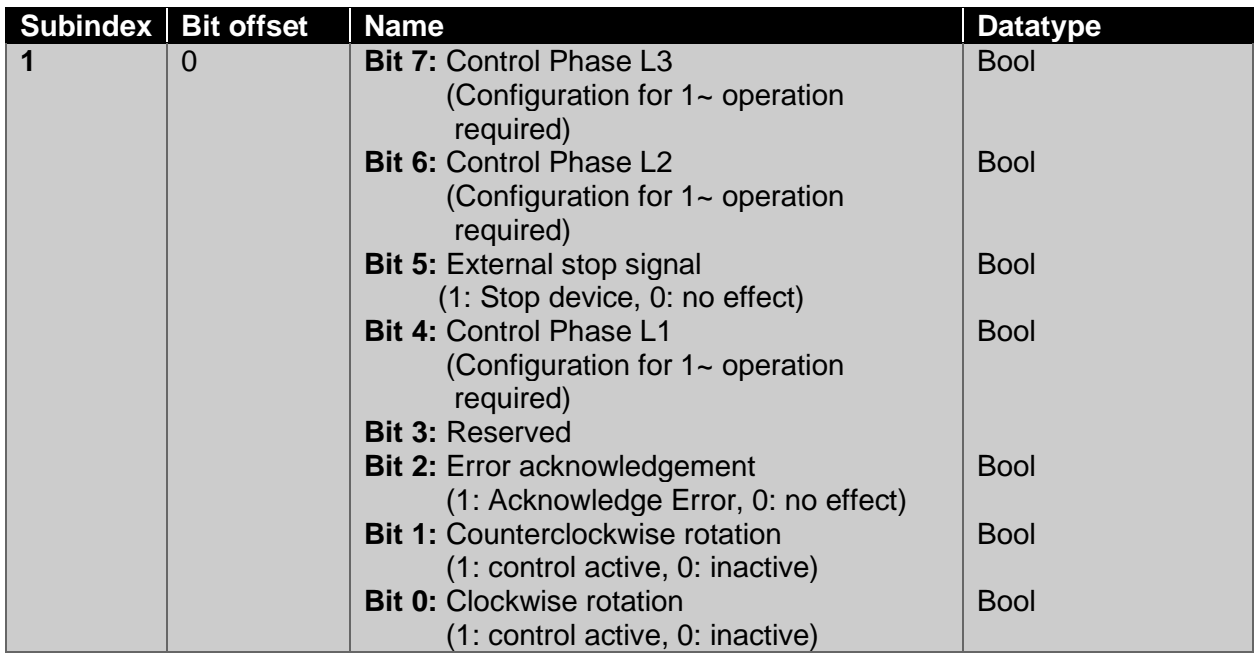

**!**

**NOTE:** The "External stop" signal causes the load to stop immediately but does not ignore control requests that are detected afterwards.

# <span id="page-64-1"></span>**21.3 Acyclic process data (ISDU-Parameter) – IO-Link-Standard**

The parameters listed below are specified by the IO-Link specification and implemented in the device:

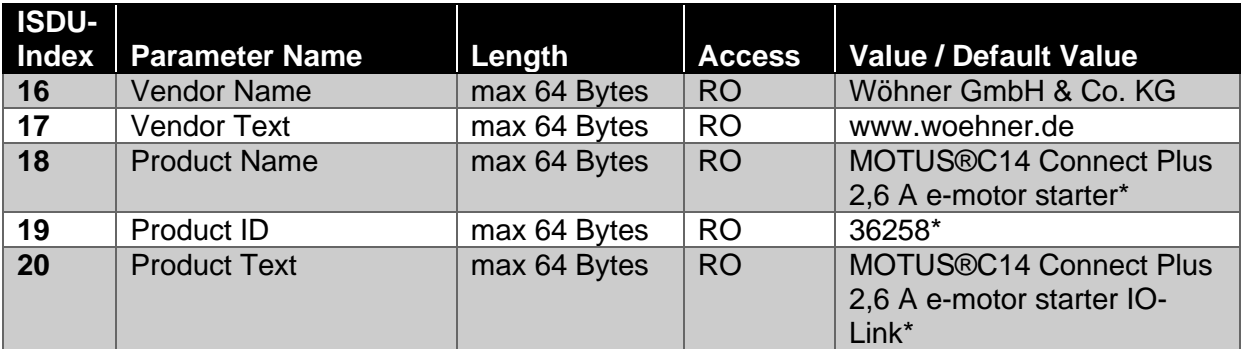

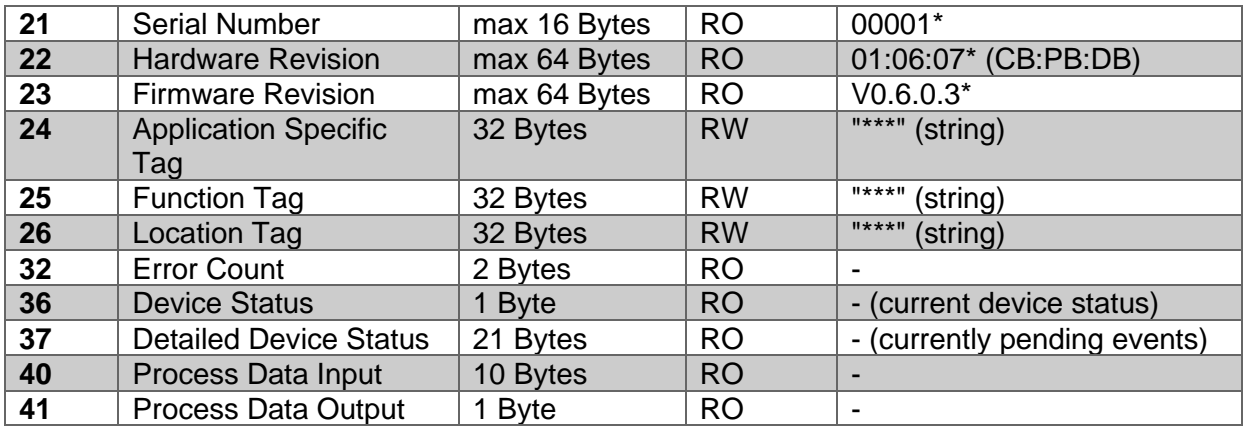

\* Example

# <span id="page-65-0"></span>**21.4Acyclic process data (ISDU-Parameter) – Device specific**

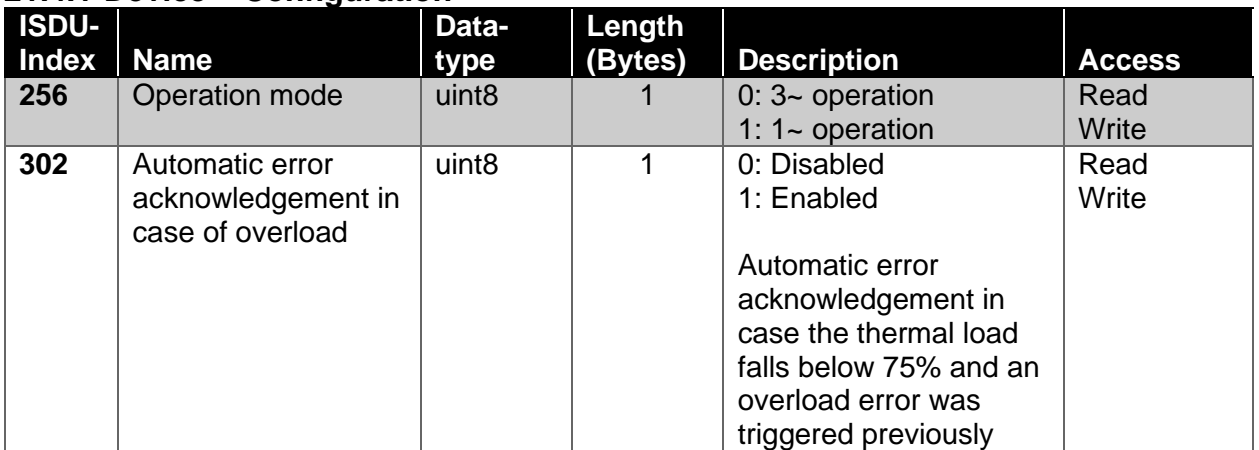

### <span id="page-65-1"></span>**21.4.1 Device – Configuration**

### <span id="page-65-2"></span>**21.4.2 Device – Measurement**

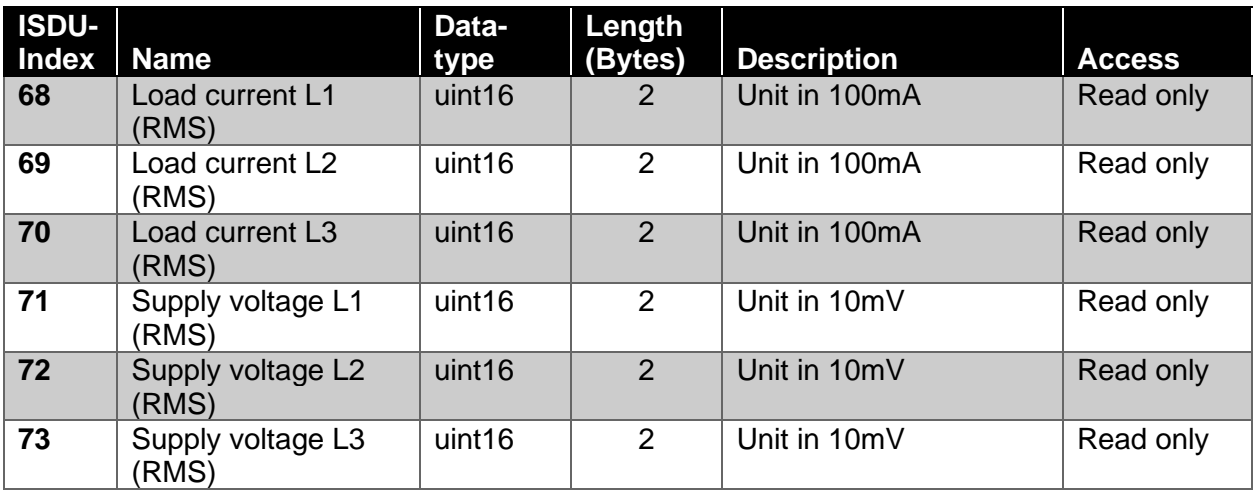

## <span id="page-65-3"></span>**21.4.3 Three-Phase Operation – Configuration**

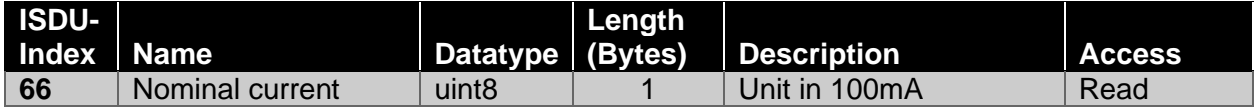

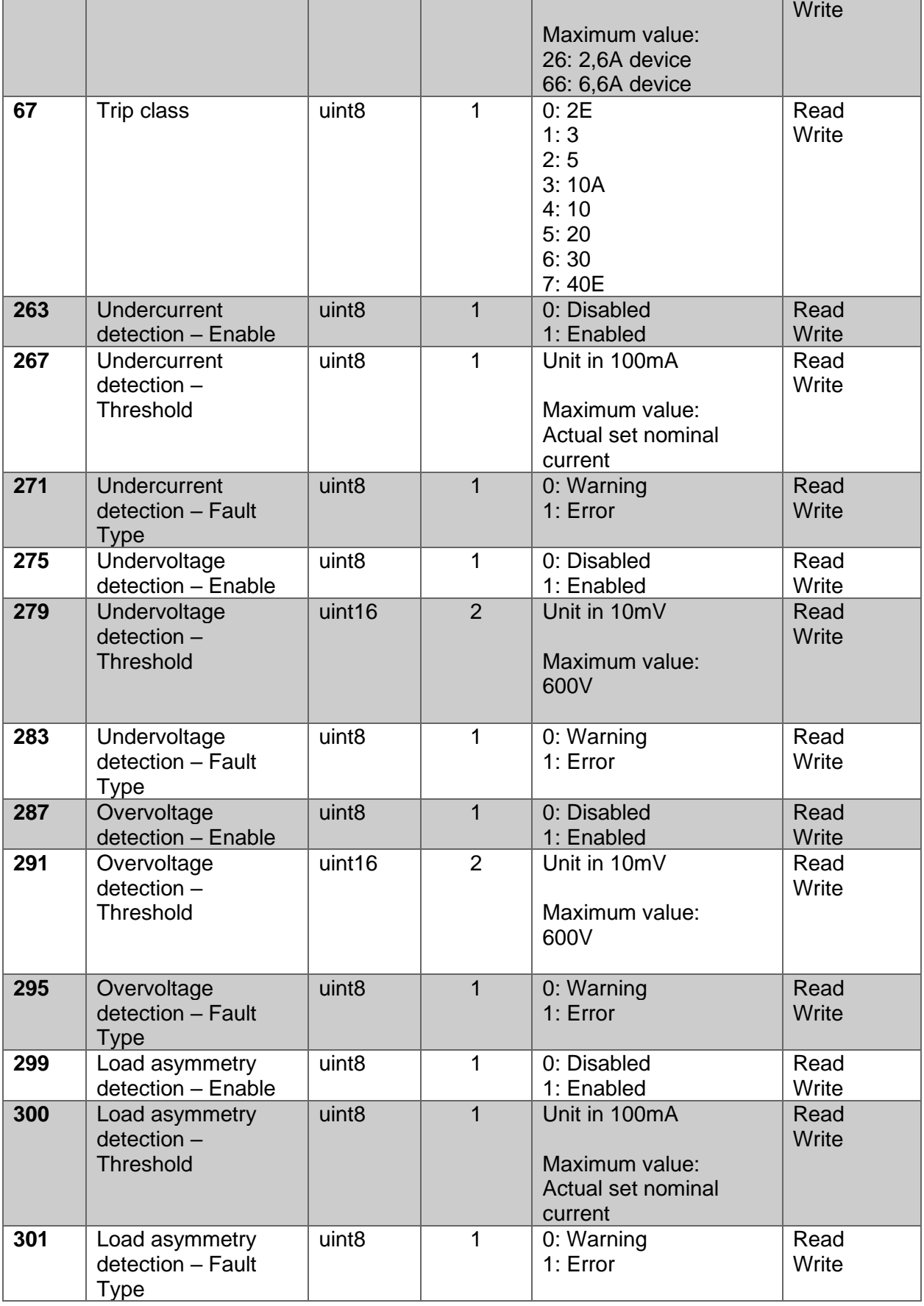

# <span id="page-66-0"></span>**21.4.4 Single-Phase Operation – Configuration L1**

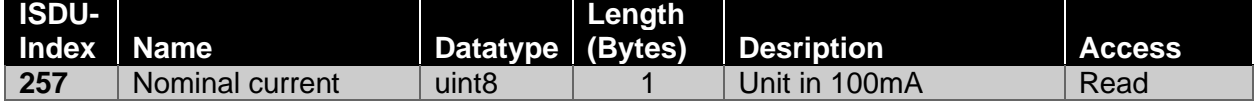

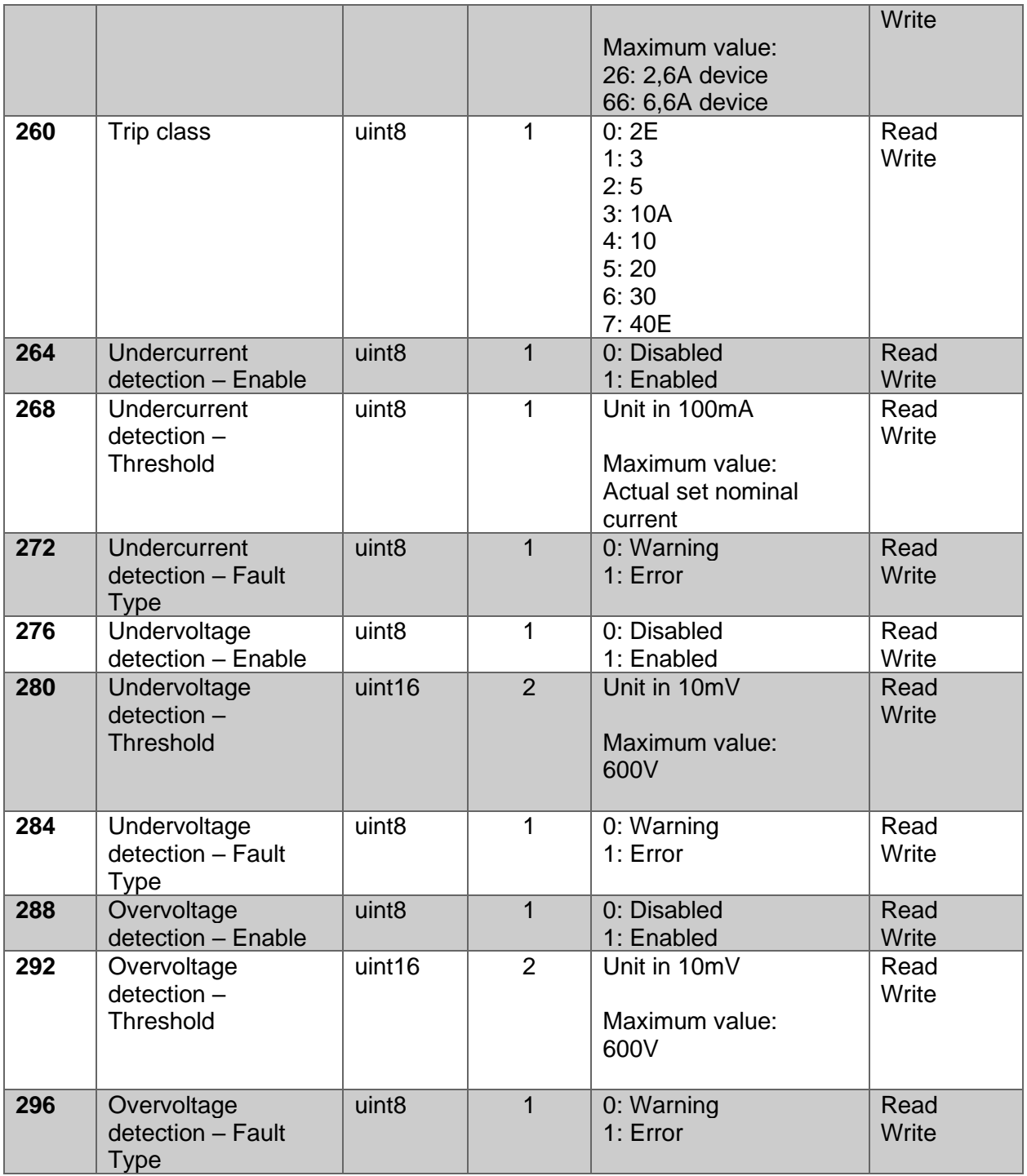

# <span id="page-68-0"></span>**21.4.5 Single-Phase Operation – Configuration L2**

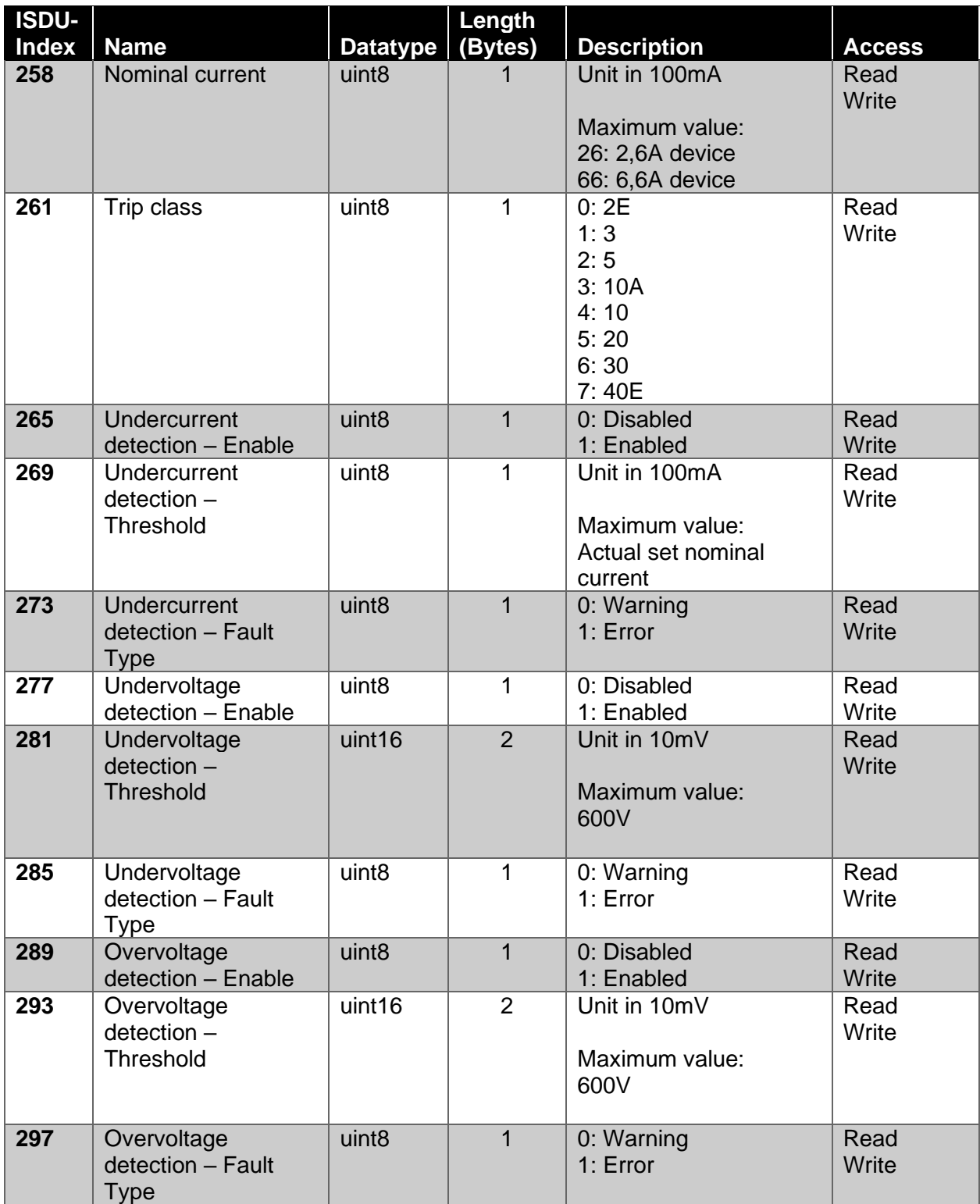

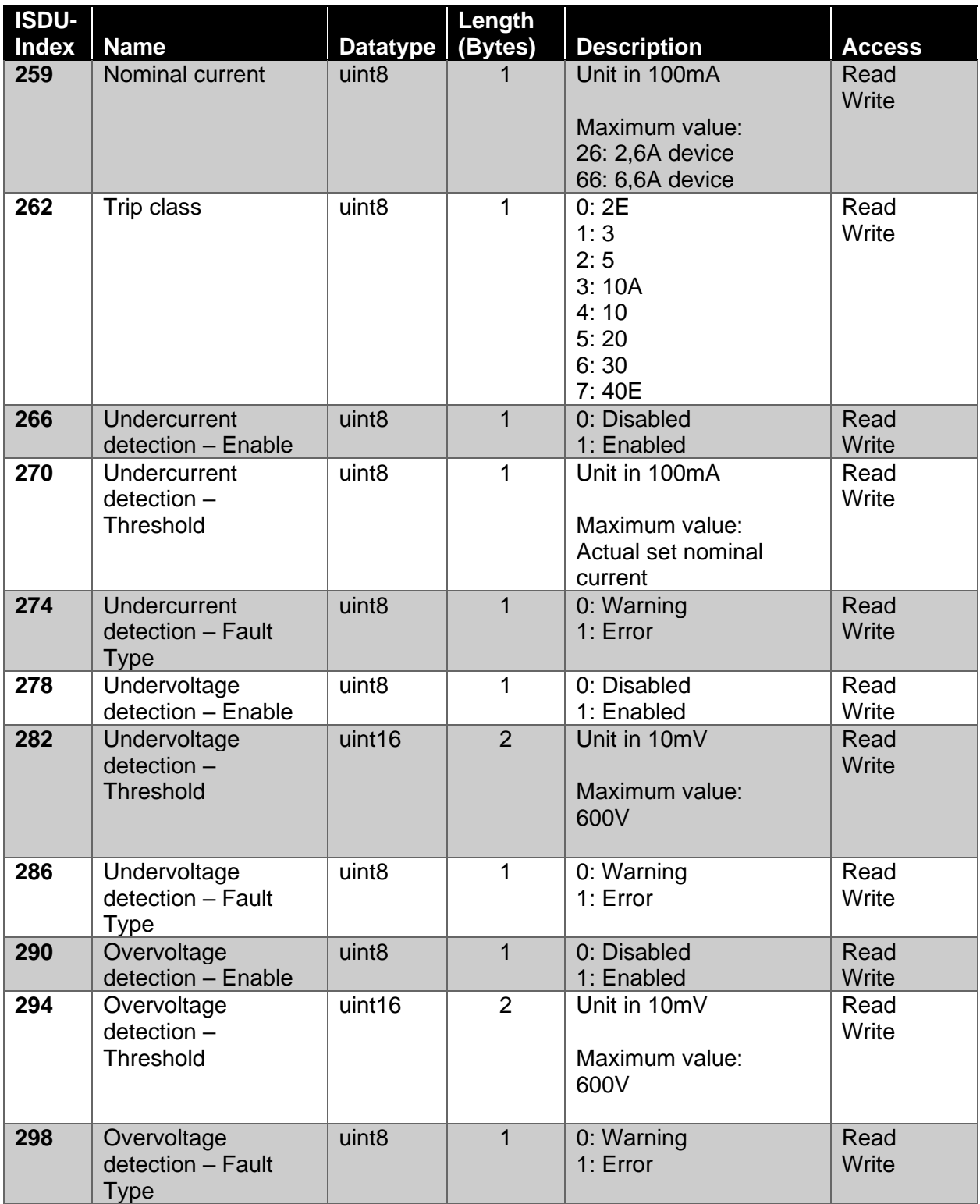

### <span id="page-69-0"></span>**21.4.6 Single-Phase Operation – Configuration L3**

# <span id="page-69-1"></span>**21.5 System Commands – IO-Link-Standard**

The commands listed below are specified by the IO-Link specification and implemented in the device:

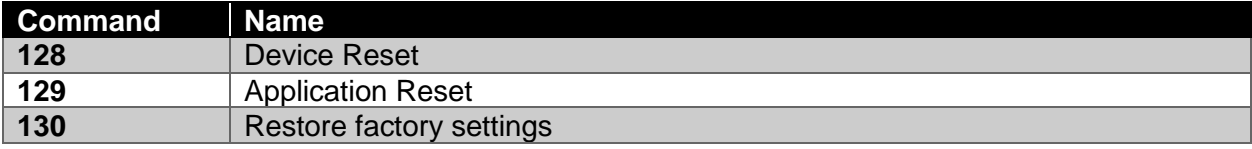

<span id="page-70-0"></span>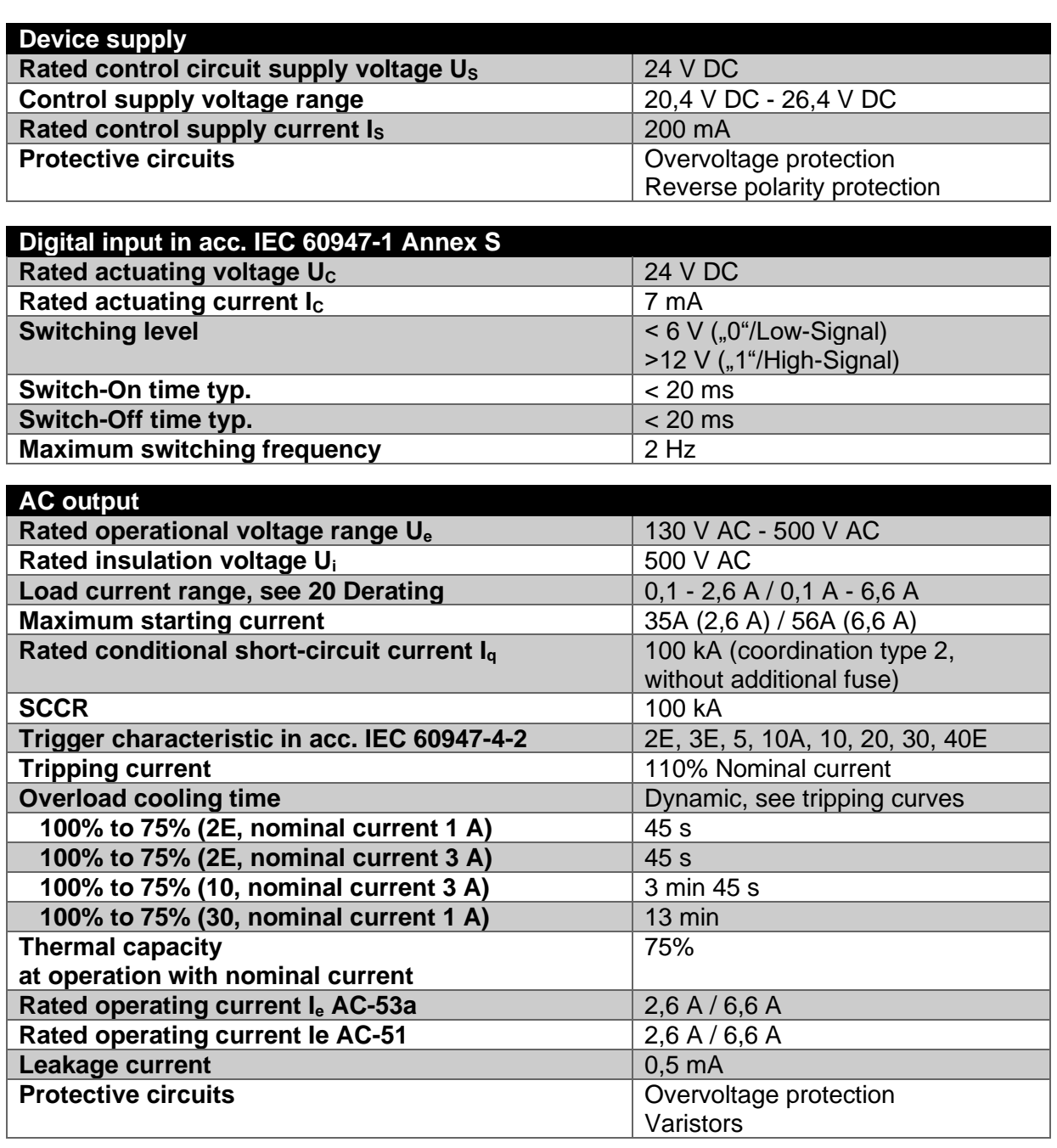

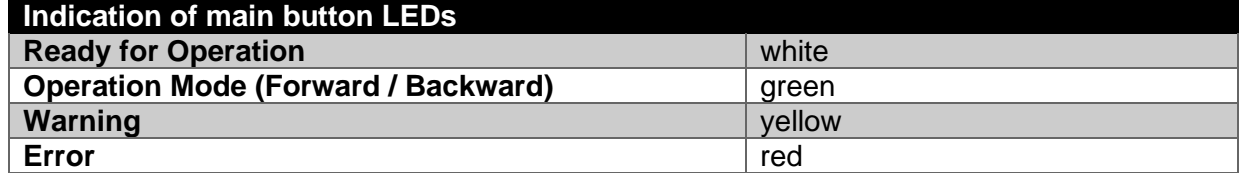

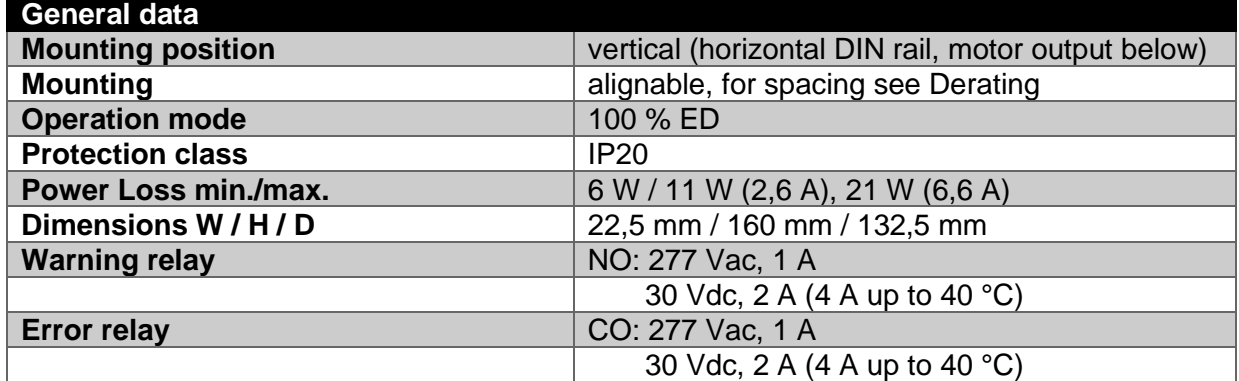

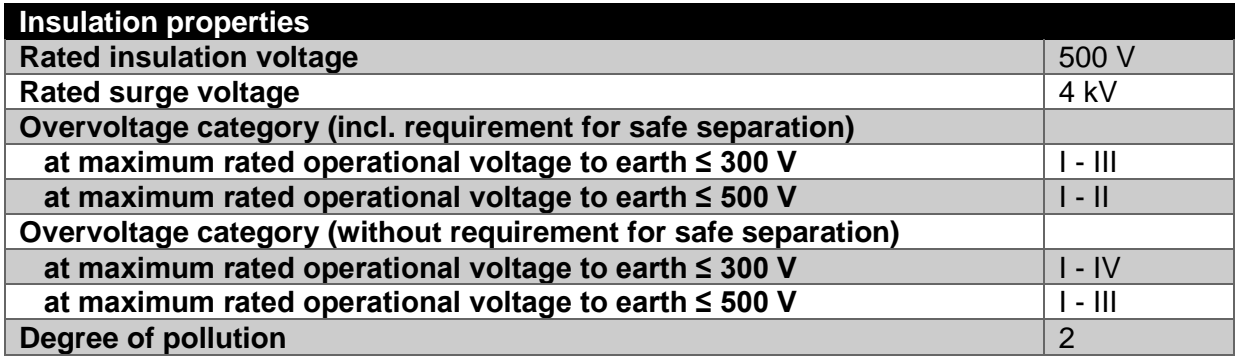

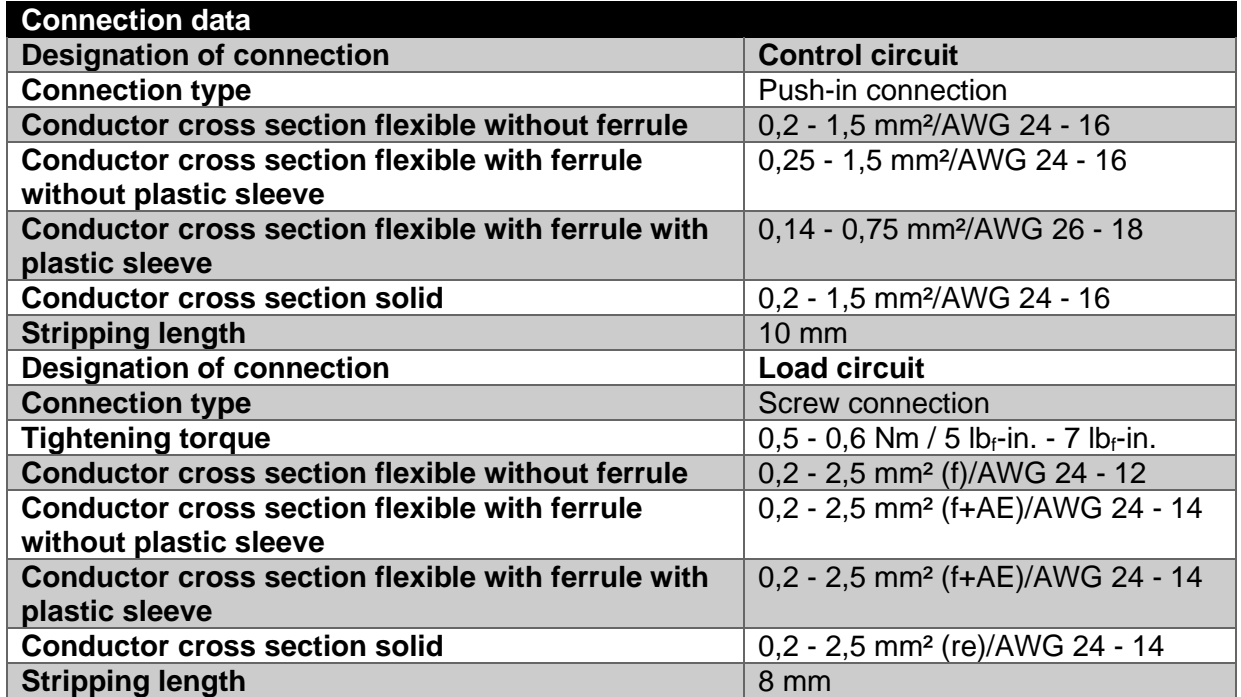

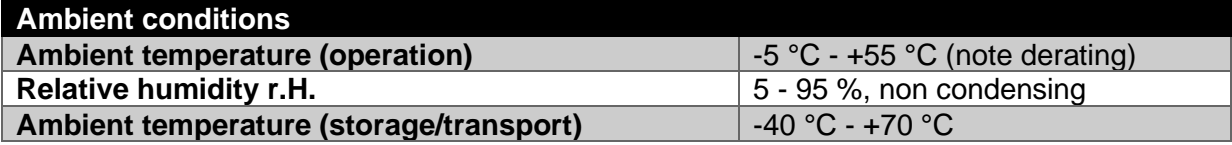

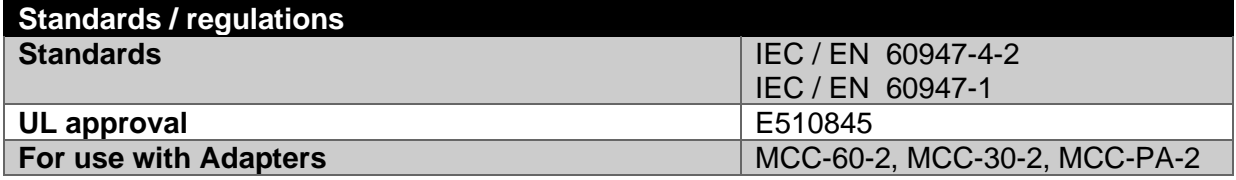
-Diese Seite ist absichtlich leer gelassen-

-This page is intentionally left blank-

**Wöhner GmbH & Co. KG** Elektronische Systeme Mönchrödener Straße 10 96472 Rödental **Germany** 

Phone +49 9563 751-0 info@woehner.com woehner.com